# <span id="page-0-0"></span>**UNIVERSIDAD TÉCNICA DE AMBATO**

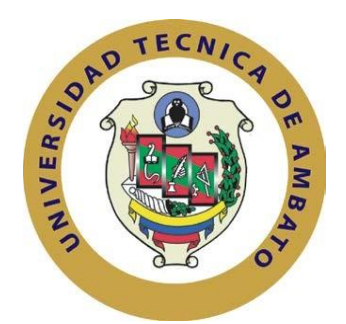

# **FACULTAD DE INGENIERÍA EN SISTEMAS, ELECTRÓNICA E INDUSTRIAL**

# **MAESTRÍA EN ELECTRÓNICA Y AUTOMATIZACIÓN, MENCIÓN CONTROL DE PROCESOS**

**TEMA: \_\_\_\_\_\_\_\_\_\_\_\_\_\_\_\_\_\_\_\_\_\_\_\_\_\_\_\_\_\_\_\_\_\_\_\_\_\_\_\_\_\_\_\_\_\_\_\_\_\_\_\_\_\_\_\_\_\_\_**

"SISTEMA DE CONTROL CON VISIÓN ARTIFICIAL PARA CULTIVOS CON LUZ ARTIFICIAL"

\_\_\_\_\_\_\_\_\_\_\_\_\_\_\_\_\_\_\_\_\_\_\_\_\_\_\_\_\_\_\_\_\_\_\_\_\_\_\_\_\_\_\_\_\_\_\_\_\_\_\_\_\_\_\_\_\_

Trabajo de titulación previo a la obtención del grado académico de Magister en Electrónica y Automatización, mención Control de Procesos

Modalidad de titulación: "Proyecto de desarrollo"

**Autor:** Ing. Rodrigo Santiago Núñez Acosta

**Director:** Ing. Eddie Egberto Galarza Zambrano Mg.

Ambato – Ecuador

2022

## <span id="page-1-0"></span>**APROBACIÓN DEL TRABAJO DE TITULACIÓN**

A la Unidad Académica de Titulación de la Facultad de Ingeniería en Sistemas, Electrónica e Industrial.

El Tribunal receptor de la Defensa del Trabajo de Titulación presidido por la Ingeniera Elsa Pilar Urrutia Urrutia, Magister, e integrado por los señores: Ingeniero Carlos Diego Gordón Gallegos, Doctor, e Ingeniero Santiago Mauricio Altamirano Meléndez, Magister, designados por la Unidad Académica de Titulación de la Universidad Técnica de Ambato, para receptar el Trabajo de Titulación con el tema: "SISTEMA DE CONTROL CON VISIÓN ARTIFICIAL PARA CULTIVOS CON LUZ ARTIFICIAL", elaborado y presentado por el señor Ingeniero Rodrigo Santiago Núñez Acosta, para optar por el Grado Académico de Magíster en Electrónica y Automatización, mención Control de Procesos; una vez escuchada la defensa oral del Trabajo de Titulación el Tribunal aprueba y remite el trabajo para uso y custodia en las bibliotecas de la Universidad Técnica de Ambato.

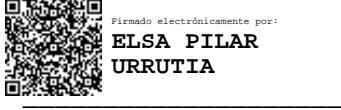

Ing. Elsa Pilar Urrutia Urrutia, Mg

**Presidente y Miembro del Tribunal de Defensa**

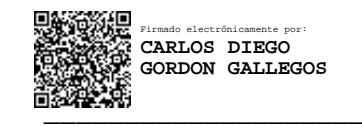

Ing. Carlos Diego Gordón Gallegos, PhD.

## **Miembro del Tribunal de Defensa**

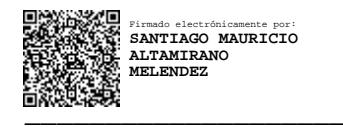

Ing. Santiago Mauricio Altamirano Meléndez, Mg.

### **Miembro del Tribunal de Defensa**

# <span id="page-2-0"></span>**AUTORÍA DEL TRABAJO DE TITULACIÓN**

La responsabilidad de las opiniones, comentarios y críticas emitidas en el Trabajo de Titulación presentado con el tema: "SISTEMA DE CONTROL CON VISIÓN ARTIFICIAL PARA CULTIVOS CON LUZ ARTIFICIAL", le corresponde exclusivamente al señor Ingeniero Rodrigo Santiago Núñez Acosta, autor, bajo la Dirección del Magíster Eddie Egberto Galarza Zambrano, director del Trabajo de Titulación; y el patrimonio intelectual a la Universidad Técnica de Ambato.

ZAMDRANO Firmado digitalmente por EDDIE EGBERTO GALARZA ZAMBRANO

Ing. Eddie Egberto Galarza Zambrano, Mg.

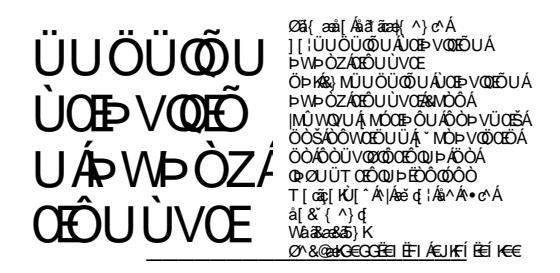

Ing. Rodrigo Santiago Núñez Acosta

# **DERECHOS DE AUTOR**

<span id="page-3-0"></span>Autorizo a la Universidad Técnica de Ambato, para que el Trabajo de Titulación, sirva como un documento disponible para su lectura, consulta y procesos de investigación, según las normas de la Institución.

Cedo los Derechos de mi Trabajo de Titulación, con fines de difusión pública, además apruebo la reproducción de este, dentro de las regulaciones de la Universidad Técnica de Ambato.

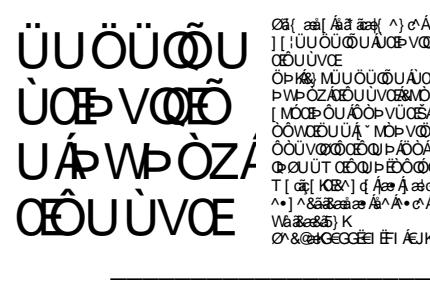

Øä{æä[Aäãæak(^)c^Α<br>Ωä{æä[Aäãæak(^)c^Α<br>Ο ΩÜ∪∪ΟÜ ΦÜ∪ΦÜΩΦUΑ vOQaÉUΑ<br>Ο ΡΜΑΧΩΑ ΚΟÜ∪ÜVŒ ΑνΩΦΥΦΩΡΩΑ<br>|ΜΟΩΞΑΤΩΟ ∪ÜΩΦΩΩΩΑ Ο Ο ΑνΩΦΩ<br>|ΜΟΩΞΟ ΩΝ ΑΘΟ ΦΟ ΦΟΛΟ<br>|Ο ΛΟΩΦΟ ΦΟΛΟΣΟ ΦΟΛΟ<br>|Γ|@ξ|KD&^|q/AæγΑεσ^Α ||α (^)d<br>|Γ|@ξ|KD&^|q/AæγΑεσ^Α ||

Ing. Rodrigo Santiago Núñez Acosta

C.C.: 1804634143

# ÍNDICE GENERAL

# **CONTENIDOS**

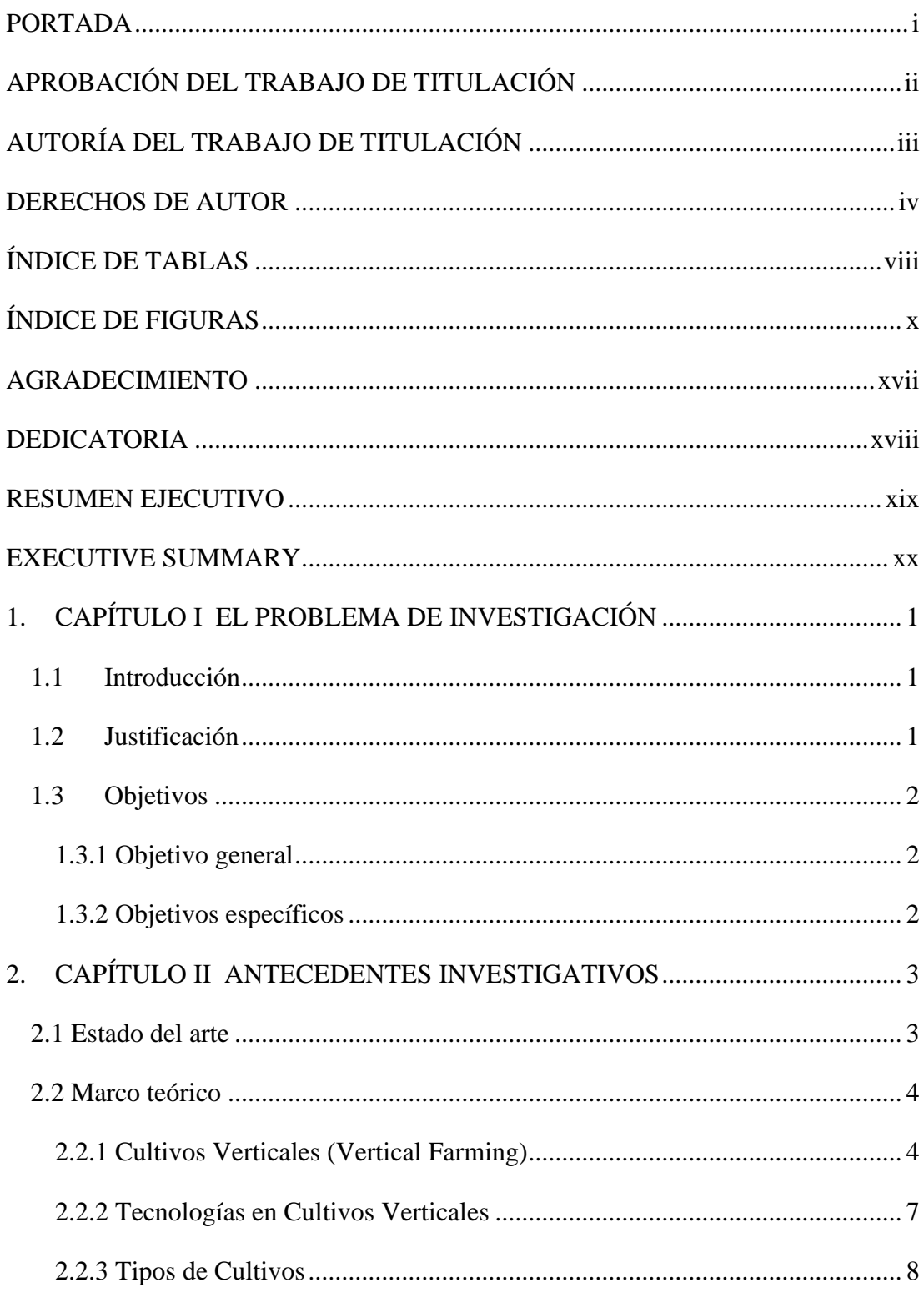

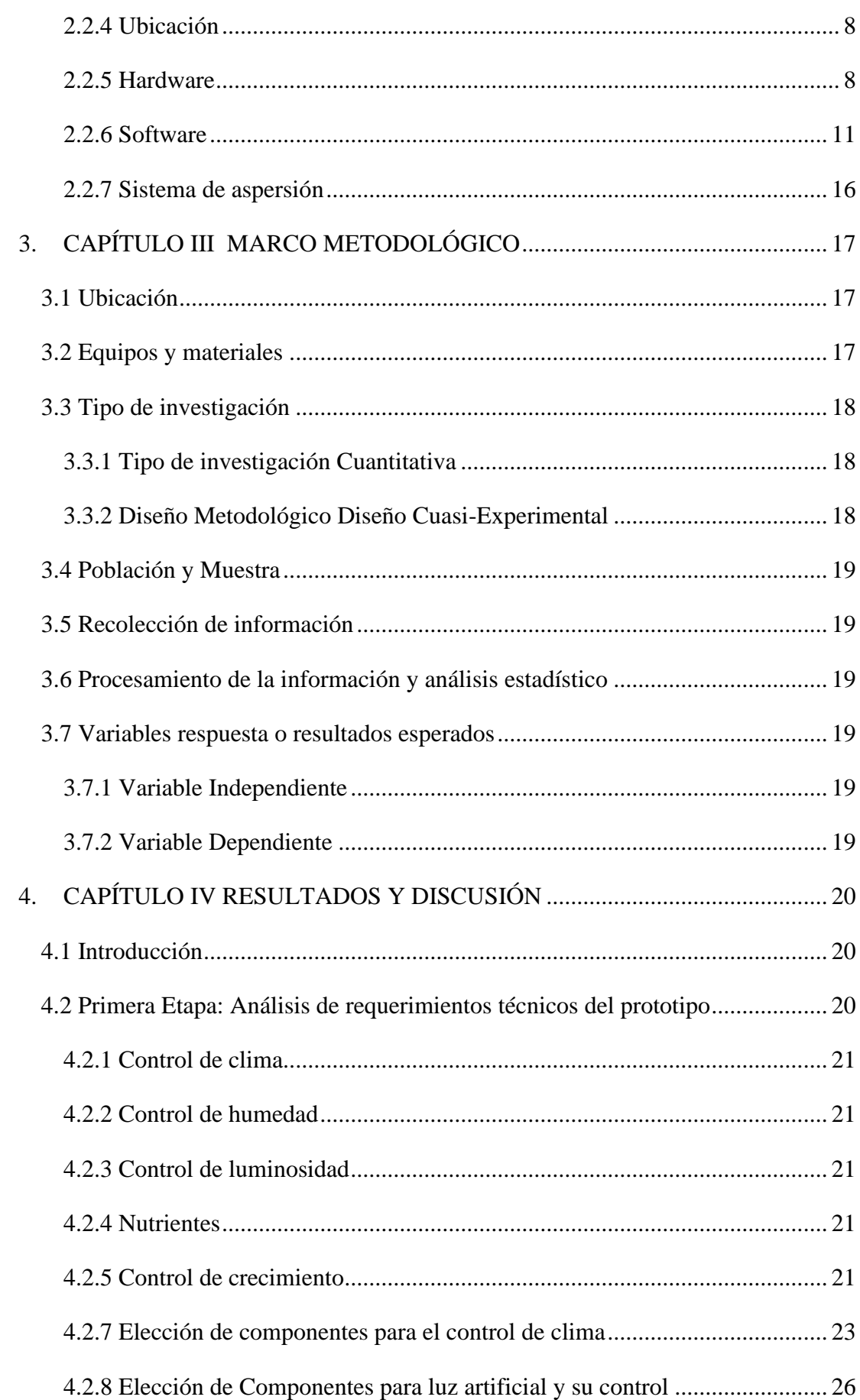

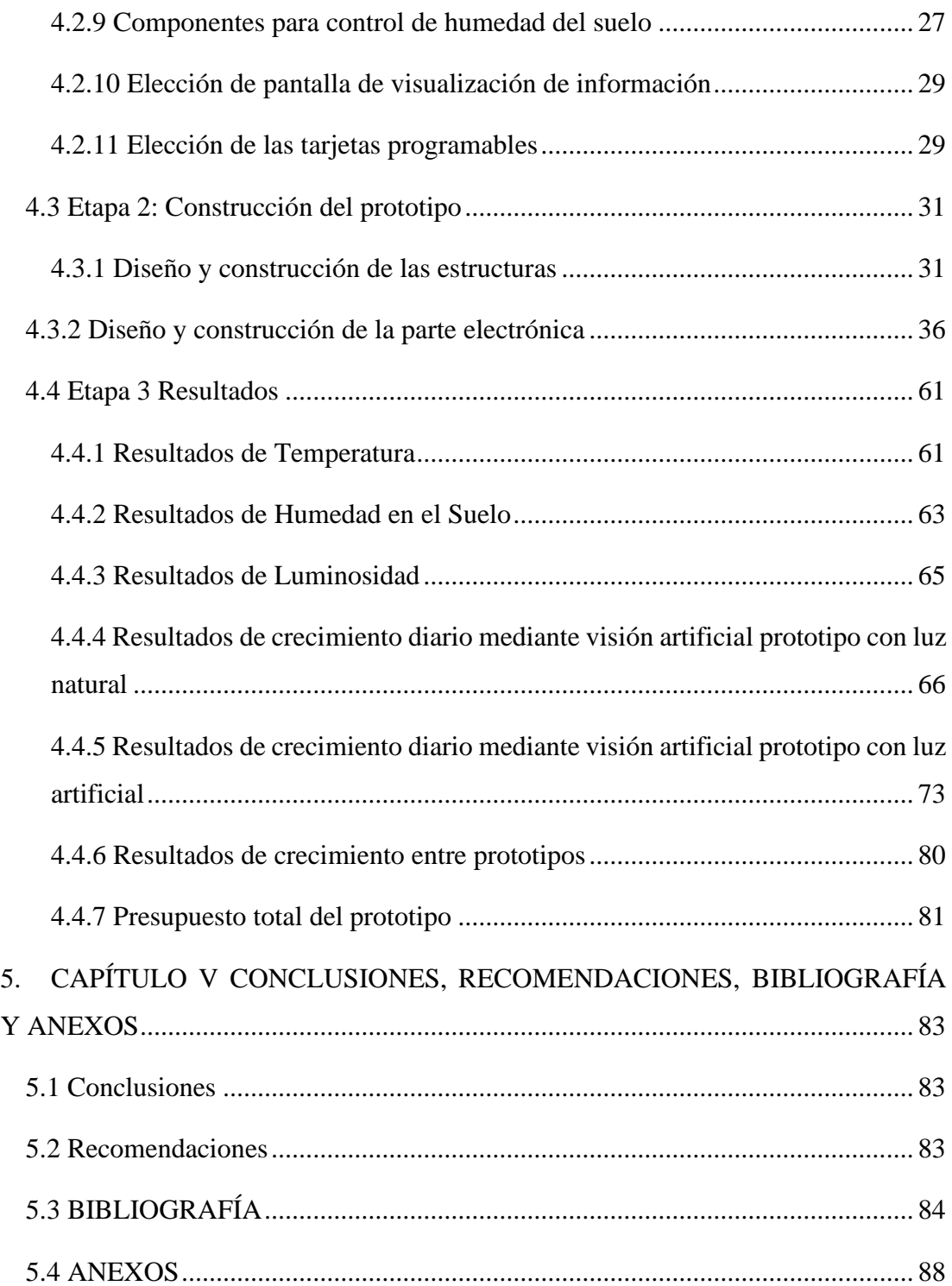

# **ÍNDICE DE TABLAS**

<span id="page-7-0"></span>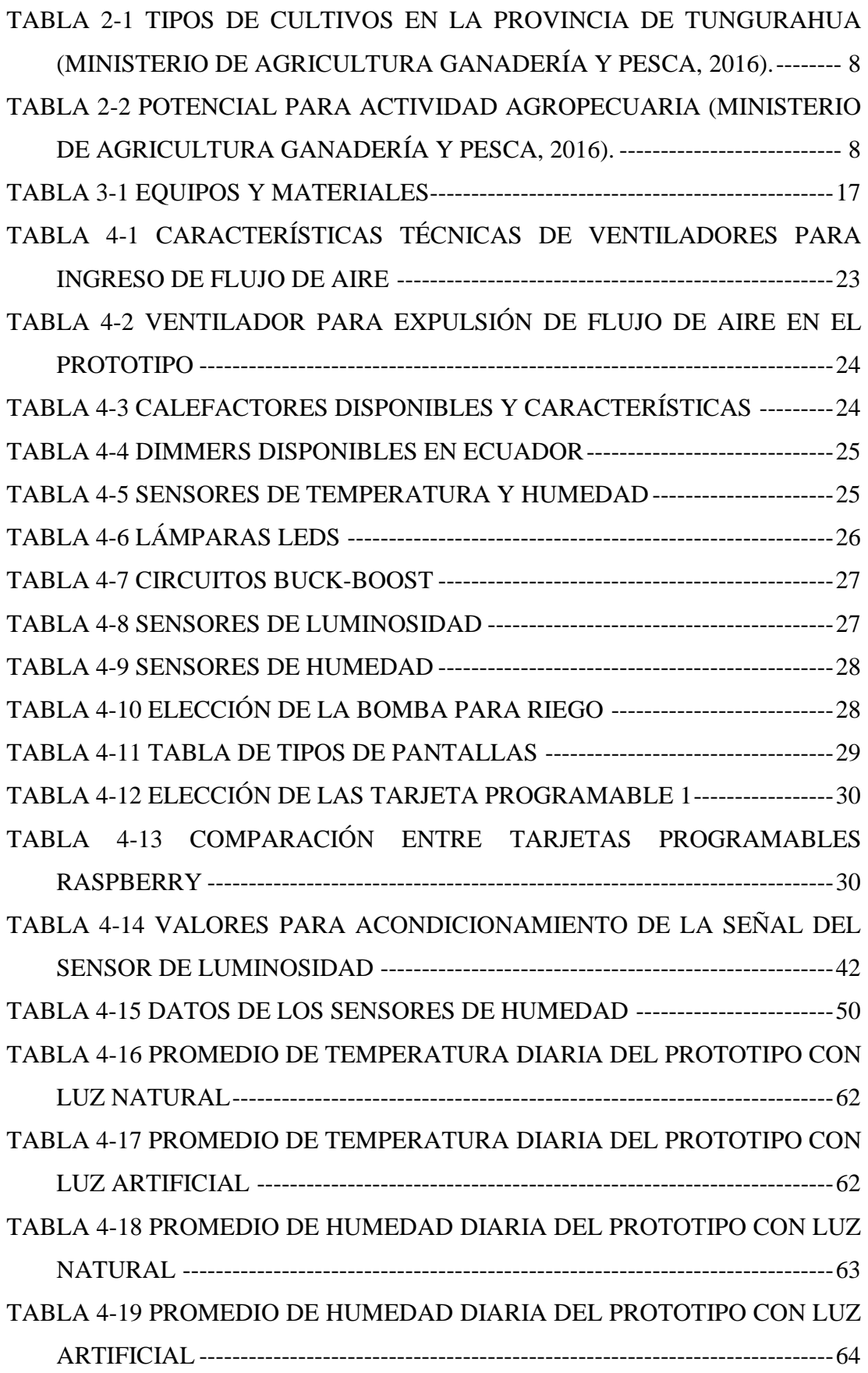

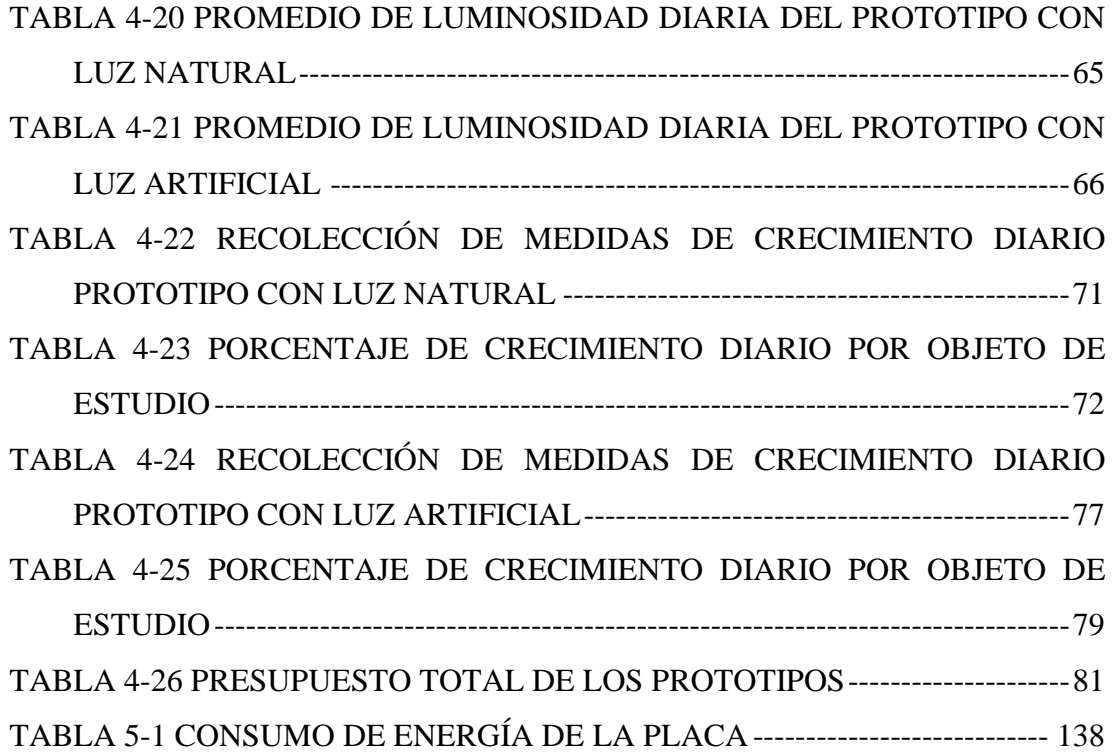

# **ÍNDICE DE FIGURAS**

<span id="page-9-0"></span>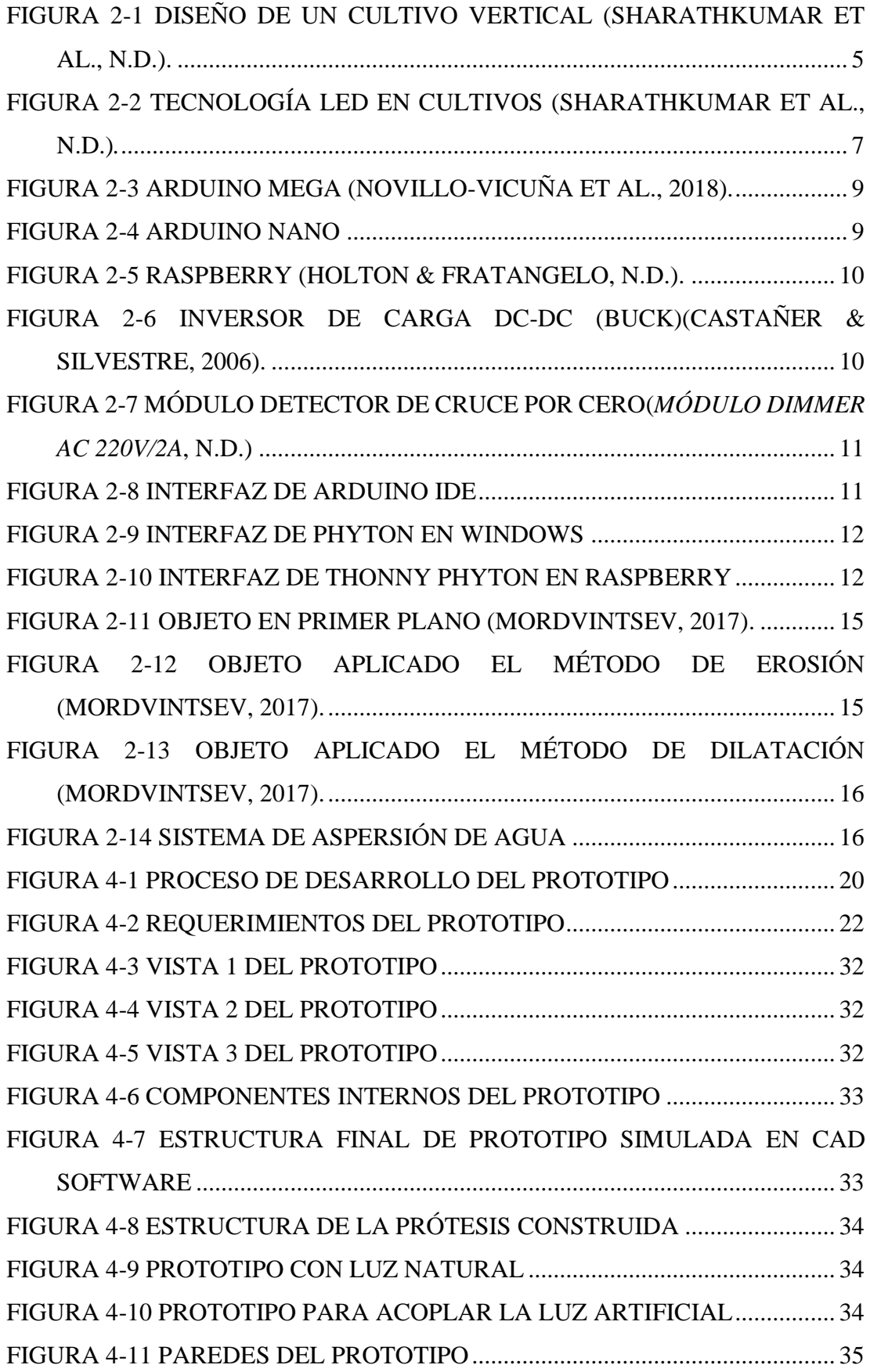

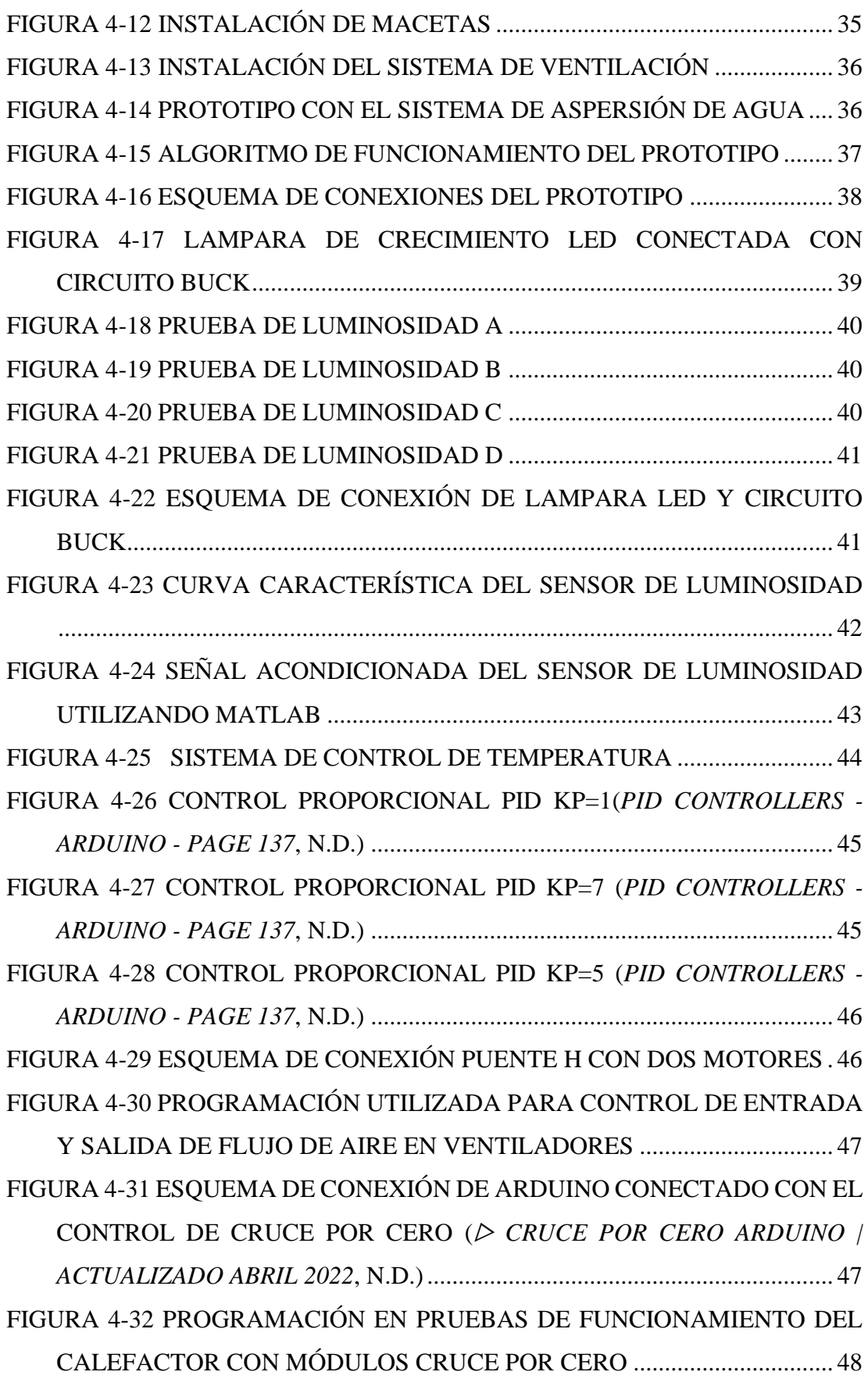

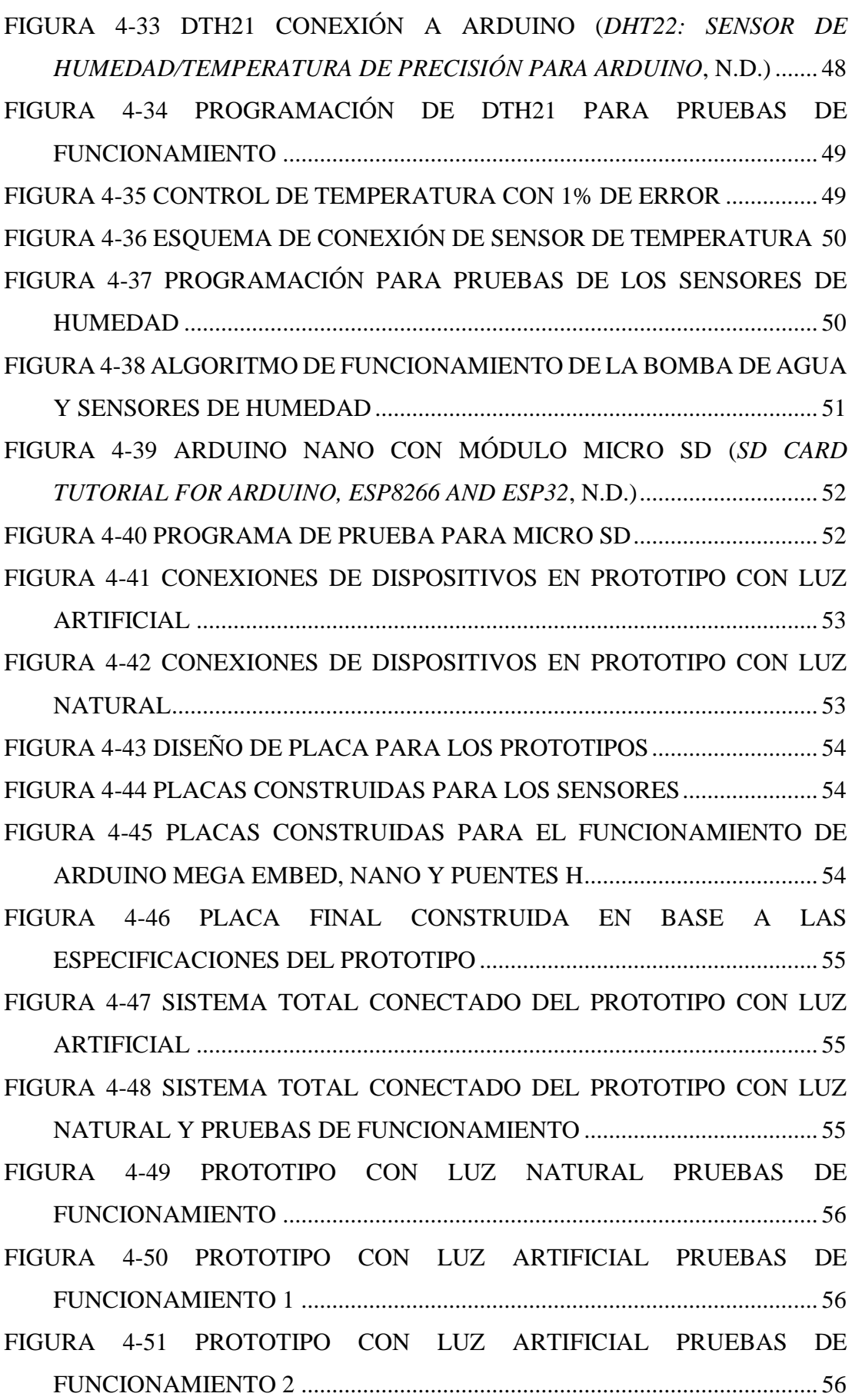

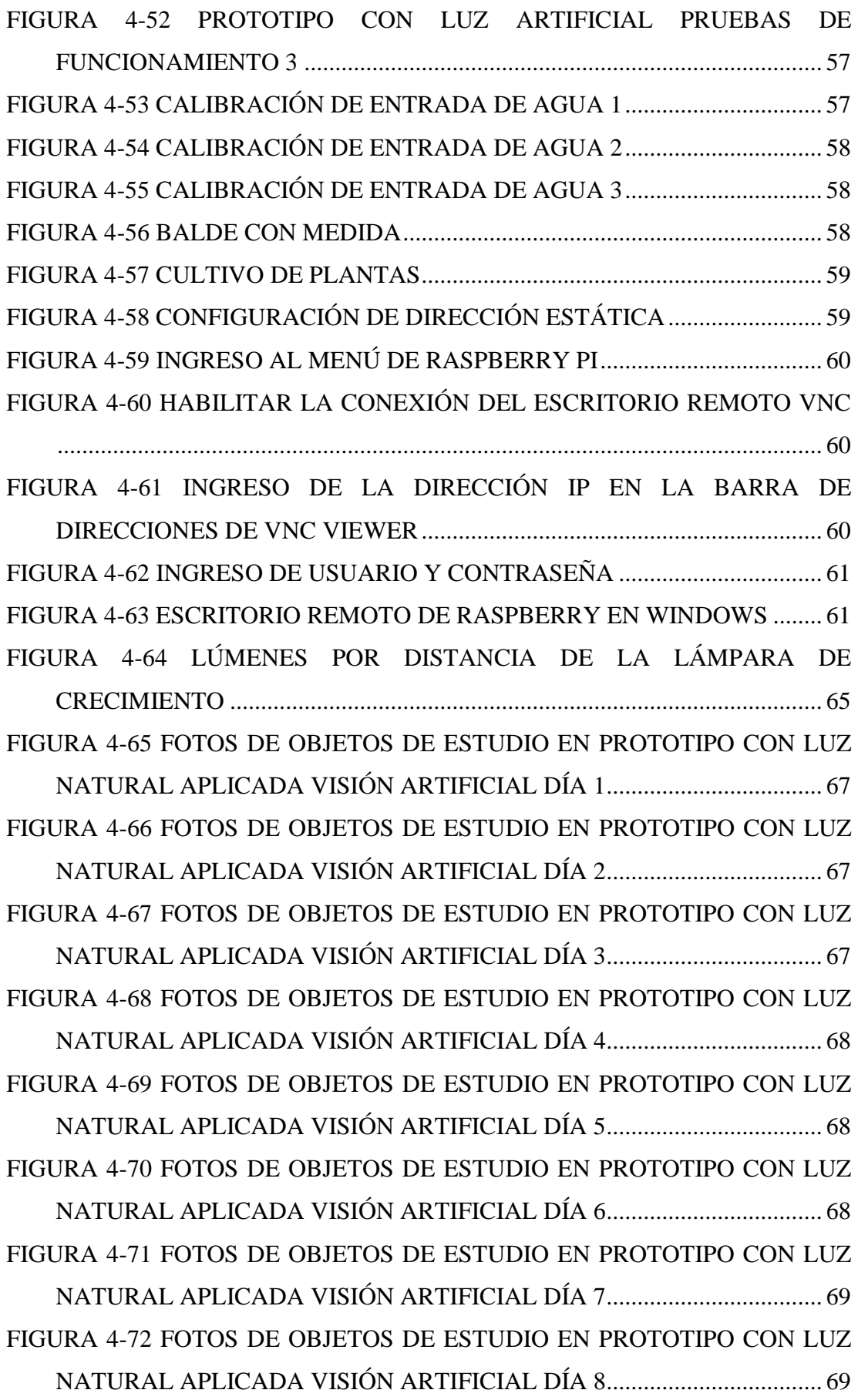

[FIGURA 4-73 FOTOS DE OBJETOS DE ESTUDIO EN PROTOTIPO CON LUZ](#page-88-2)  [NATURAL APLICADA VISIÓN ARTIFICIAL DÍA 9...................................](#page-88-2) 69 [FIGURA 4-74 FOTOS DE OBJETOS DE ESTUDIO EN PROTOTIPO CON LUZ](#page-89-0)  [NATURAL APLICADA VISIÓN ARTIFICIAL DÍA 10.................................](#page-89-0) 70 [FIGURA 4-75 FOTOS DE OBJETOS DE ESTUDIO EN PROTOTIPO CON LUZ](#page-89-1)  [NATURAL APLICADA VISIÓN ARTIFICIAL DÍA 11.................................](#page-89-1) 70 [FIGURA 4-76 FOTOS DE OBJETOS DE ESTUDIO EN PROTOTIPO CON LUZ](#page-89-2)  [NATURAL APLICADA VISIÓN ARTIFICIAL DÍA 12.................................](#page-89-2) 70 [FIGURA 4-77 ÁREA DE CRECIMIENTO TOTAL POR OBJETO DE ESTUDIO](#page-91-1)  PROTOTIPO CON LUZ NATURAL [...............................................................](#page-91-1) 72 [FIGURA 4-78 FOTOS DE OBJETOS DE ESTUDIO EN PROTOTIPO CON LUZ](#page-92-1)  [ARTIFICIAL APLICADA VISIÓN ARTIFICIAL DÍA 1](#page-92-1) ............................... 73 [FIGURA 4-79 FOTOS DE OBJETOS DE ESTUDIO EN PROTOTIPO CON LUZ](#page-93-0)  [ARTIFICIAL APLICADA VISIÓN ARTIFICIAL DÍA 2](#page-93-0) ............................... 74 [FIGURA 4-80 FOTOS DE OBJETOS DE ESTUDIO EN PROTOTIPO CON LUZ](#page-93-1)  [ARTIFICIAL APLICADA VISIÓN ARTIFICIAL DÍA 3](#page-93-1) ............................... 74 [FIGURA 4-81 FOTOS DE OBJETOS DE ESTUDIO EN PROTOTIPO CON LUZ](#page-93-2)  [ARTIFICIAL APLICADA VISIÓN ARTIFICIAL DÍA 4](#page-93-2) ............................... 74 [FIGURA 4-82 FOTOS DE OBJETOS DE ESTUDIO EN PROTOTIPO CON LUZ](#page-94-0)  [ARTIFICIAL APLICADA VISIÓN ARTIFICIAL DÍA 5](#page-94-0) ............................... 75 [FIGURA 4-83 FOTOS DE OBJETOS DE ESTUDIO EN PROTOTIPO CON LUZ](#page-94-1)  [ARTIFICIAL APLICADA VISIÓN ARTIFICIAL DÍA 6](#page-94-1) ............................... 75 [FIGURA 4-84 FOTOS DE OBJETOS DE ESTUDIO EN PROTOTIPO CON LUZ](#page-94-2)  [ARTIFICIAL APLICADA VISIÓN ARTIFICIAL DÍA 7](#page-94-2) ............................... 75 [FIGURA 4-85 FOTOS DE OBJETOS DE ESTUDIO EN PROTOTIPO CON LUZ](#page-95-0)  [ARTIFICIAL APLICADA VISIÓN ARTIFICIAL DÍA 8](#page-95-0) ............................... 76 [FIGURA 4-86 FOTOS DE OBJETOS DE ESTUDIO EN PROTOTIPO CON LUZ](#page-95-1)  [ARTIFICIAL APLICADA VISIÓN ARTIFICIAL DÍA 9](#page-95-1) ............................... 76 [FIGURA 4-87 FOTOS DE OBJETOS DE ESTUDIO EN PROTOTIPO CON LUZ](#page-95-2)  [ARTIFICIAL APLICADA VISIÓN ARTIFICIAL DÍA 10](#page-95-2) ............................. 76 [FIGURA 4-88 FOTOS DE OBJETOS DE ESTUDIO EN PROTOTIPO CON LUZ](#page-96-1)  [ARTIFICIAL APLICADA VISIÓN ARTIFICIAL DÍA 11](#page-96-1) ............................. 77

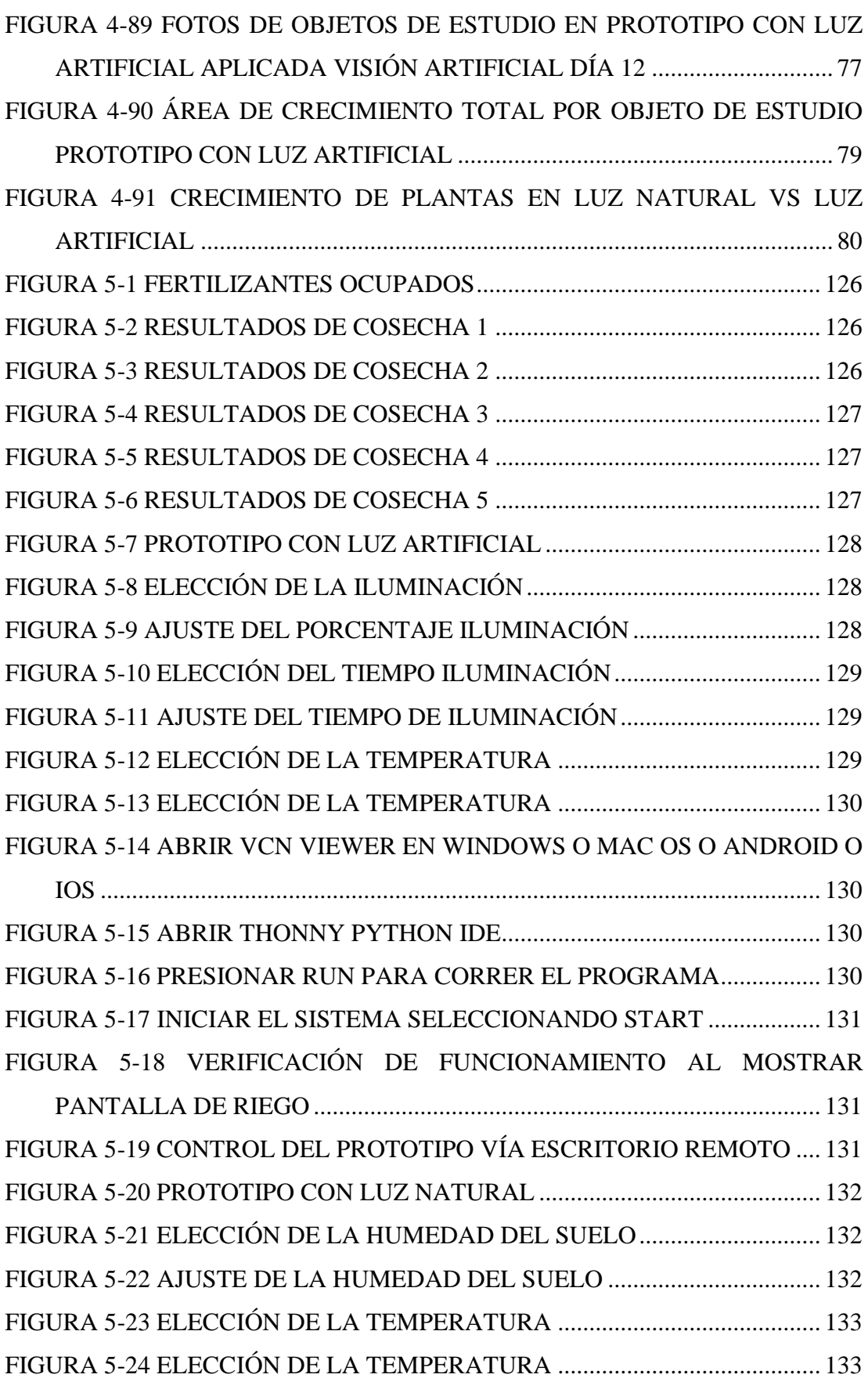

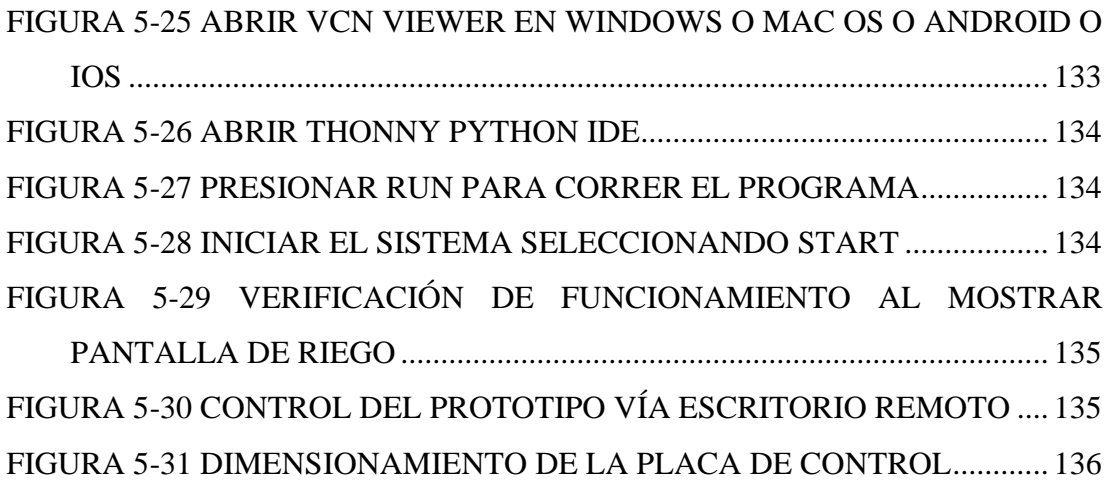

## <span id="page-16-0"></span>**AGRADECIMIENTO**

A Dios por guiarme en las mejores decisiones para tener éxito en este proyecto

A mi familia y amigos que me brindaron valiosos consejos con los cuales pude desarrollarlo de la mejor manera

Al Ingeniero Eddie Galarza Mg. que me brindó su ayuda y consejos a lo largo de la investigación y el factor fundamental fue su apoyo en cada etapa de la misma

Rodrigo Santiago Núñez Acosta

# <span id="page-17-0"></span>**DEDICATORIA**

A mis padres, familia, amigos que me apoyaron durante el transcurso de la investigación

Rodrigo Santiago Núñez Acosta

## **UNIVERSIDAD TÉCNICA DE AMBATO**

# **FACULTAD DE INGENIERÍA EN SISTEMAS, ELECTRÓNICA E INDUSTRIAL**

# **MAESTRÍA EN ELECTRÓNICA Y AUTOMATIZACIÓN, MENCIÓN CONTROL DE PROCESOS**

#### **TEMA:**

# **"SISTEMA DE CONTROL CON VISIÓN ARTIFICIAL PARA CULTIVOS CON LUZ ARTIFICIAL"**

**AUTOR:** Ing. Rodrigo Santiago Núñez Acosta

**DIRECTOR:** Ing. Eddie Egberto Galarza Zambrano Mg.

## **LÍNEA DE INVESTIGACIÓN.**

• Tecnología de la información y sistemas de control

<span id="page-18-0"></span>**Fecha:** 1 de abril del 2022

### **RESUMEN EJECUTIVO**

En la presente investigación se desarrolla el diseño, construcción y funcionamiento de dos prototipos de sistemas inteligentes para cultivos verticales con la aplicación de luz artificial y luz natural, los cuales optimizan el crecimiento de las plantas y elimina la necesidad de utilización de fungicidas y plaguicidas al estar aislados y contar con un ambiente electrónicamente controlado. Se ha probado específicamente para plantaciones de lechuga, sin embargo, se puede ajustar las condiciones de control para el desarrollo de otras especies de cultivo para vegetales.

Se realizó una correlación de la aplicación de la luz natural y la luz artificial con un ambiente bajo las mismas condiciones de temperatura, humedad y sistema de cultivo por goteo; se empleó visión artificial para comprobar la optimización del crecimiento y comprobar la eficacia de la luz artificial, mediante la toma de muestras cada cierto tiempo y la aplicación de las técnicas de color y de borde de Open CV.

Descriptores: Sistema de Control, OpenCV, Luz Artificial, Cultivos Orgánicos, Visión Artificial, Sistema Automático, Python, Arduino, Monitoreo Remoto.

## **UNIVERSIDAD TÉCNICA DE AMBATO**

# **FACULTAD DE INGENIERÍA EN SISTEMAS, ELECTRÓNICA E INDUSTRIAL**

# **MAESTRÍA EN ELECTRÓNICA Y AUTOMATIZACIÓN, MENCIÓN CONTROL DE PROCESOS**

#### **THEME:**

# **"ARTIFICIAL VISION CONTROL SYSTEM FOR CROPS WITH ARTIFICIAL LIGHT"**

**AUTHOR:** Ing. Rodrigo Santiago Núñez Acosta

**DIRECTED BY:** Ing. Eddie Egberto Galarza Zambrano Mg.

### **LINE OF RESEARCH:**

• Information technology and control systems

<span id="page-19-0"></span>**DATE:** April 1st, 2022

### **EXECUTIVE SUMMARY**

The present investigation shows the design, construction and operation of two prototypes of intelligent systems for vertical crops with the application of artificial light and natural light, which optimize plant growth and eliminate the need of using fungicides and pesticides by being isolated and having an electronically controlled environment. It has been tested specifically for lettuce plantations; however, the control conditions can be adjusted for the development of other crop vegetable species.

A correlation of the application of natural light and artificial light with an environment under the same conditions of temperature, humidity and drip culture system was performed; artificial vision was used to verify the growth optimization and verify the efficacy of artificial light, by taking samples every so often and applying the Open CV color and edge techniques.

Keywords: Control System, Open CV, Artificial Light, Organic Crops, Artificial Vision, Automatic System, Python, Arduino, Remote monitoring.

# **1. CAPÍTULO I EL PROBLEMA DE INVESTIGACIÓN**

### <span id="page-20-1"></span><span id="page-20-0"></span>**1.1 Introducción**

El avance de la tecnología para el desarrollo de cultivos ha permitido el incremento de la producción agraria mundial innovando continuamente el proceso, a través de técnicas de control de temperatura y humedad. Una de las nuevas estrategias de cultivo es el uso de luz artificial, en donde estudios prueban que dependiendo la aplicación de la longitud de onda existe una aceleración en la etapa de germinación, crecimiento (Birkby, 2016).

El presente proyecto de desarrollo presenta el diseño, construcción y funcionamiento de un "**Sistema de control con Visión Artificial para Cultivos con Luz Artificial**", el que se compone de un prototipo funcional controlado por dos placas electrónicas basadas en hardware libre. Estas pacas son las encargadas del control de la temperatura, humedad y luminosidad para el cultivo, además de la toma de muestras para aplicar visión artificial.

### <span id="page-20-2"></span>**1.2 Justificación**

La agricultura tradicional ha utilizado procedimientos empíricos en donde se manejan procedimientos con el objetivo de maximizar los beneficios sin tomar en cuenta recursos como el agua y el uso excesivo de fertilizantes y pesticidas que con el tiempo acaban erosionando el suelo.

El clima cambiante de cada año crea incertidumbres en el patrón de producción de un pedazo de tierra, por lo que genera preocupación sobre la seguridad alimentaria (Sahu et al., 2019).

El presente proyecto realiza una innovación de las diferentes estrategias de cultivos mediante tecnología electrónica para que se optimicen los recursos como agua, uso del suelo, fertilizantes y pesticidas, a través de la implementación de un sistema electrónico de luz artificial, utilizado en los sistemas denominados cultivos verticales, para que permitan un pronto desarrollo del cultivo, basados en las investigaciones en donde los cultivos cuenten con nutrientes y propiedades adecuadas para el consumo humano y a un bajo costo de producción.

La implementación del sistema de visión artificial será de gran ayuda porque permite el seguimiento del cultivo y por medio de las técnicas de OpenCV. Así se podrá verificar la eficacia de las nuevas tecnologías de cultivos y si es conveniente utilizarlas en la agricultura actual.

## <span id="page-21-0"></span>**1.3 Objetivos**

## <span id="page-21-1"></span>**1.3.1 Objetivo general**

Desarrollar un prototipo empleando visión artificial para cultivos de luz artificial

### <span id="page-21-2"></span>**1.3.2 Objetivos específicos**

- $\checkmark$  Examinar el estado del arte sobre luz artificial aplicada en cultivos.
- $\checkmark$  Establecer las características de diseño de un sistema electrónico de cultivo de vertical y la aplicación de luz artificial
- $\checkmark$  Seleccionar un sistema de control de longitud de onda para luz artificial
- $\checkmark$  Análisis de la eficacia del prototipo aplicando visión artificial

# **2. CAPÍTULO II ANTECEDENTES INVESTIGATIVOS**

### <span id="page-22-1"></span><span id="page-22-0"></span>**2.1 Estado del arte**

El presente plan de titulación se centró en la creación de dos prototipos de sistemas de cultivos verticales, uno con un sistema de control de luz artificial y visión artificial, y otro con luz natural y visión artificial que fueron utilizados para el proceso de cultivo de lechugas. En la actualidad existen diversas investigaciones en donde se demuestran las ventajas de este tipo de tecnología de cultivo, como es el incremento de nutrientes, mejores productos, aumento del tamaño de los productos; satisfaciendo así las necesidades de los clientes a un bajo precio, en este caso se utilizó un sistema de visión artificial que controló el crecimiento del cultivo.

Yesid Ramos, en el artículo científico "Desarrollo de un sistema de iluminación artificial LED para cultivos en interiores – Vertical Farming (VF)" afirman que la iluminación LED proporciona a la planta la luz necesaria para poder crecer, complementan la luz en días donde no se observe la presencia de luz solar ampliando el periodo de luz con el fin de ayudar al crecimiento y la floración (Ramos Gonzalías & Ramírez Lasso, 2016). Realiza un estudio aplicando iluminación LED en relación a las mismas horas de luz solar para comprobar la eficacia del prototipo sin embargo se pueden expandir estos periodos de tiempo y verificar mediante visión artificial el progreso de crecimiento de la planta.

Devesh Singh, en su publicación "LEDs for Energy Efficient Greenhouse Lighting" sugiere la utilización de tecnología LED para reemplazar el uso de las lámparas tradicionales utilizadas para los cultivos mediante luz artificial por los costes de energía, conmutación rápida, funcionamiento en estado estable, alta eficiencia cuántica, reducción de estrés por calor en las plantas, reducción de mantenimiento (Singh et al., 2015). En la mencionada publicación se presentan varios análisis de plantas de diferentes estudios relacionados a la luz artificial en diferentes longitudes de ondas aplicadas a plantas y diferentes tiempos de exposición. Con esta información se puede aplicar visión artificial para el control de desarrollo completo de la planta aplicando tiempos de exposición y longitudes de ondas.

Basil Mohammed Al-Hadithi en su trabajo publicado "Desarrollo de un Sistema de Iluminación Artificial Inteligente para Cultivos Protegidos" desarrolla un prototipo de sistema automatizado controlado por LabVIEW y una tarjeta inteligente en donde mediante un proceso de control predictivo y PD controla el crecimiento del cultivo a través de la intensidad lumínica suministrada (Al-Hadithi et al., 2016). Este control no fue probado en cultivos o plantas reales sin embargo se lo puede utilizar para realizar estudios con cultivos reales.

Escarabajal-Henarejos en su investigación "Digital photography applied to irrigation management of Little Gem lettuce" controla el sistema de riego de cultivos de lechugas en función del crecimiento a través de comparación de fotografías realizadas en un software pagado para realizar la segmentación de imágenes para su posterior comparación (Escarabajal-Henarejos et al., 2015). En este caso se puede realizar la comparación de imágenes mediante una segmentación en una plataforma open Source y en software libre para tener un libre acceso a la información y procesarla.

En el trabajo publicado de B. Naragasu titulado "Automatic irrigation and worm detection for peanut field using Raspberry pi with OpenCV" desarrolla un sistema de riego automático y un sistema de monitoreo de hojas secas utilizando la técnica de histograma de color y de borde de OpenCV con el cual determina si es necesario retirar las hojas secas del suelo y a parte detectar gusanos que podrían dañar el cultivo (Nagarasu & Manimegalai, 2017). Estas técnicas se pueden aplicar en la investigación para realizar una segmentación del cultivo y determinar la dimensión de las hojas del cultivo y comprobar la eficacia del sistema LED.

#### <span id="page-23-0"></span>**2.2 Marco teórico**

#### <span id="page-23-1"></span>**2.2.1 Cultivos Verticales (Vertical Farming)**

Es un sistema de producción de frutas y vegetales para producir cosechas en calidad y cantidad garantizada independiente del clima y del suelo. Los factores, tales como luz, temperatura, humedad, agua se controlan con precisión para la producción, además de ser independientes de la luz solar y otras condiciones exteriores, y que puede funcionar correctamente sin pesticidas y herbicidas mediante la adopción de un alto nivel de higiene en conjunto con el monitoreo continuo del cultivo. En resumen, permite modificación genética ambiental para mejorar la productividad y la calidad de las plantas (Sharathkumar et al., n.d.).

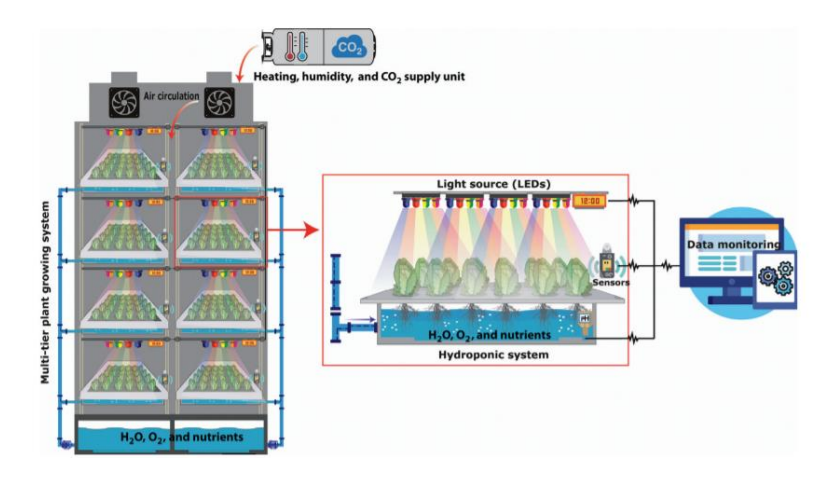

Figura 2-1 Diseño de un cultivo vertical (Sharathkumar et al., n.d.).

<span id="page-24-0"></span>Los estudios realizados sobre el potencial de rendimiento, la calidad de los cultivos, la eficiencia energética y otros parámetros de los sistemas son escasos para determinar su potencial y la gama de cultivos son limitadas a verduras pequeñas y hojas de ensaladas en donde estos cultivos también tienden a mostrar un crecimiento rápido y un período de tiempo corto desde la germinación hasta la cosecha, lo que aumenta la cantidad de cultivos que se pueden producir en una temporada y maximiza aún más la rentabilidad. Los costos de puesta en marcha de los sistemas VF se consideran una limitación importante, y la selección del sitio es de gran importancia, se ha estimado que la instalación de un invernadero en la azotea requiere una inversión mínima tres veces mayor que la de un invernadero convencional en el suelo debido a la adaptación del edificio. Los cultivos verticales requieren un enfoque técnico combinado de factores que incluyen la iluminación, el sistema de cultivo, la nutrición de los cultivos, la eficiencia energética, la construcción y la selección del sitio (Beacham et al., 2019).

Cuatro consideraciones principales se deben tomar en cuenta al iniciar y mantener una granja vertical de interior. La agricultura vertical interior es la práctica de producir alimentos en un ambiente controlado con iluminación artificial. Esta técnica tiene como objetivo maximizar la producción de cultivos en espacios limitados independientemente de las condiciones climáticas. Las cuatro consideraciones principales al iniciar y mantener una granja vertical de interior son la técnica de cultivo, el tipo de cultivo, la tecnología y la ubicación.

Existen principalmente cuatro tipos diferentes de cultivo: en suelo, hidroponía, acuaponía y aeroponía.

### **Cultivo en el suelo**

El suelo proporciona a las plantas nutrientes primarios, retiene bien la humedad y también puede proporcionar aireación, sin embargo requiere un alto grado de conocimiento en manejo de campo, fertilización y manejo de plagas, dependiendo del tipo de suelo. "El suelo, compuesto por agua, aire, material inorgánico y materia orgánica"(de Lima Holzmann, n.d.).

#### **Hidroponía**

Es el cultivo de plantas sin suelo como medio, mientras se proporciona agua y nutrientes. Las plantas se mantienen en macetas de red o en medios químicamente inertes como gránulos de arcilla, perlita, lana de roca, etc. Las raíces pueden suspenderse en solución todo el tiempo o alimentarse con un flujo de solución enriquecida con minerales nutritivos (Garrido, 2017).

Puede reducir en gran medida la pérdida de agua por evaporación no obstante el costo de los nutrientes y la electricidad son más altos en comparación con el cultivo en suelo (Beacham et al., 2019).

### **Aeroponía**

La aeroponía es una variante de la hidroponía e implica el cultivo de plantas en un aire o niebla que se rocía sobre sus raíces varias veces por hora sustancias nutritivas para su adecuado crecimiento. Proporciona una mejor aireación a las raíces para que las plantas crezcan más rápido. Este tipo de cultivo requeriría tecnología de detección de precisión y un régimen de dosificación estricto (Hernándes Salamanca & Piñeros Muñoz, 2013).

#### **Acuaponía**

La acuaponía es el cultivo de plantas y peces juntos en un sistema. La entrada de nutrientes para este sistema es alimentando a los peces y convirtiendo los desechos (sometidos a un sistema de filtrado y procesos biológicos) en nutrientes para las plantas. Esto requerirá una amplia base de conocimientos en hidroponía, acuicultura y mantenimiento de microbios y niveles de nutrientes (Candarle, 2015).

### <span id="page-26-0"></span>**2.2.2 Tecnologías en Cultivos Verticales**

### **Luces LED**

A diferencia de los invernaderos, las plantas que crecen en el interior dependen exclusivamente del sistema de iluminación artificial para su crecimiento (Sharathkumar et al., n.d.).

Las fuentes de iluminación basadas en diodos emisores de luz (LED) se consideran las más eficientes y prometedoras entre las fuentes de iluminación artificial (Berkovich et al., 2017).

Los LED rojos tienen un gran potencial para su uso como fuente de luz para impulsar la fotosíntesis, sin embargo, las plantas están adaptadas para utilizar un amplio espectro de luz para controlar la fotomorfogénesis (Mackowiak et al., 2001).

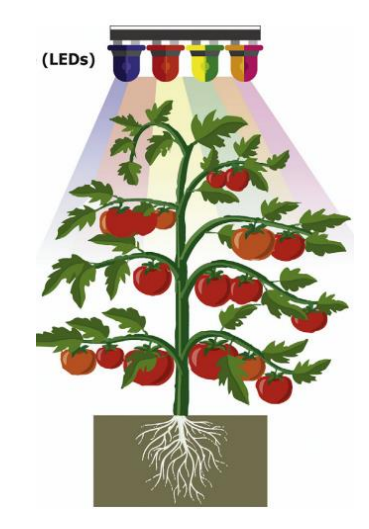

Figura 2-2 Tecnología LED en cultivos (Sharathkumar et al., n.d.)*.*

#### <span id="page-26-1"></span>**Sensores y Actuadores**

Se utilizan para recopilar información sobre los atributos físicos y ambientales, mientras que los actuadores se emplean para reaccionar ante la retroalimentación para tener control sobre las situaciones (Aqeel-Ur-Rehman et al., 2014). Se puede apreciar en la Figura 2-1 [Diseño de un cultivo vertical \(Sharathkumar et al., n.d.\).Figura 2-1.](#page-24-0)

Los sensores hacen que la agricultura moderna sea más eficiente y sin complicaciones, es un paso más cerca de hacer que la agricultura sea autodependiente y libre de la interacción humana (Ratnaparkhi et al., 2020).

### **Automatización**

La mejora en el rendimiento de los cultivos al realizar mejores decisiones de gestión en el campo, la reducción de los costos de fertilizantes y productos químicos y una aplicación más eficiente a través de la automatización, permiten registros agrícolas más precisos, aumentan el margen de ganancias y pueden reducir la contaminación (Sahu et al., 2019).

### <span id="page-27-0"></span>**2.2.3 Tipos de Cultivos**

Según el ministerio de agricultura ganadería y pesca los cultivos transitorios en la provincia de Tungurahua son tubérculos, hortalizas mientras que los permanentes de frutas propias de la región sierra (Ministerio de agricultura ganadería y pesca, 2016).

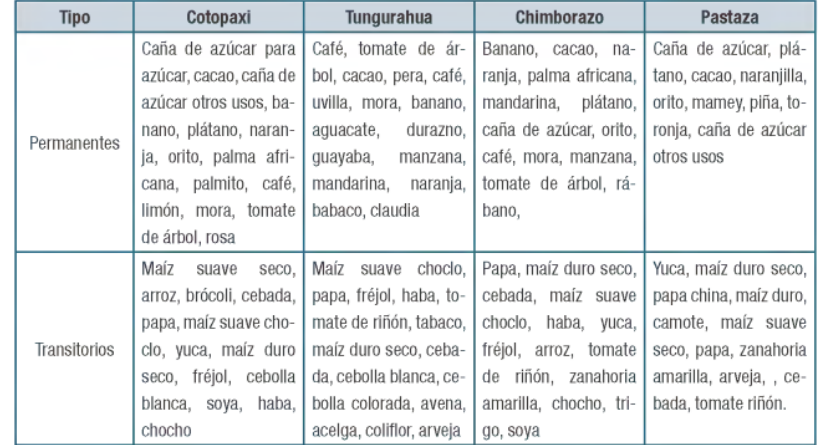

<span id="page-27-3"></span>Tabla 2-1 Tipos de cultivos en la provincia de Tungurahua (Ministerio de agricultura ganadería y pesca, 2016).

### <span id="page-27-1"></span>**2.2.4 Ubicación**

Tungurahua se encuentra ubicada en la zona 3 en donde el potencial para la actividad agropecuaria es del 77% y del cual el 11% de destina a la agricultura.

| Zona <sub>3</sub> | Aptitud agrícola |         | <b>Aptitud forestal</b> |               | Aptitud para pastos |      | <b>Total</b> |      |
|-------------------|------------------|---------|-------------------------|---------------|---------------------|------|--------------|------|
|                   | ha               | $\%$    | ha                      | $\frac{0}{0}$ | ha                  | $\%$ | ha           | $\%$ |
| T. Zona 3         | 522.404          | 11%     | 2'429.153               | 53%           | 571.417             | 12%  | 3'522.975    | 77%  |
| Cotopaxi          | 151.460          | 25%     | 193.581                 | 32%           | 76.841              | 13%  | 421.882      | 70%  |
| Tungurahua        | 48.752           | 14%     | 89.573                  | 26%           | 51.701              | 15%  | 190.026      | 56%  |
| Chimborazo        | 59.150           | 9%      | 327.406                 | 50%           | 95.506              | 15%  | 482.062      | 74%  |
| Pastaza           | 263.042          | $Q_0/2$ | 1'818 594               | 61%           | 347369              | 12%  | 2'429 005    | 81%  |

<span id="page-27-4"></span>Tabla 2-2 Potencial para actividad agropecuaria (Ministerio de agricultura ganadería y pesca, 2016).

### <span id="page-27-2"></span>**2.2.5 Hardware**

**Arduino Mega**

Arduino desarrolla hardware con todas las facilidades necesarias para la construcción de proyectos interactivos cuenta con una variedad de implementos, proyectos y manuales que facilitan el diseño y construcción de un proyecto (Novillo-Vicuña et al., 2018).

"Es la placa con mayor cantidad de E/S permite el desarrollo de circuitos complejos, y a su vez ofrece soporte para implementos desarrollados para Arduino"(Novillo-Vicuña et al., 2018).

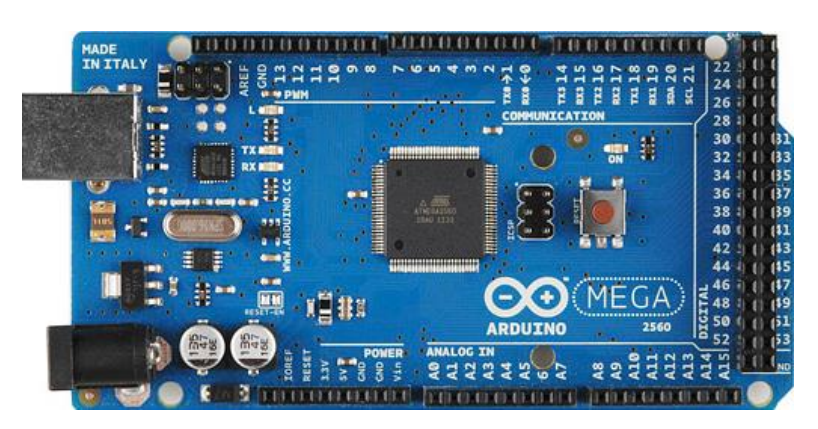

Figura 2-3 Arduino Mega (Novillo-Vicuña et al., 2018).

### <span id="page-28-0"></span>**Arduino nano**

Está construido con un microcontrolador ATmega32 con su característica primordial de ser de un tamaño reducido ideal para proyectos pequeños sin mucha complejidad (Novillo-Vicuña et al., 2018).

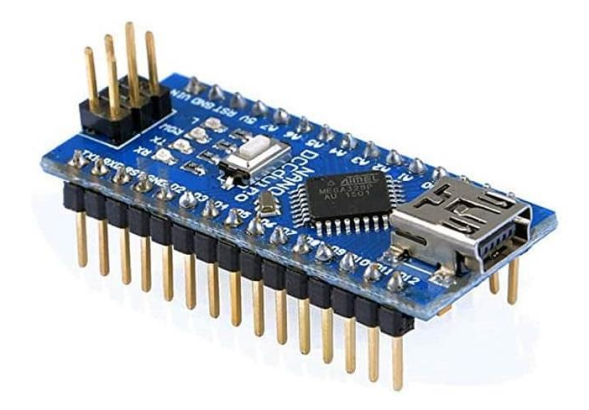

Figura 2-4 Arduino Nano

### <span id="page-28-1"></span>**Raspberry**

Es el conjunto de componentes de un nano ordenador, para dar funcionamiento a un sistema operativo Linux, cuenta con un procesador, memorias, unidades de entrada/salida y una interfaz de red y video para dar funcionalidad a infinidad de proyectos y desarrollo de software mediante el lenguaje de programación phyton (Mocq, 2017).

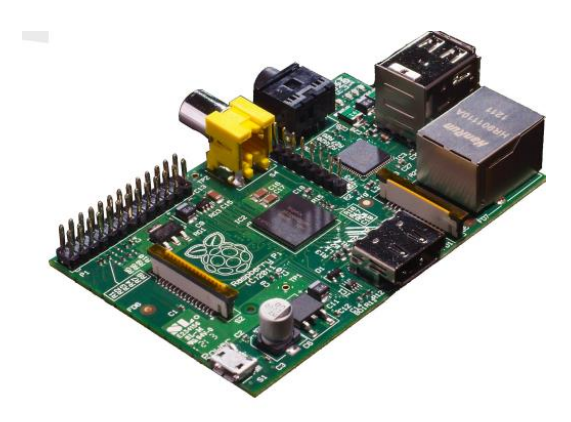

Figura 2-5 Raspberry (Holton & Fratangelo, n.d.).

### <span id="page-29-0"></span>**Inversor de carga DC-DC (BUCK)**

La impedancia de entrada del convertidor DC/DC debe adaptarse para obligar al generador fotovoltaico a trabajar en el punto de máxima potencia; la salida del convertidor también debe adaptarse a las características específicas de la carga y el convertidor DC/DC puede generar un voltaje de salida de DC variable a partir de un voltaje de entrada de DC nominalmente fijo (Castañer & Silvestre, 2006).

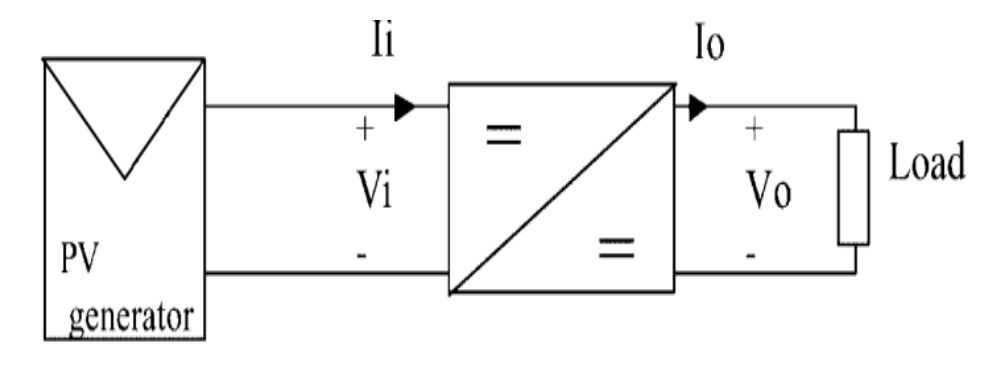

<span id="page-29-1"></span>Figura 2-6 Inversor de carga DC-DC (buck)(Castañer & Silvestre, 2006).

#### **Módulo Detector de Cruce por Cero**

Por medio del procesador de un Arduino o Raspberry conectado con un circuito integrado de bajo costo se puede regular la intensidad de corriente para controlar corriente alterna mediante un relé electromecánico o un relé de estado sólido o un amplificador operacional o un optoacoplador (*Detector de Cruce Por Cero Con Arduino y Optoacoplador H11AA1*, n.d.).

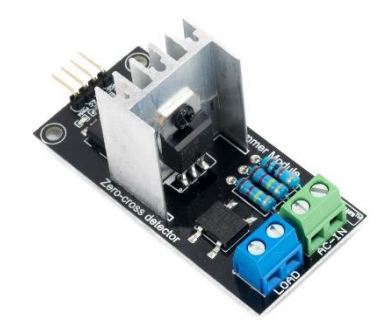

Figura 2-7 Módulo detector de cruce por cero(*Módulo Dimmer AC 220V/2A*, n.d.)

### <span id="page-30-1"></span><span id="page-30-0"></span>**2.2.6 Software**

### **Arduino IDE**

Es un entorno de programación que contiene un conjunto de herramientas de programación que permite escribir código y cargarlo en las placas de desarrollo de Arduino, contiene un editor de código además de un compilador y un depurador como se puede apreciar en la [Figura 2-8](#page-30-2) (*IDE – Aprendiendo Arduino*, n.d.).

| total rasp Arduino 1.8.19 (Windows Sto<br>$\times$                                    |       |         |      |              |  |  |  |  |  |  |
|---------------------------------------------------------------------------------------|-------|---------|------|--------------|--|--|--|--|--|--|
| Archivo Editar Programa Herramientas Ayuda                                            |       |         |      |              |  |  |  |  |  |  |
| $\mathbf 0$ b $\mathbf E$                                                             |       |         |      |              |  |  |  |  |  |  |
| total rasp                                                                            | homba | lampara | menu | ventiladores |  |  |  |  |  |  |
| //// librerias                                                                        |       |         |      |              |  |  |  |  |  |  |
| #include "DHT.h"                                                                      |       |         |      |              |  |  |  |  |  |  |
| #include <wire.h></wire.h>                                                            |       |         |      |              |  |  |  |  |  |  |
| #include <liquidcrystal i2c.h=""></liquidcrystal>                                     |       |         |      |              |  |  |  |  |  |  |
| #include <reprom.h></reprom.h>                                                        |       |         |      |              |  |  |  |  |  |  |
| #include <pid v1.h=""></pid>                                                          |       |         |      |              |  |  |  |  |  |  |
| $\frac{1}{2}$ include <sd.h></sd.h>                                                   |       |         |      |              |  |  |  |  |  |  |
| //// funciones propias de librerias                                                   |       |         |      |              |  |  |  |  |  |  |
| File myFile; /// crear el objeto de la microsd<br>LiquidCrystal I2C lcd(0x27, 20, 4); |       |         |      |              |  |  |  |  |  |  |
| ///// configuracion de pines                                                          |       |         |      |              |  |  |  |  |  |  |
| //pines para puentes h                                                                |       |         |      |              |  |  |  |  |  |  |
| #define en ventsalida 11 // ventilador 1 increso de                                   |       |         |      |              |  |  |  |  |  |  |
|                                                                                       |       |         |      |              |  |  |  |  |  |  |
|                                                                                       |       |         |      |              |  |  |  |  |  |  |
|                                                                                       |       |         |      |              |  |  |  |  |  |  |
|                                                                                       |       |         |      |              |  |  |  |  |  |  |
|                                                                                       |       |         |      |              |  |  |  |  |  |  |
|                                                                                       |       |         |      |              |  |  |  |  |  |  |
|                                                                                       |       |         |      |              |  |  |  |  |  |  |
| Arduino Mega or Mega 2560, ATmega2560 (Mega 2560) en COM4                             |       |         |      |              |  |  |  |  |  |  |

Figura 2-8 Interfaz de Arduino IDE

Fuente: Autor

<span id="page-30-2"></span>**Phyton**

Es uno de los lenguajes de programación, orientado a objetos, más potentes que existen para el desarrollo de aplicaciones en diferentes áreas, además que el intérprete de phyton es compatible con ciertos tipos de funciones y datos implementados en C (*El Tutorial de Python — Documentación de Python - 3.10.2*, n.d.).

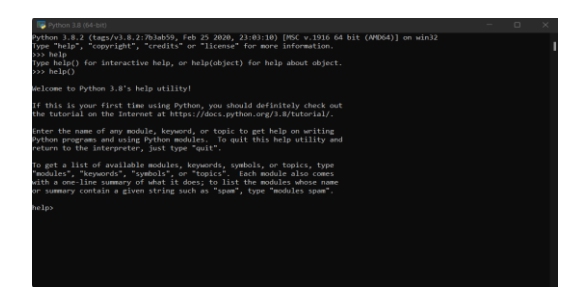

Figura 2-9 Interfaz de Phyton en Windows

Fuente: Autor

#### <span id="page-31-0"></span>**Thonny python IDE**

Es un nuevo IDE de Python para aprender y enseñar programación, entre sus características destacadas se encuentran diferentes formas de recorrer el código paso a paso, evaluación de expresiones paso a paso, visualización intuitiva de la pila de llamadas y modo para explicar los conceptos de referencias (Annamaa, 2015).

El editor de Thonny es compatible con las características estándar de IDE, como coloración de sintaxis, finalización de código, coincidencia de paréntesis, sangría automática, sangría/eliminación de sangría de bloque, comentario de bloque y descomentación, y es posible cambiar entre varios archivos abiertos en diferentes pestañas (Annamaa, 2015).

<span id="page-31-1"></span>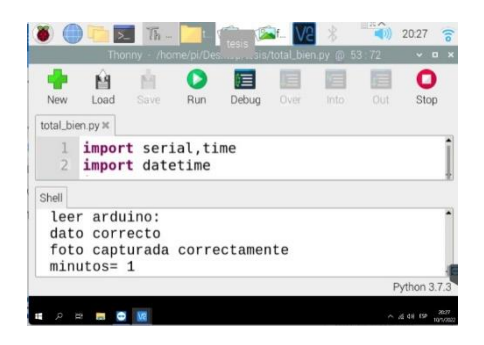

Figura 2-10 Interfaz de Thonny Phyton en Raspberry

Fuente: Autor

### **OpenCV-Python**

Es una biblioteca de software para solucionar problemas de visión de computadora en código abierto (OpenCV: OpenCV-Python Tutorials, n.d.).

Podríamos usarlo en un editor de fotos o videos, un juego controlado por movimiento, la IA (Inteligencia Artificial) de un robot o un experimento de psicología en el que registramos los movimientos oculares de los participantes (Howse, 2013).

Tiene varios cientos de algoritmos de visión artificial. La API de OpenCV permite la asignación y desasignación automática de memoria. Esto reduce la cantidad de complejidades de programación para los programadores. OpenCVPython es una integración de OpenCV con el lenguaje de programación Python. La sintaxis de Python es simple y fácil de usar. Hace énfasis en la legibilidad y utiliza palabras clave estándar. OpenCV-Python proporciona una infraestructura común para las aplicaciones de visión por computadora y para acelerar el uso de la percepción de la máquina en los productos comerciales. OpenCV-Python se enfoca principalmente en el procesamiento de imágenes en tiempo real (Binti et al., n.d.).

Entre las librerías más importantes de OpenCV se tiene

NumPy: Esta es una dependencia de los enlaces de Python de OpenCV. Proporciona funcionalidad de computación numérica, incluidas matrices eficientes y es una biblioteca optimizada para cálculos de matrices rápidos

SciPy: Esta es una biblioteca de computación científica que está estrechamente relacionada con NumPy. OpenCV no lo requiere, pero es útil para manipular los datos en las imágenes de OpenCV

OpenNI: Esta es una dependencia opcional de OpenCV. Agrega soporte para ciertas cámaras de profundidad, como Asus XtionPRO

SensorKinect: Este es un complemento de OpenNI y una dependencia opcional de OpenCV. Agrega soporte para la cámara de profundidad Microsoft Kinect (Howse, 2013).

La mayor parte de la funcionalidad de OpenCV que usamos está en el módulo cv2.

El soporte de Numpy facilita la tarea. Numpy una biblioteca altamente optimizada para operaciones numéricas. Proporciona una sintaxis de estilo MATLAB. Todas las estructuras de arreglos de OpenCV se convierten a y desde arreglos Numpy independientemente de las operaciones que pueda hacer en Numpy (Mordvintsev, 2017).

Por convención, en Python, las variables que tienen un prefijo con un solo guión bajo deben tratarse como protegido (solo se accede dentro de la clase y sus subclases), mientras que las variables que tienen el prefijo con un doble guión bajo deben tratarse como privado (solo se accede dentro de la clase) (Howse, 2013).

### Lectura/escritura de un archivo de imagen

Proporciona funciones que admiten varios formatos de archivo para imágenes fijas a través de las líneas de código:

```
imread()
```

```
imwrite()
```
Y para mostrar una imagen en una ventana se utiliza cv2.imshow() y se lo puede ocupar con el siguiente código:

```
cv2. imshow ('image', img)
cv2.waitKey(0)cv2.destroyAllWindows()
```
A continuación, se muestra un código que permite el cambio de formato de imagen

import cv2

```
image = cv2 .imread('MyPic . png')cv2.imwrite('MyPic.jpg', image)
```
Captura de Frames (imágenes) de cámaras

Un flujo de cuadros de cámara y su captura de imágenes está representado por:

 $cameraCapture = cv2.VideoCapture(0)$ 

Dibujar un polígono en base a coordenadas de los pixeles

Para dibujar un polígono, primero se requiere de las coordenadas de los vértices y que convierta esos puntos en una matriz de formas FILASx1x2 donde FILAS son el número de vértices y debe ser de tipo int32 o depende de la necesidad del usuario:

pts = np.array( $[10, 5]$ ,  $[20, 30]$ ,  $[70, 20]$ ,  $[50, 10]$ ], np.int32)

## Detección de Borde con Canny

Es un algoritmo que permite la detección de bordes y su estructura es de la siguiente manera:

### Erosión

Erosiona los límites del objeto en primer plano como se indica en la [Figura 2-11,](#page-34-0) un píxel en la imagen original (ya sea 1 o 0) se considerará 1 solo si todos los píxeles debajo del núcleo son 1; de lo contrario, se erosiona (se hace cero) como se muestra en la [Figura 2-12.](#page-34-1)

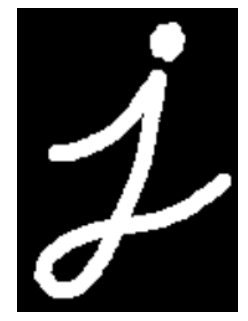

Figura 2-11 Objeto en primer plano (Mordvintsev, 2017).

<span id="page-34-1"></span><span id="page-34-0"></span>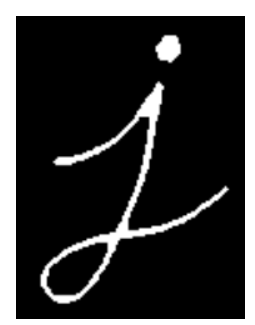

Figura 2-12 Objeto aplicado el método de erosión (Mordvintsev, 2017).

Dilatación

Un elemento de píxel es '1' si al menos un píxel debajo del kernel es '1' , es justo lo contrario de la erosión y es útil para unir partes rotas de un objeto como se puede visualizar en la [Figura 2-13](#page-35-1)

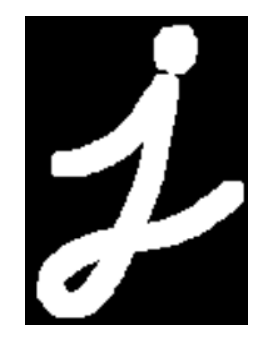

Figura 2-13 Objeto aplicado el método de dilatación (Mordvintsev, 2017).

### Encontrar los contornos de una Imagen

<span id="page-35-1"></span>Los contornos se pueden explicar simplemente como una curva que une todos los puntos continuos (a lo largo del límite), que tienen el mismo color o intensidad (Mordvintsev, 2017).

### <span id="page-35-0"></span>**2.2.7 Sistema de aspersión**

Sistema de aspersión de agua

Sistema de aspersión es un conjunto de mangueras y goteros mediante los cuales se produce un riego continuo de agua los cuales pueden ser regulados mediante la necesidad del usuario.

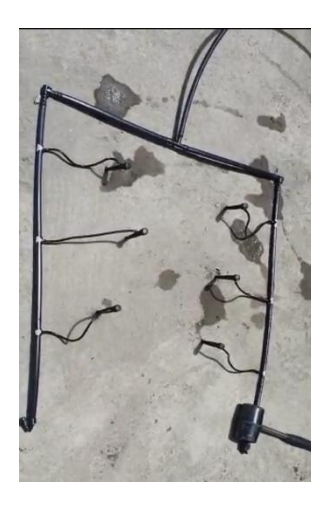

Figura 2-14 Sistema de Aspersión de Agua

<span id="page-35-2"></span>Fuente: Autor
# **3. CAPÍTULO III MARCO METODOLÓGICO**

#### **3.1 Ubicación**

El presente trabajo de desarrollo fue realizado en la provincia de Tungurahua específicamente en el cantón Ambato ubicado a una altitud de 2580 msnm con una temperatura promedio de 9° a 20° Centígrados.

#### **3.2 Equipos y materiales**

El proyecto de desarrollo fue realizado con componentes de hardware y software libre sin embargo se utilizaron otros dispositivos electrónicos que fueron acondicionados para su correcto funcionamiento como se detalla en la [Tabla 3-1.](#page-36-0)

<span id="page-36-0"></span>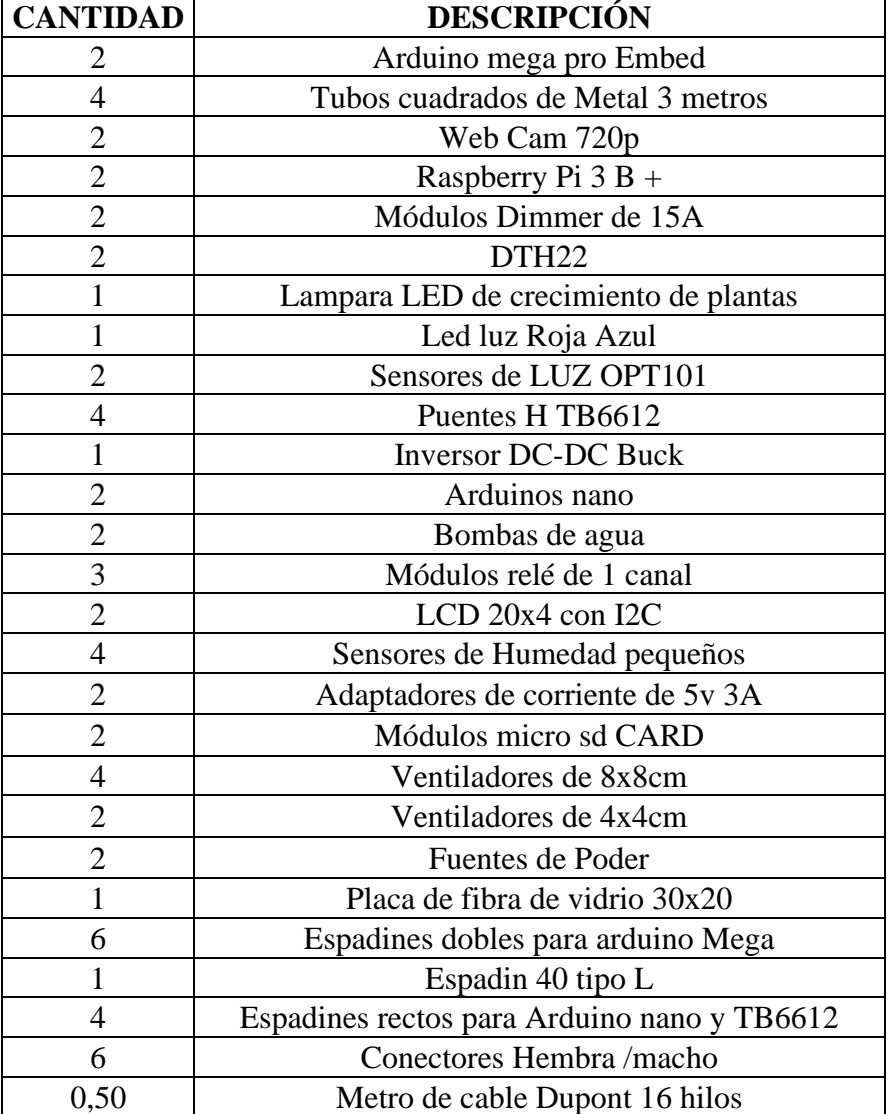

Tabla 3-1 Equipos y Materiales

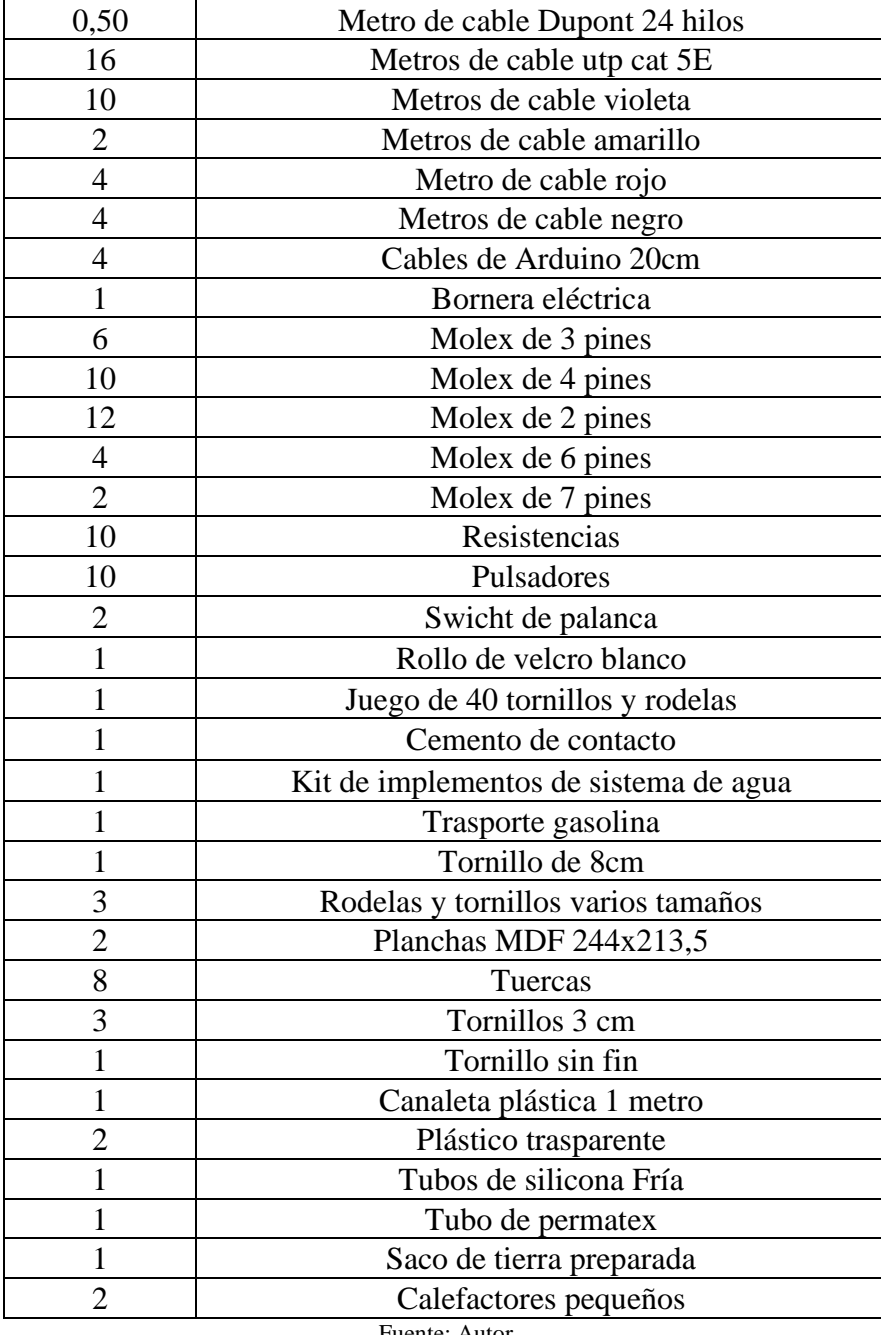

#### **3.3 Tipo de investigación**

# **3.3.1 Tipo de investigación Cuantitativa**

Se cuantificará en registros el desarrollo del cultivo con luz natural y otro cultivo con luz artificial para constatar la eficacia de la tecnología.

# **3.3.2 Diseño Metodológico Diseño Cuasi-Experimental**

La elaboración de un prototipo es necesario para analizar la funcionalidad de la luz artificial a la de la luz natural y comprobar el crecimiento del cultivo.

# **3.4 Población y Muestra**

El proyecto de desarrollo tiene características experimentales por lo que no es necesaria el cálculo de población y muestra

#### **3.5 Recolección de información**

Para recolectar la información se consideraron los siguientes pasos:

- Adquisición de las imágenes mediante de la captura de imágenes automatizada mediante la utilización de visión artificial y Opencv.
- Filtrado de imágenes para realizar la elección en base a las condiciones similares de los prototipos. En este caso se consideraron a la hora, la temperatura y la humedad que se deben tomar cuenta para el registro de datos.
- Aplicación de las técnicas de dilatación, erosión, búsqueda de contornos, aplicación de filtros y finalmente extraer el área de los contornos de las plantas y evaluar su crecimiento.

# **3.6 Procesamiento de la información y análisis estadístico**

La puesta en marcha del prototipo proporciona variables de estudio como son

- La humedad del suelo.
- La temperatura a la exposición de la luz natural y la artificial.
- La luminosidad proporcionada a las diferentes exposiciones de luz.
- El área de los contornos de las plantas estudiadas.

Al analizar estos datos, se pueden realizar tablas comparativas de crecimiento y rendimiento de los sistemas para constatar la eficacia

#### **3.7 Variables respuesta o resultados esperados**

#### **3.7.1 Variable Independiente**

Desarrollo de un prototipo empleando visión artificial para cultivos de luz artificial

# **3.7.2 Variable Dependiente**

Verificación de crecimiento del cultivo

# **4. CAPÍTULO IV RESULTADOS Y DISCUSIÓN**

#### **4.1 Introducción**

El desarrollo final del prototipo fue el resultado de un proceso de investigación profunda que se lo ha divido en tres etapas fundamentales como se muestra en la [Figura](#page-39-0)  [4-1](#page-39-0)

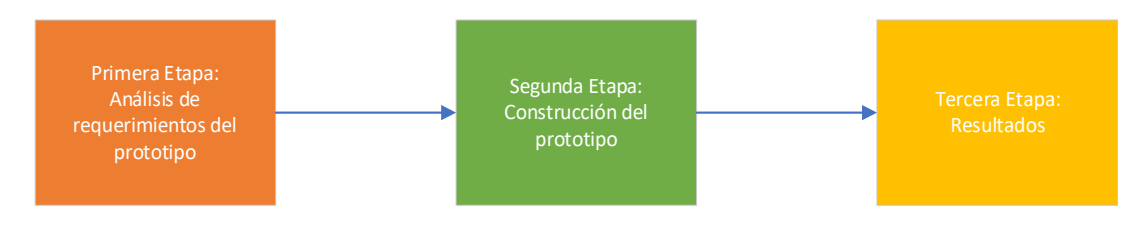

Figura 4-1 Proceso de desarrollo del prototipo

#### Fuente: Autor

<span id="page-39-0"></span>En la primera etapa del prototipo se investigaron los requerimientos técnicos mediante un análisis bibliográfico de los diferentes componentes que debe contar un cultivo vertical para poder realizar un diseño propio, en base a un algoritmo de funcionamiento desarrollado por el investigador de este proyecto de desarrollo.

La segunda etapa se centró en la construcción con los resultados expuestos en la primera etapa para la implementación de los diferentes componentes con los que debe contar el prototipo, las simulaciones de hardware y software para finalmente realizar la puesta en marcha y corrección de errores de funcionamiento.

La tercera etapa se centra en los resultados de funcionamiento del prototipo en donde se observa el crecimiento continuo de las plantas y la recolección de datos en base a una programación realizada en OpenCV, además de una correlación de los dos prototipos y el análisis final de las tablas de datos recogidos a lo largo del funcionamiento de los mismos.

#### **4.2 Primera Etapa: Análisis de requerimientos técnicos del prototipo**

Los sistemas de cultivos verticales están basados en cultivos de precisión en donde se controlan todas sus variables como son:

- $\checkmark$  El clima
- $\checkmark$  La humedad
- $\checkmark$  La luminosidad

#### $\checkmark$  La cantidad de nutrientes

Sin embargo, en el presente proyecto existe una variable más que es el "control de crecimiento". La técnica eficiente es la utilización de visión artificial con el objetivo que en el prototipo no tenga que intervenir la mano del hombre y que simplemente se rija a controlarlo cuando exista algún inconveniente mediante alertas programadas y el sistema de visión artificial integrado para constatar su crecimiento adecuado.

#### **4.2.1 Control de clima**

Los dos prototipos deben contar con las mismas especificaciones en este caso la temperatura, la cual se controla por medio de ventiladores y también una fuente de calor interna que se controla por medio de un control PID el cual se encarga de llevar la temperatura al punto establecido.

#### **4.2.2 Control de humedad**

La humedad influye primordialmente en el crecimiento de las plantas. Cada una de las plantas tiene un requerimiento de humedad promedio de crecimiento y dependiendo del objeto de estudio a elección se tiene que establecer el nivel de la humedad.

#### **4.2.3 Control de luminosidad**

La luminosidad tiene que ser controlada para que provea la longitud de onda adecuada y los lúmenes correctos para el desarrollo de las plantas, por lo cual es necesario el uso de sensores especiales que ayuden a controlar que la longitud de onda sea la correcta y pueda funcionar el prototipo de la manera más adecuada.

#### **4.2.4 Nutrientes**

Las plantas necesitan cierta cantidad de nutrientes para su correcto desarrollo, por lo cual se debe realizar un pequeño análisis en base a la experiencia de agricultores y dueños de viveros en donde explican la manera en la que estos deben agregarse al cultivo, en este caso se lo debe aplicar directamente al agua para que el prototipo realice un riego en base a las necesidades de los objetos de estudio.

#### **4.2.5 Control de crecimiento**

Las nuevas técnicas de visión artificial son necesarias para poder realizar este proceso debido a que los prototipos deben estar sellados y solamente abiertos para su cosecha y deben contar con un dispositivo de captura de imágenes que sirva para que una microcomputadora realice un análisis de las fotografías y se indique si hay problemas o no en el crecimiento que será explicada de mejor manera en la etapa de recolección de datos.

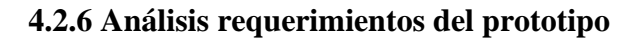

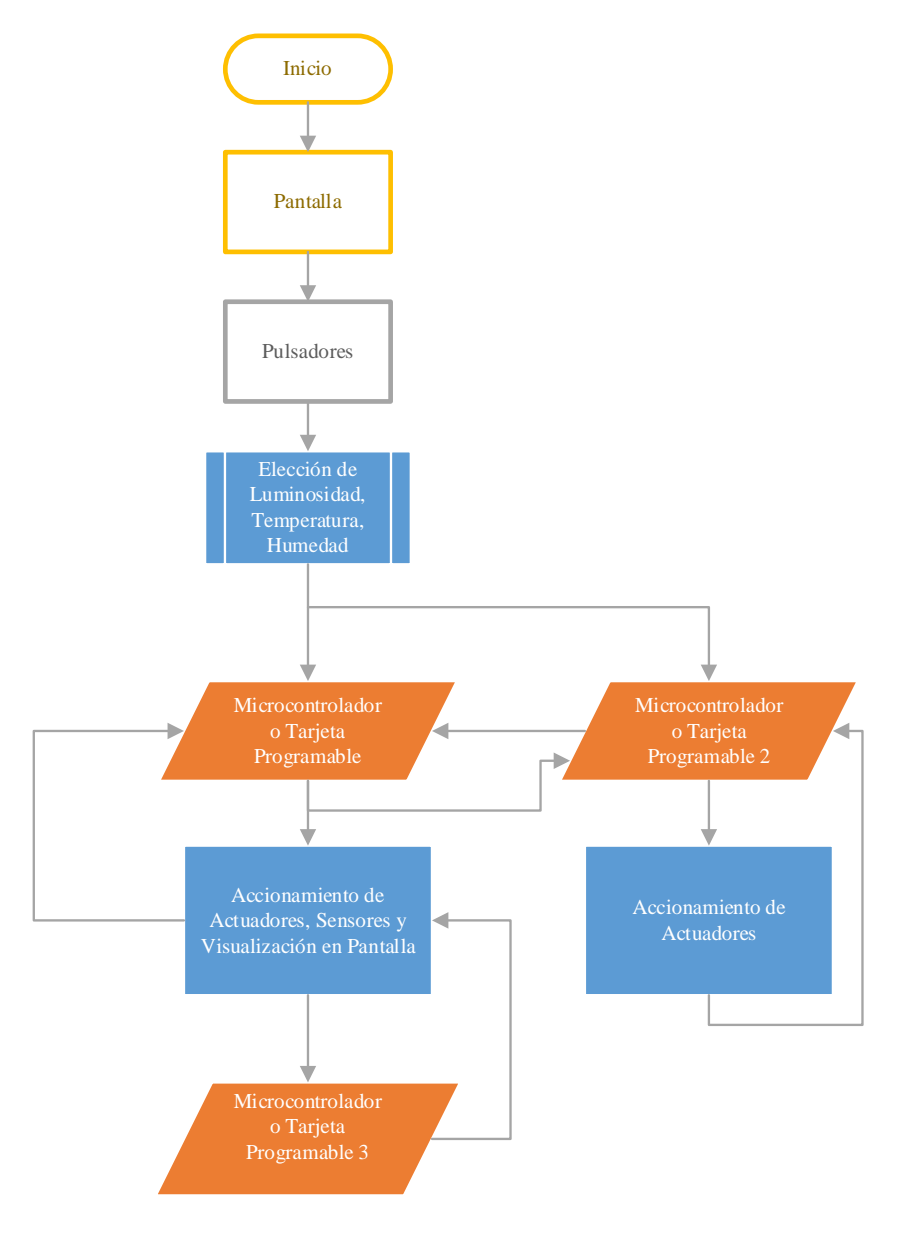

Figura 4-2 Requerimientos del prototipo

Fuente: Autor

- ✓ Un centro de control constituido por una pantalla que muestre el estado del proceso es indispensable además de proporcionar información en tiempo real de lo que suceda.
- $\checkmark$  Los teclados de membrana suelen dañarse con el tiempo por lo que se ha optado por una serie de botoneras que nos ayudan a la elección de la

temperatura, humedad y luminosidad que se debe precargar al dispositivo antes de su funcionamiento, sin embargo, puede ya estar definida una rutina de funcionamiento.

- $\checkmark$  Para controlar el sistema de control de temperatura, luminosidad y humedad es necesaria una tarjeta programable que cuente con la mayor cantidad de entradas, salidas y memoria.
- $\checkmark$  Para el sistema de visión artificial es necesaria una tarjeta inteligente compatible con el lenguaje de programación en Python y OpenCV siendo la mejor alternativa una Raspberry Pi que es una microcomputadora compatible hasta con la interfaz de una webcam necesaria para el proceso de visión artificial además de emitir las alertas del sistema en caso de fallo.
- $\checkmark$  Para tener un mejor registro de datos se ha optado por integrar un data logger que cada cierto tiempo registre los valores de humedad, temperatura y luminosidad y como es independiente del proceso, para no sobrecargar el dispositivo principal, es necesario otra tarjeta programable.

#### **4.2.7 Elección de componentes para el control de clima**

#### **Ventilador para flujo de aire que ingresa al prototipo**

Los ventiladores son primordiales para el control de la temperatura, por lo cual se han tomado en cuenta tres aspectos fundamentales que son el consumo de corriente, voltaje y el flujo de aire (Pies Cúbicos por Minuto) que ingresan al sistema como se muestra en la [Tabla 4-1.](#page-42-0)

<span id="page-42-0"></span>

| <b>Características Técnicas</b> | <b>Tipos de Ventiladores</b> |               |               |  |  |
|---------------------------------|------------------------------|---------------|---------------|--|--|
|                                 | <b>DC FAN 8025</b>           | <b>TACENS</b> | ANERA         |  |  |
| Tamaño                          | $80x80x25$ mm                | $80x80x25$ mm | $80x80x25$ mm |  |  |
| Flujo de Aire                   | 26.03 CFM                    | 30.5 CFM      | 28.5 CFM      |  |  |
| Alimentación                    | 12 V DC                      | 12 V DC       | 12 V DC       |  |  |
| Consumo de Corriente            | $0.2 \text{ A}$              | 0.12 A        | 0.14 A        |  |  |
| Velocidad                       | 2200 RPM                     | 1800 RPM      | 1900 RPM      |  |  |
| Número de Pines                 | 3                            | $\mathcal{R}$ | 3             |  |  |

Tabla 4-1 Características técnicas de ventiladores para ingreso de flujo de aire

Fuente: Autor

La mejor alternativa fue la tercera de la marca ANERA que proporciona el suficiente flujo de aire con un menor consumo de corriente.

#### **Ventilador para flujo de aire que se expulsa del prototipo**

Es necesario contar con un ventilador de mayor potencia en caso de que se necesite mayor ventilación para los días calurosos con lo que en este punto se necesita contar con un mayor CFM (Pies Cúbicos por Minuto). En la [Tabla 4-2](#page-43-0) se presenta la mejor opción.

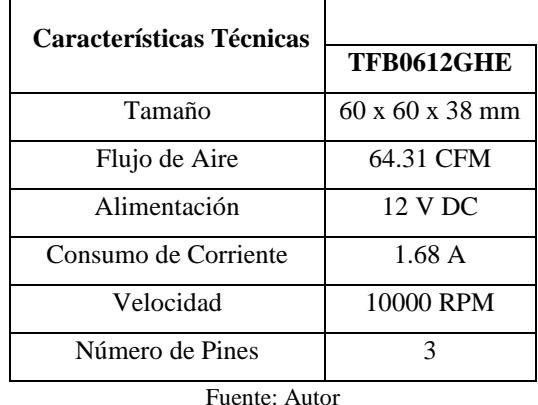

<span id="page-43-0"></span>Tabla 4-2 Ventilador para expulsión de flujo de aire en el prototipo

La opción escogida fue el ventilador cuya serie es TFB0612GHE ya que cumple con las condiciones de flujo de aire necesarias, está disponible en el país **[Anexo 1](#page-107-0)**.

#### **Emisor de calor**

Para la entrada de calor al prototipo se ha optado por la compra de un calefactor controlador por un circuito de cruce por cero, las características en las que se ha hecho énfasis es en el consumo de energía y la posibilidad de acople a un circuito controlado por una tarjeta inteligente. En la [Tabla 4-3](#page-43-1) se pueden observar los calefactores disponibles en Ecuador.

<span id="page-43-1"></span>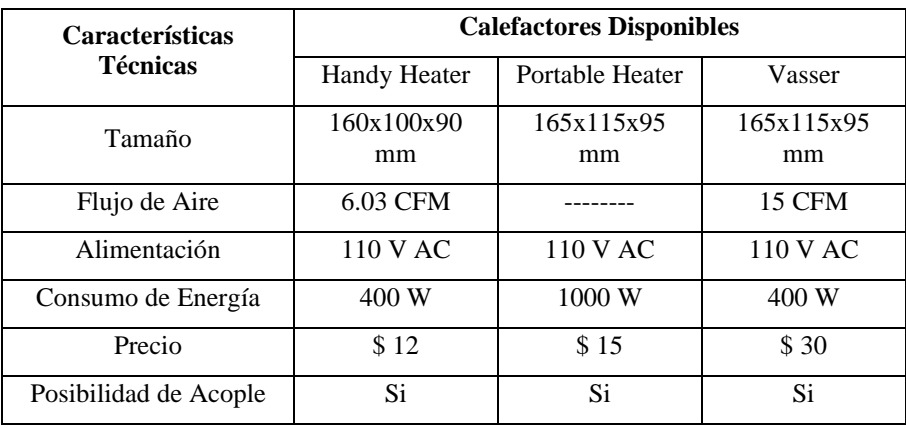

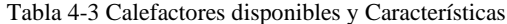

Fuente: Autor

Para el control del dispositivo, es necesario de un circuito de control, en este caso se utilizó un circuito de cruce por cero de una lista que se presenta en la [Tabla 4-4](#page-44-0) **[Anexo](#page-108-0)  [2](#page-108-0)**.

<span id="page-44-0"></span>

| <b>Características</b> | Circuito de Cruce Por Cero     |                                          |                                   |  |  |  |
|------------------------|--------------------------------|------------------------------------------|-----------------------------------|--|--|--|
| <b>Técnicas</b>        | BTA16<br>Dimmer Arduino        |                                          | Dimmer<br>Regulador AC            |  |  |  |
| Diseño                 | Compuesto por<br>optoacoplador | Compuesto por<br>optoacoplador y<br>4N25 | Compuesto por<br><b>SCR TRIAC</b> |  |  |  |
| Alimentación           | 600 V AC $/3.3 -$<br>5 V DC    | 110 - 220 V AC /<br>$3.3 - 5$ V DC       | $50 - 220$ V AC                   |  |  |  |
| Corriente              | 16 A                           | 5 A                                      | 5 A                               |  |  |  |
| <b>PWM</b>             | Si                             | Si                                       | no                                |  |  |  |
| Número de Pines        | 4                              | 4                                        | 4                                 |  |  |  |

Tabla 4-4 Dimmers Disponibles en Ecuador

Fuente: Autor

El circuito seleccionado para realizar la función de control de calor por medio de PWM fue el dimmer Arduino porque cuenta con las características de funcionamiento ideales para el prototipo **[Anexo 3](#page-109-0)**.

#### **Temperatura y Humedad Ambiente**

<span id="page-44-1"></span>La temperatura es uno de los factores fundamentales para el correcto funcionamiento del prototipo para lo cual se han investigado diferentes opciones que se presentan en la [Tabla 4-5.](#page-44-1)

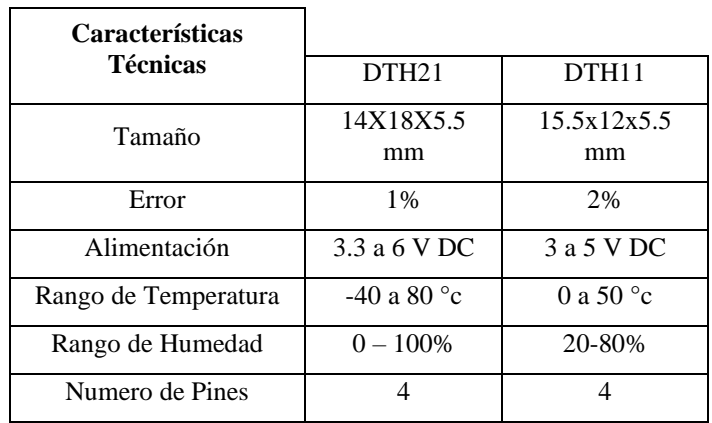

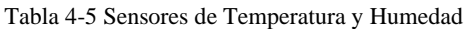

El sensor DTH21 tiene el error más bajo y el rango más alto de funcionamiento por lo que fue seleccionado **[Anexo 4](#page-110-0)**.

#### **4.2.8 Elección de Componentes para luz artificial y su control**

#### **Lampara Led para Cultivo**

Según la información disponible en las diferentes fuentes bibliográficas para el desarrollo de cultivos se necesitan lámparas de crecimiento que proporcionen espectros de luz específicos para lo cual se ha realizado la importación de dos dispositivos que se pueden apreciar en la [Tabla 4-6](#page-45-0)

<span id="page-45-0"></span>

| <b>Características</b> | Lámparas Led                                                                                                    |                                                                                   |  |  |
|------------------------|----------------------------------------------------------------------------------------------------|-----------------------------------------------------------------------------------|--|--|
| <b>Técnicas</b>        | <b>GIIXER</b>                                                                                                    | LED Grow Light                                                                    |  |  |
| Tamaño                 | $310x210x6$ mm                                                                                                    | $130x130x135$ mm                                                                  |  |  |
| Leds                   | 32 Leds Rojos<br>8 Leds Azules<br>20 Leds Blancos                                                                      | 130 Leds Blancos<br>15 Leds Blancos<br>cálidos<br>5 Leds Rojos Lejanos            |  |  |
| Alimentación           | 110 V AC                                                                                                    | 110 V AC                                                                          |  |  |
| Consumo de Energía     | 600W                                                                                                    | 100W                                                                              |  |  |
| Precio                 | \$70                                                                                                    | \$40                                                                              |  |  |
| Longitudes de Onda     | Rojo (620-630 nm, 655-660<br>nm)<br>Azul (440-450 nm, 450-460<br>nm)<br>Naranja $(605-610nm)$<br>Blanco (300 K-6500 K) | Morado (380-400nm)<br>Azul (400-499 nm)<br>Verde (500-599 nm)<br>Rojo (600-699nm) |  |  |

Tabla 4-6 Lámparas Leds

Fuente: Autor

La elección fue la lámpara de crecimiento GIIXER porque tiene un mayor rango de funcionamiento y cubre un espacio mayor **[Anexo 5](#page-113-0)**.

#### **Circuito Inversor DC/DC para control de la longitud de onda de los Leds**

El control de la longitud de onda debe estar controlado por medio de un circuito Buck – Boss o más conocido como inversor DC/DC para el correcto funcionamiento del circuito debido a que se realiza un control de Leds en DC. En la [Tabla 4-7](#page-46-0) se presentan los circuitos encontrados:

<span id="page-46-0"></span>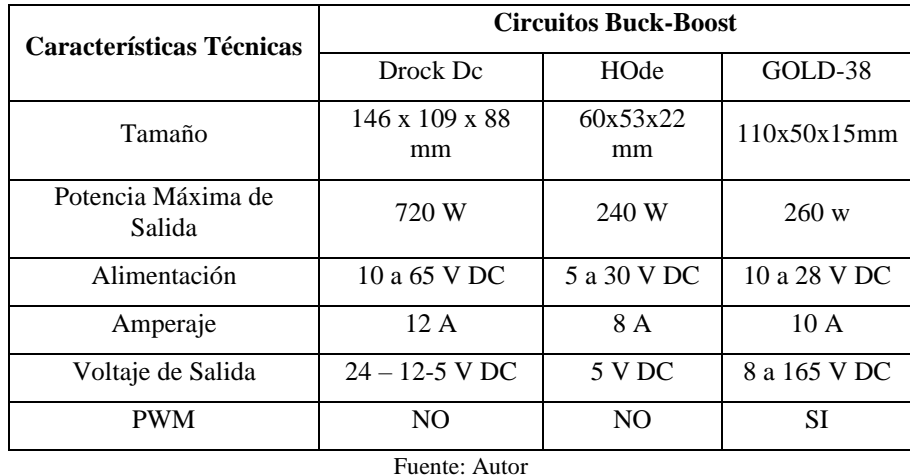

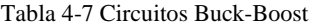

El circuito de la marca GOLD-38 proporciona un control PWM con el cual se puede regular la entrada de corriente y voltaje a los diodos con los cuales se puede observar un control preciso de luminosidad **[Anexo 6](#page-114-0)**.

#### **Sensor de luminosidad**

Para asegurarnos del correcto funcionamiento del control de luminosidad fue necesaria la implementación de un sensor que realice la tarea de proporcionarnos la información del índice de luminosidad. En la [Tabla 4-8](#page-46-1) se presentan los sensores de luminosidad disponibles en el mercado

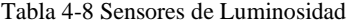

<span id="page-46-1"></span>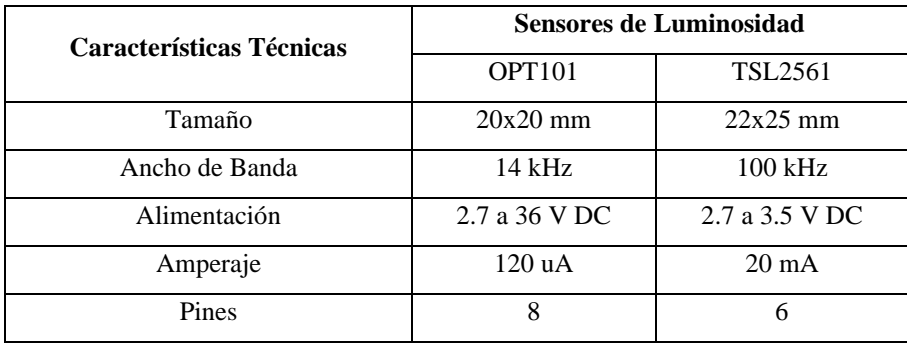

Fuente: Autor

La elección fue el opt101 debido a su menor frecuencia y mayor eficacia en el trabajo de detectar luz **[Anexo 7](#page-116-0)**.

#### **4.2.9 Componentes para control de humedad del suelo**

#### **Sensor de Humedad del Suelo**

Cada variedad de cultivo tiene una humedad específica de crecimiento por lo que ésta debe estar regulada. En la [Tabla 4-9](#page-47-0) se presentan los diferentes sensores de humedad disponibles en el mercado

<span id="page-47-0"></span>

| <b>Características</b> | Sensores de Humedad             |                   |                       |  |  |
|------------------------|---------------------------------|-------------------|-----------------------|--|--|
| <b>Técnicas</b>        | Sensor de Humedad<br>Capacitivo | SHT <sub>10</sub> | $Fe-32$<br>Higrómetro |  |  |
| Tamaño                 | $100x23$ mm                     | $150 \text{ mm}$  | $60x20$ mm            |  |  |
| Tipo se Sensor         | Analógico                       | Digital           | Analógica             |  |  |
| Alimentación           | 3.3 a 5.5 V DC                  | 3.3 a 5.5 V<br>DC | 5 V DC                |  |  |
| Voltaje de Salida      | $0 - 3$ VDC                     |                   | $0 - 3$ VDC           |  |  |

Tabla 4-9 Sensores de Humedad

Fuente: Autor

La elección fue el Fc-32 Higrómetro debido a su mejor desempeño en comparación al capacitivo, además de contar con un sensor de temperatura para realizar una retroalimentación al circuito **[Anexo 8](#page-120-0)**.

#### **Bomba para Riego**

El sistema de aspersión de agua necesita una bomba conectada a un suministro de agua para lo cual se han investigado las diferentes opciones disponibles que se encuentran en la [Tabla 4-10](#page-47-1)

<span id="page-47-1"></span>

|                                           | Bomba para Riego           |                                          |                          |  |  |  |
|-------------------------------------------|----------------------------|------------------------------------------|--------------------------|--|--|--|
| <b>Características</b><br><b>Técnicas</b> | Bomba de<br>diafragma R385 | Bomba con motor<br>brushless ad20p-1230c | Mini<br>Bomba de<br>agua |  |  |  |
| Tamaño                                    | $86x43$ mm                 | 55x41x36mm                               | $24x33$ mm               |  |  |  |
| Corriente de<br>Operación                 | $0.5 - 0.7$ A              | 0.4 A                                    | $0.13 - 0.22$ A          |  |  |  |
| Alimentación                              | 6 a 12 V DC                | 12 V DC                                  | 3-9 V DC                 |  |  |  |
| Caudal Máximo                             | $1.5 - 2.2L/min$           | 4L/min                                   | $1.3 - 2L/min$           |  |  |  |

Tabla 4-10 Elección de la bomba para riego

Fuente: Autor

La elección se basó en el caudal y el consumo de corriente en donde se ocupó la bomba con motor brushless ad20p-1230c **[Anexo 9](#page-121-0)**.

#### **4.2.10 Elección de pantalla de visualización de información**

El prototipo cuenta con varios datos de salida como son la humedad, la temperatura, la luminosidad y la información de un LDR, por lo que se necesita una pantalla grande y económica. En la Table 4.11 se presenta una comparación de las pantallas disponibles

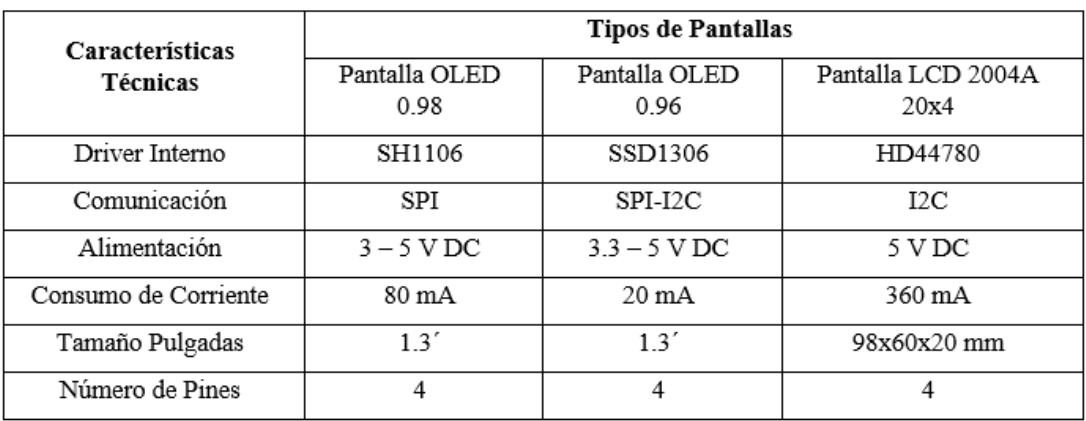

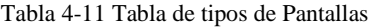

#### Fuente: Autor

La elección fue la pantalla LCD 2004A que es la más grande y económica del mercado además de venir con un módulo I2C que facilita la programación de la comunicación **[Anexo 10](#page-122-0)**.

#### **4.2.11 Elección de las tarjetas programables**

#### **Tarjeta Programable 1**

En el prototipo se necesitan 3 tarjetas, la primera que realiza el control de temperatura y recaba los datos de todos los sensores, por tanto, tiene que tener la capacidad de memoria necesaria para que su trabajo sea el adecuado. En la [Tabla](#page-49-0) 4-12 se puede observar a detalle los tipos de tarjetas programables tomando en cuenta que serán necesarios 2 puertos PWM que controlen la temperatura del calefactor y de la luminosidad de la lampara led para cultivos.

<span id="page-49-0"></span>

| Características Técnicas  |                | Comparación entre Controlador y Tarjetas Programables |                    |  |  |  |
|---------------------------|----------------|-------------------------------------------------------|--------------------|--|--|--|
|                           | PIC 18F4550    | ATmega328P                                            | Arduino Mega Embed |  |  |  |
| Fabricante                | Microchip      | Mircrochip                                            | Robotdym           |  |  |  |
| Puertos Serie             |                |                                                       | 4                  |  |  |  |
| Alimentación              | 4.2–5.5 VDC    | $7-12$ V DC                                           | 7-9 V DC           |  |  |  |
| Velocidad del CPU         | 8 MHz          | 16 MHz                                                | 16 MHz             |  |  |  |
| Entradas/Salidas Análogas | $\mathfrak{D}$ | $\mathfrak{D}$                                        | 16                 |  |  |  |
| Puertos PWM               |                | 6                                                     | 15                 |  |  |  |
| Memoria EEPROM [Kb]       | 0.256          |                                                       | 4                  |  |  |  |
| Memoria RAM [Kb]          | $\mathfrak{D}$ | $\mathcal{D}$                                         | 8                  |  |  |  |
| Memoria de Programa [Kb]  | 32             | 32                                                    | 256                |  |  |  |

Tabla 4-12 Elección de las Tarjeta Programable 1

La elección fue de Arduino Mega Embed por la memoria y los puertos necesarios para el funcionamiento correcto del prototipo **[Anexo 11](#page-126-0)**.

#### **Elección de la Tarjeta Programable 2**

La segunda tarjeta programable es la encargada del control de visión artificial por tanto tiene que contener las características de una microcomputadora, en este caso será la tarjeta programable Raspberry Pi, sin embargo, se debe realizar un análisis para la elección de la mejor opción en base a los requerimientos.

| <b>Características Técnicas</b> | Comparación entre Tarjetas Programables Raspberry Pi |                                   |                                   |  |  |
|---------------------------------|------------------------------------------------------|-----------------------------------|-----------------------------------|--|--|
|                                 | Raspberry Pi 3A+                                     | Raspberry Pi 3B+                  | Raspberry Pi A+                   |  |  |
| Procesador                      | Broadcom BCM2837B0                                   | Broadcom BCM2837B0                | Broadcom BCM2835                  |  |  |
| Puertos USB                     | 1 USB 2.0                                            | 4 USB 2.0                         | 1 USB 2.0                         |  |  |
| Alimentación                    | $5 \text{ V}$ DC $- 2.5 \text{A}$                    | $5 \text{ V}$ DC $- 2.5 \text{A}$ | $5 \text{ V}$ DC $- 2.5 \text{A}$ |  |  |
| Velocidad del CPU               | 1.4Ghz Ouad Core                                     | 1.4Ghz Ouad Core                  | 700Mhz Single Core                |  |  |
| Video                           | <b>HDMI</b>                                          | <b>HDMI</b>                       | <b>HDMI</b>                       |  |  |
| RAM                             | 512 MB                                               | 1 GB                              | 512 MB                            |  |  |
| <b>GPIO</b>                     | 40                                                   | 40                                | 40                                |  |  |
| WIFI                            | 2.4 y 5 Ghz                                          | 2.4 y 5 Ghz                       |                                   |  |  |
|                                 | Bluetooth 4.2BLE                                     | Bluetooth 4.2BLE                  |                                   |  |  |
| GPU                             | $400$ Mhz                                            | $400$ Mhz                         | $400$ Mhz                         |  |  |

Tabla 4-13 Comparación entre tarjetas programables Raspberry

Fuente: Autor

La Raspberry 3 Pi B+ cuenta con una mayor cantidad de puertos USB con los que se pueden conectar diferentes dispositivos de entrada y salida que facilitan el trabajo de programación **[Anexo 12](#page-133-0)**.

# **Elección de la tarjeta programarle 3**

El datalogger es necesario para tener un registro de los datos con un circuito pequeño y conectado a la tarjeta programable principal y grabarlos en una memoria por medio de un módulo micro SD card.

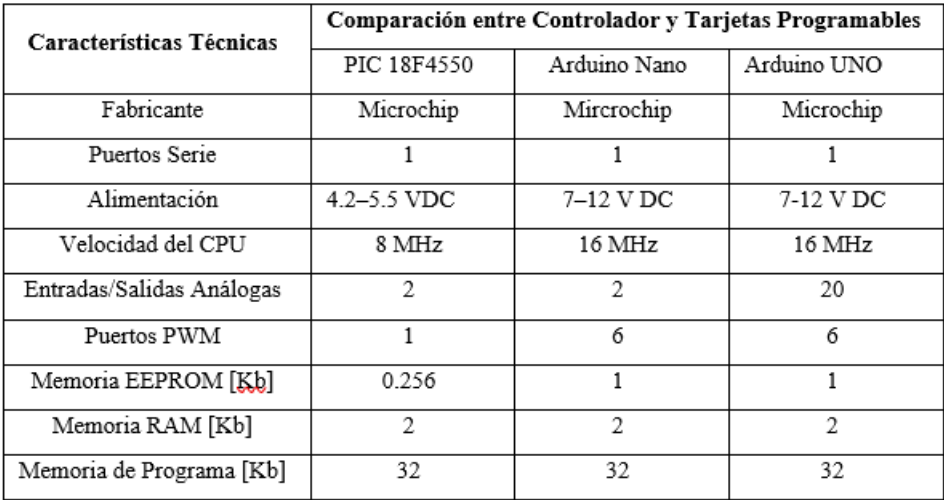

#### Fuente: Autor

La elección fue el Arduino nano el cual cuenta con las características y las dimensiones necesarias para poder realizar el proceso **[Anexo 13](#page-137-0)**.

#### **4.3 Etapa 2: Construcción del prototipo**

#### **4.3.1 Diseño y construcción de las estructuras**

Se realizo el diseño para dos estructuras:

- $\checkmark$  La primera totalmente sellada y que impide la entrada de la luz natural
- $\checkmark$  La segunda con una cubierta especial para invernaderos que da paso al ingreso de la luz natural

En la [Figura 4-3,](#page-51-0) [Figura 4-4](#page-51-1) y [Figura 4-5](#page-51-2) se puede ver el diseño de la estructura que se diseñó en base a las características para acoplarlo de mejor manera. Dentro de la estructura interna se puede observar ciertos objetos que serán explicados posteriormente.

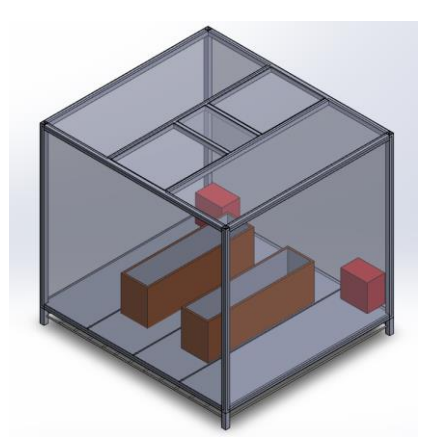

Figura 4-3 Vista 1 del Prototipo

<span id="page-51-0"></span>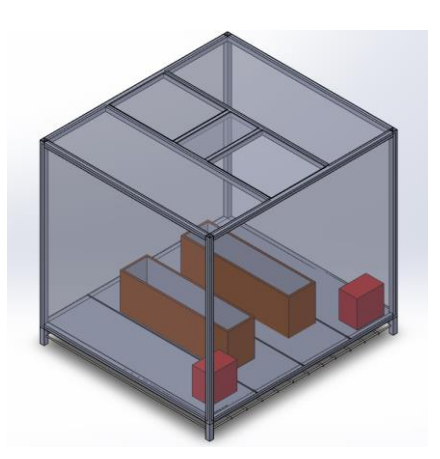

Figura 4-4 Vista 2 del Prototipo

Fuente: Autor

<span id="page-51-2"></span><span id="page-51-1"></span>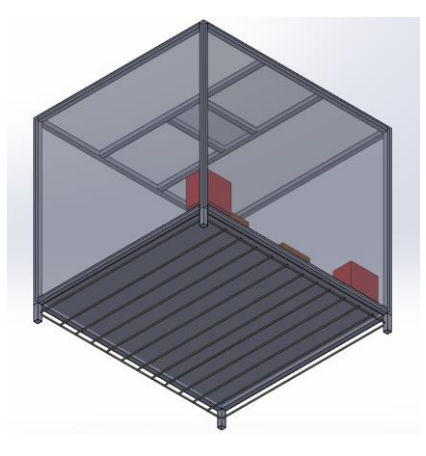

Figura 4-5 Vista 3 del Prototipo

En la [Figura 4-6](#page-52-0) se pueden observar los componentes internos del prototipo enumerados de la siguiente manera:

- $\checkmark$  1. Maceta para ubicación de 3 objetos de estudio
- $\checkmark$  2. Maceta para ubicación de 3 objetos de estudio
- ✓ 3. Sistema de Calefacción
- $\checkmark$  4. Sistema de Enfriamiento

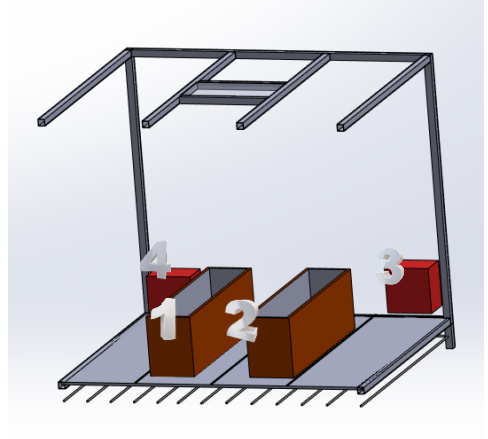

Figura 4-6 Componentes internos del prototipo

Fuente: Autor

<span id="page-52-0"></span>Una vez terminado el diseño que se observa en la [Figura 4-7](#page-52-1) procedemos a la construcción como se observa en la [Figura 4-8](#page-53-0)

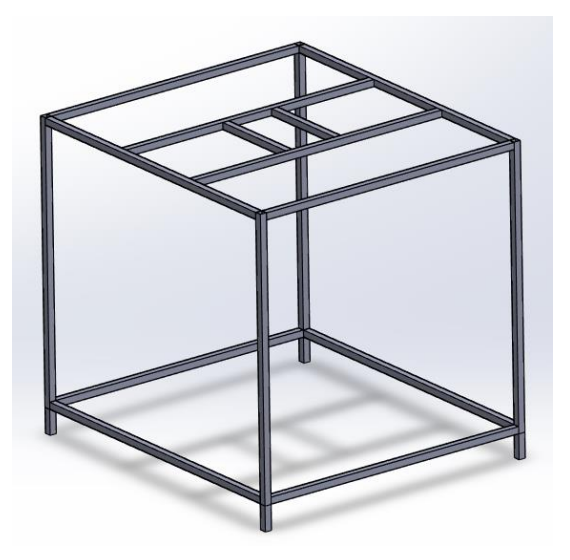

<span id="page-52-1"></span>Figura 4-7 Estructura final de prototipo simulada en CAD software

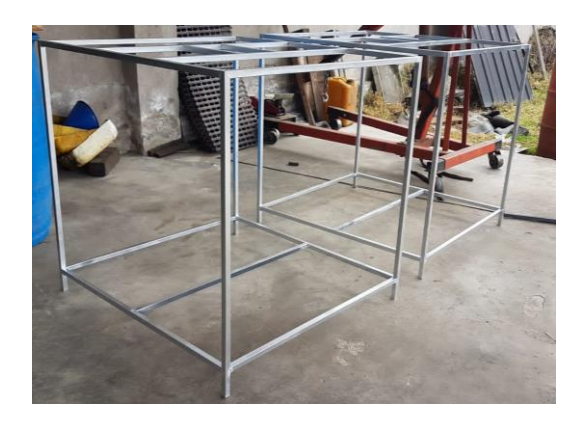

Figura 4-8 Estructura de la prótesis construida

<span id="page-53-0"></span>La cubierta de los prototipos fue hecha en MDF y cortada según las medidas del plano disponible en el **[Anexo 14](#page-140-0)** para tener como resultado la estructura que se visualiza en la Figura 4-10 [Prototipo para acoplar la luz Artificial](#page-53-1)

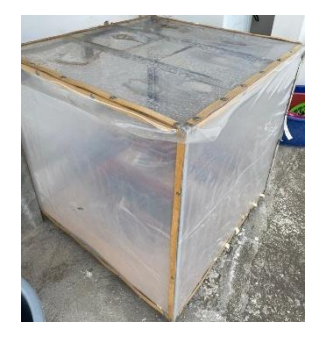

Figura 4-9 Prototipo con luz natural

Fuente: Autor

<span id="page-53-1"></span>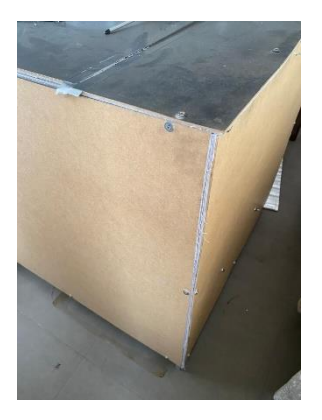

Figura 4-10 Prototipo para acoplar la luz Artificial

Para mantener el calor en la noche, se ha cubierto de un material especial la madera, de un material compuesto de espuma de polipropileno y aluminio como se muestra en la [Figura 2-1](#page-24-0)

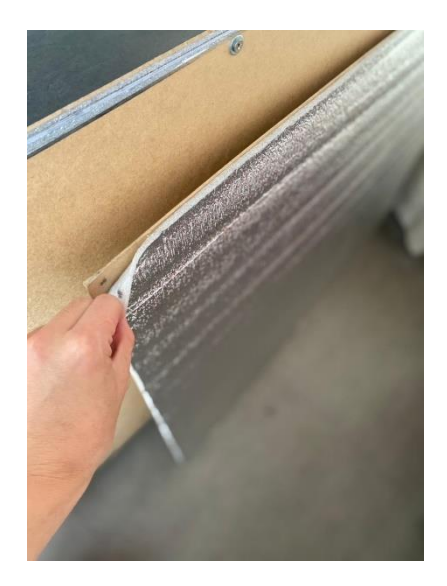

Figura 4-11 Paredes del prototipo

Fuente: Autor

Terminada la construcción de las paredes se procedió a la colocación de las macetas en cada uno de los prototipos y ubicación del sistema de ventilación.

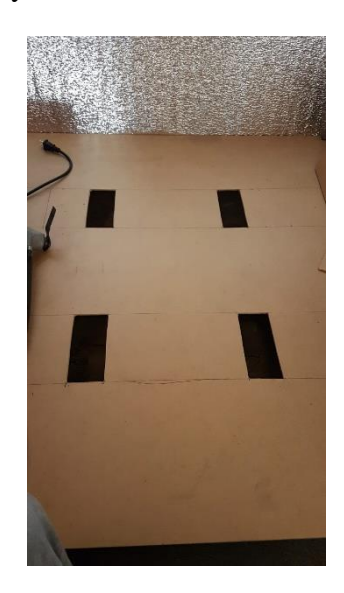

Figura 4-12 Instalación de macetas

Fuente: Autor

Y en la [Figura 4-13](#page-55-0) se observa la instalación del sistema de ventilación

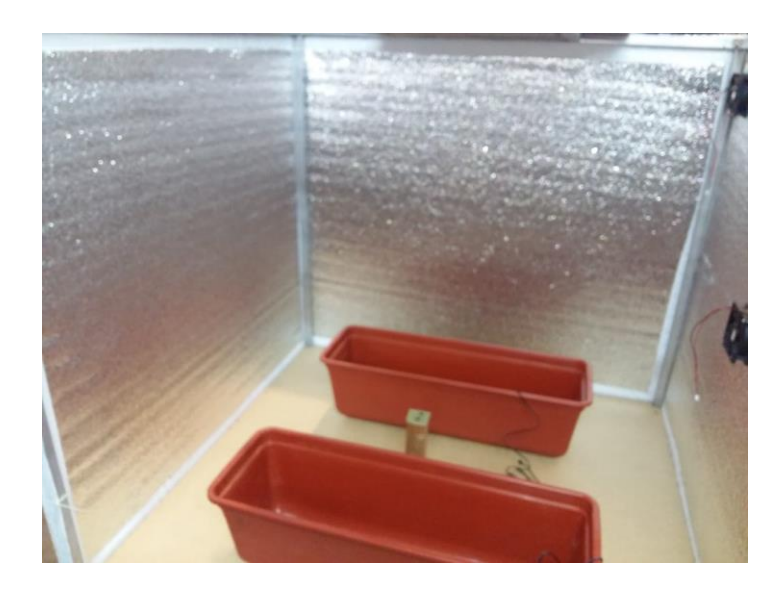

Figura 4-13 Instalación del sistema de ventilación

<span id="page-55-0"></span>Finalmente se instaló el sistema de aspersión de agua como se muestra en la [Figura](#page-35-0)  [2-14](#page-35-0) y se obtuvo el siguiente resultado:

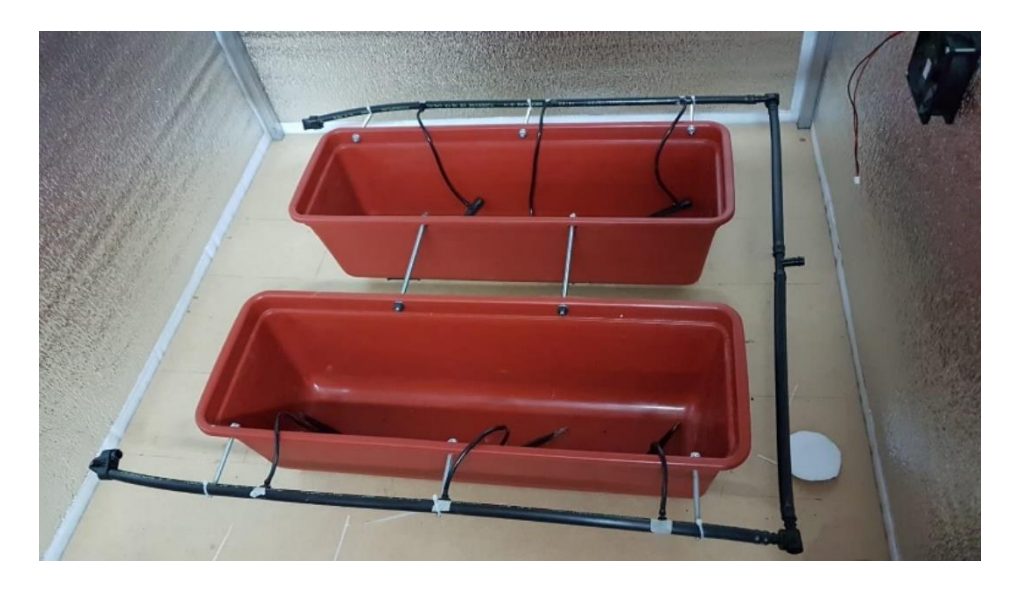

Figura 4-14 Prototipo con el sistema de aspersión de agua

Fuente: Autor

**4.3.2 Diseño y construcción de la parte electrónica** 

**Algoritmo de funcionamiento del prototipo**

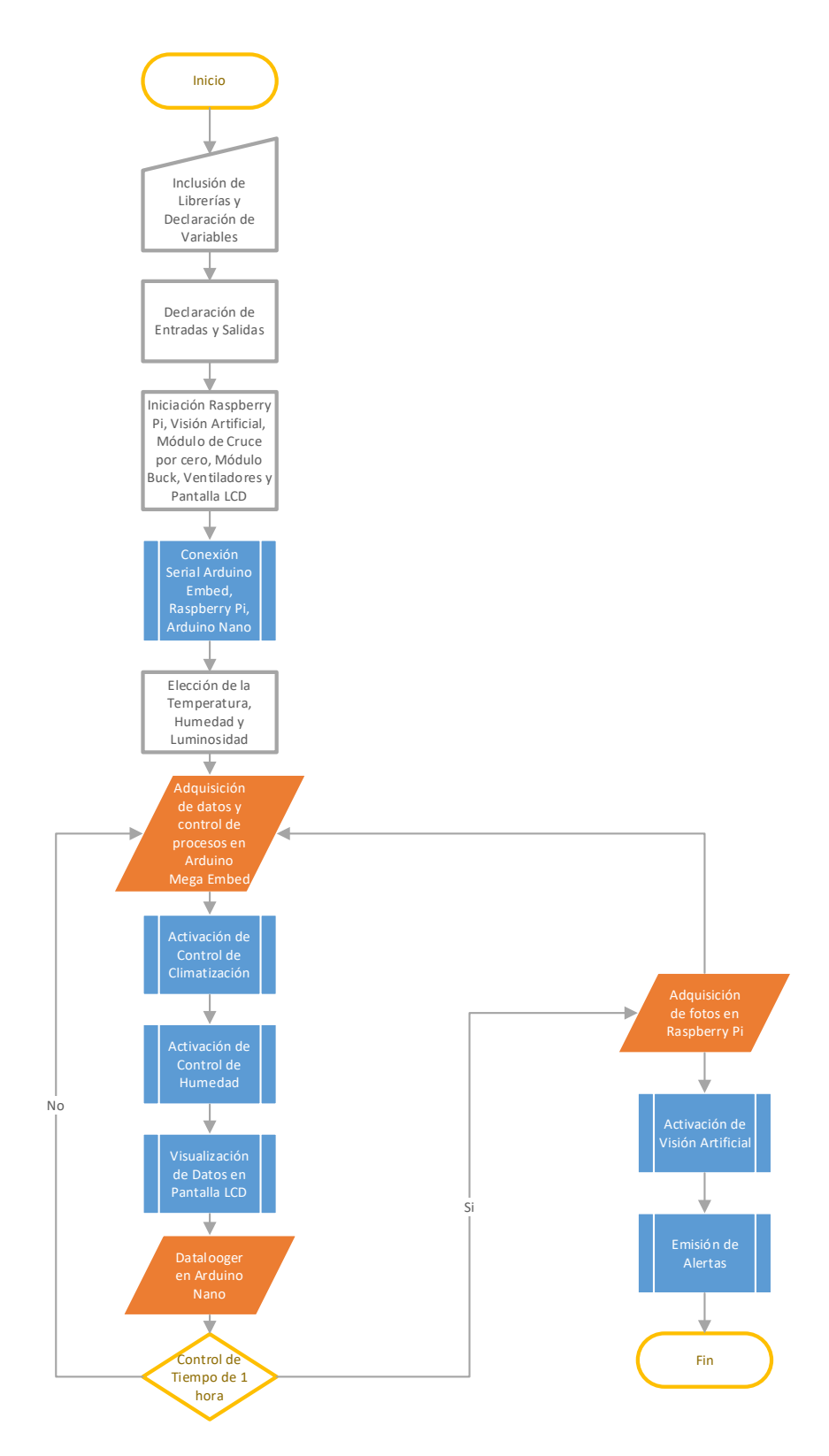

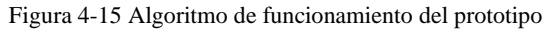

# **Circuito Electrónico del Prototipo**

En la [Figura 4-16](#page-57-0) se puede apreciar el esquema de conexiones del prototipo, en donde la parte primordial es el control de Arduino Mega Embed y la conexión con los diferentes sensores y actuadores. Cada uno de estos dispositivos fue sometido a pruebas de funcionamiento y rendimiento, especialmente en el caso de los sensores de humedad y luminosidad.

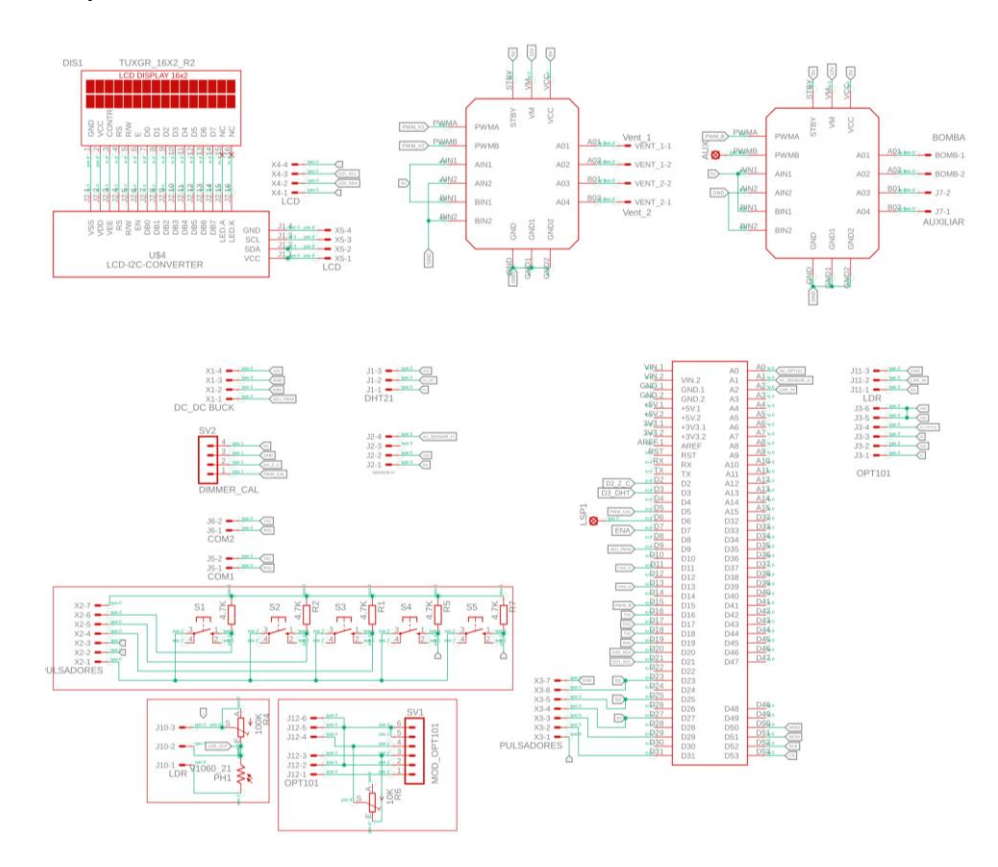

Figura 4-16 Esquema de conexiones del prototipo

#### Fuente: Autor

<span id="page-57-0"></span>La visualización del correcto funcionamiento se lo puede ver en la pantalla LCD instalada que se conecta al prototipo por medio de una comunicación I2C, los sensores analógicos se conectan a las entradas análogas del Arduino directamente a excepción del OPT101, que antes de su conexión tienen que ser acondicionadas sus señales antes del ingreso. Se ocuparon para el primer prototipo tres puertos pwm: uno para el circuito de control de cruce por cero, el control de luminosidad para obtener la longitud de onda deseada y finalmente el control del ventilador de alta potencia. De igual manera cada uno de los circuitos conexiones y pruebas se explican a continuación.

#### **Diseño y pruebas del control de luminosidad**

En este caso como se requiere de la cantidad de radiación o la cantidad de luz que emite esta lámpara, la mejor opción sería un sensor de luz infrarroja, sin embargo estos sensores son muy caros y puede que no nos sirvan para nuestra longitud de onda que emite la lampara led de crecimiento, entonces la fotocelda si puede servirnos porque tiene un espectro muy grande de censado puede medir luz infrarroja, roja, blanca, etc, con tal que sea iluminación que cense porque va a variar su resistencia; el problema es que no vamos a tener en el datasheet en el que se presente la curva característica para cada uno de los colores o los efectos que vamos a medir, entonces ahí viene la necesidad de realizar el modelamiento del sensor en función a las necesidades del prototipo.

Primero se debe tener bien calibrado al actuador, por ejemplo, para poder controlar desde el 0% al 100% su iluminación y aislarle de todo cualquier otro agente externo.

La lámpara, que en este caso se le varió de 5% en 5% empieza en 0% y así termina hasta 100% y si se quiere tener valores más exactos se lo puede bajar sin embargo se demora más tiempo, entonces una variación del 5% es aceptable y no existe error excesivo cuando sé la varia o cuando se la ubica en 0%. Se puede observar las pruebas de control de luminosidad con el circuito Buck y Arduino Mega Pro Embed en la [Figura 4-18,](#page-59-0) [Figura 4-19, Figura 4-19,](#page-59-1) [Figura 4-20,](#page-59-2) [Figura 4-21.](#page-60-0)

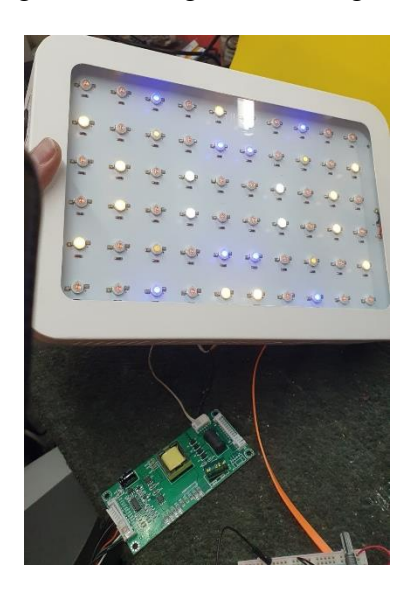

Figura 4-17 Lampara de Crecimiento Led conectada con circuito Buck

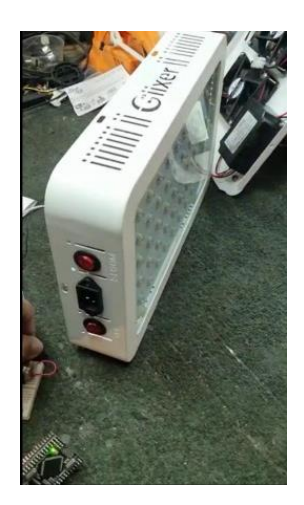

Figura 4-18 Prueba de Luminosidad A

<span id="page-59-0"></span>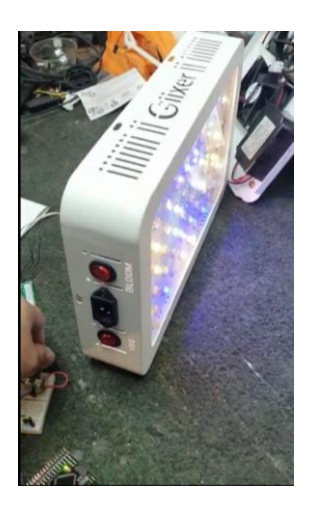

Figura 4-19 Prueba de Luminosidad B

Fuente: Autor

<span id="page-59-2"></span><span id="page-59-1"></span>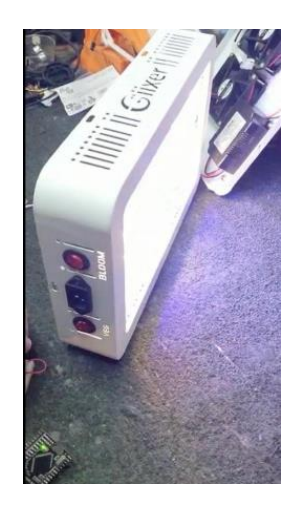

Figura 4-20 Prueba de Luminosidad C

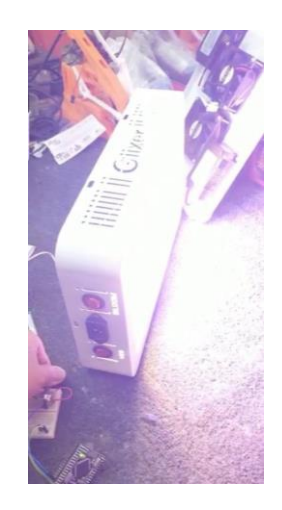

Figura 4-21 Prueba de Luminosidad D

<span id="page-60-0"></span>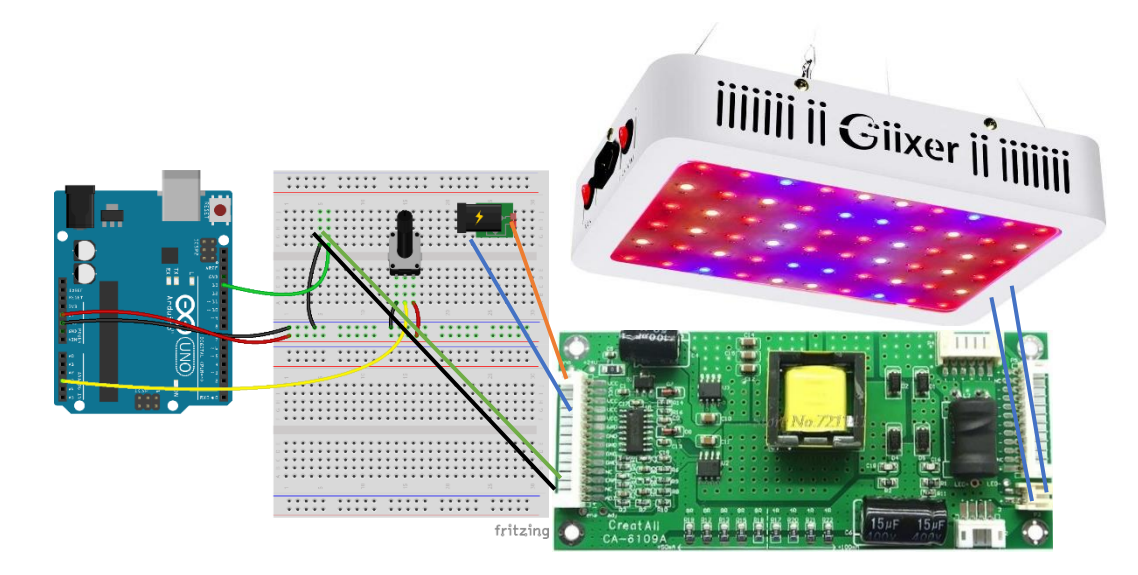

Figura 4-22 Esquema de conexión de Lampara Led y Circuito BUCK

#### Fuente: Autor

<span id="page-60-1"></span>Una vez realizadas las pruebas de funcionamiento de la lámpara Led con el esquema de conexión de la [Figura 4-22](#page-60-1) se procedió a la calibración del sensor de luminosidad.

Primero se mide el valor de la fotocelda y en la medición se presentan datos que por ejemplo toman en cuenta este dato como la caída de voltaje y luego se lo transforman a una variación de bits, es decir le paso por el conversor analógico digital.

Estas muestras se las ingresó al programa desarrollado en Matlab y se determina la curva característica de este sensor; conforme va aumentando la luminosidad también va aumentando los valores del sensor de luminosidad [Figura 4-23.](#page-61-0)

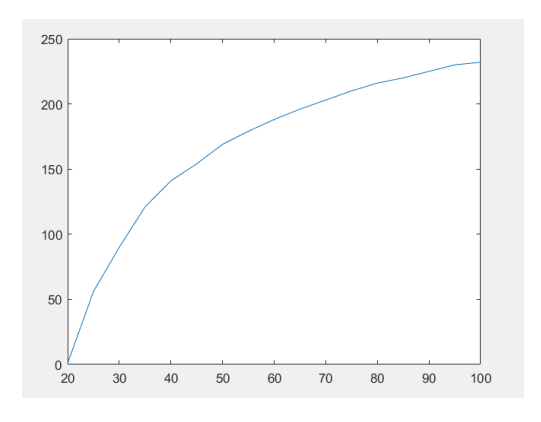

Figura 4-23 Curva característica del sensor de luminosidad

# <span id="page-61-0"></span>Acondicionamiento de la señal

Consiste en aplicar filtros ya sea electrónicos o ya sea a través de software. En este caso aplicaremos un filtro por software es decir que se va a sacar un promedio de varias señales medidas, para lo cual se toman 10 señales en un mismo punto en este caso cada 5% y se ha calculado un valor promedio. Se ha tomado en cuenta 10 señales porque en ese punto se repiten los mismos valores de censado.

Tabla 4-14 Valores para acondicionamiento de la señal del sensor de luminosidad

<span id="page-61-1"></span>

| Número de Datos | Porcentaje de Iluminación Circuito Buck | Valor Sensor de Luminosidad |
|-----------------|-----------------------------------------|-----------------------------|
| $\,1$           | 5%                                      | $\overline{4}$              |
| $\sqrt{2}$      | 10%                                     | $42\,$                      |
| 3               | 15%                                     | $-232$                      |
| $\overline{4}$  | 20%                                     | $\,1\,$                     |
| $\sqrt{5}$      | 25%                                     | 56                          |
| 6               | 30%                                     | 90                          |
| $\tau$          | 35%                                     | 121                         |
| $\,8\,$         | 40%                                     | 141                         |
| 9               | 45%                                     | 154                         |
| $10\,$          | 50%                                     | 169                         |
| $11\,$          | 55%                                     | 179                         |
| 12              | $60\%$                                  | 188                         |
| 13              | 65%                                     | 196                         |

| 14 | 70%  | 203 |
|----|------|-----|
| 15 | 75%  | 210 |
| 16 | 80%  | 216 |
| 17 | 85%  | 220 |
| 18 | 90%  | 225 |
| 19 | 95%  | 230 |
| 20 | 100% | 232 |

Fuente: Autor

Con los valores típicos de la señal por medio del programa desarrollado en Matlab realizamos el acondicionamiento de la señal a partir del 20% de la señal cuyos datos se pueden observar en la [Tabla 4-14.](#page-61-1)

Al utilizar la herramienta "curve fitting tool" de Matlab modelamos el comportamiento ya sea de un sensor o un sistema en función de la curva de respuesta que se puede visualizar en la [Figura 4-23,](#page-61-0) cargamos los datos en un vector y se procede a realizar las pruebas para escoger el modelo que más se adecúa. Se ubican los datos necesarios en el programa y escogemos la ecuación que se ajuste a los datos ingresados, como se trabajó en un sistema micro controlador, siempre se recomienda utilizar ecuaciones exponenciales. Los puntos que me grafica el programa deben tener una aproximación casi exacta a los requerimientos del sistema como se muestra en la figura 4-24.

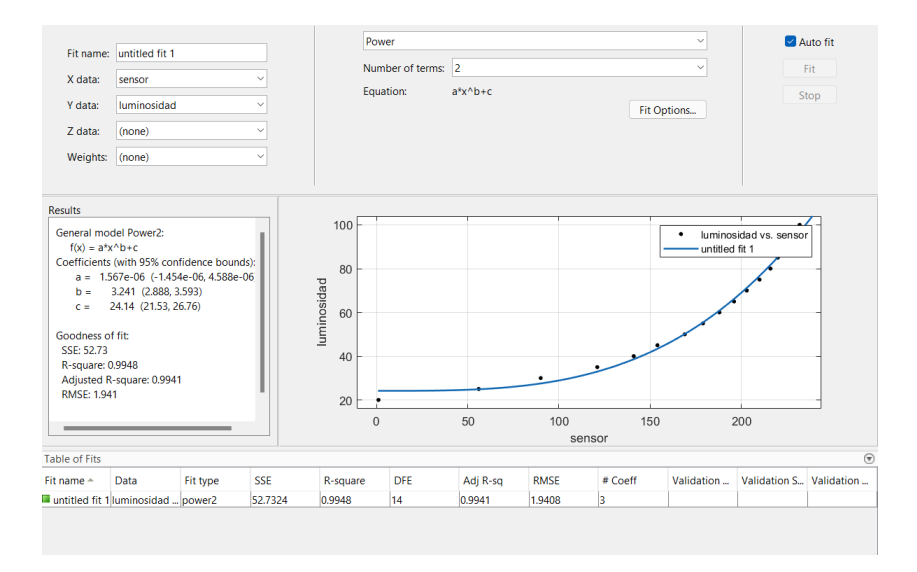

Figura 4-24 Señal Acondicionada del Sensor de Luminosidad Utilizando Matlab

Estos resultados los debemos cargar en el sistema Arduino para obtener la información del porcentaje de luminosidad y también tener una retroalimentación del lazo de control de luminosidad.

#### **Diseño y pruebas del control de temperatura**

El control de temperatura fue diseñado en base a un sistema de control proporcional, integral y derivativo en la plataforma de desarrollo de Arduino. El control de la temperatura establece diferentes equipos de hardware con su respectiva programación y puede controlar la temperatura con un error del  $\pm 1\%$  en base a un set point o punto de ajuste.

El algoritmo PID es un proceso simple, que es fácil comprender conceptualmente e implementar en la práctica. La ventaja relación costo/beneficio, proporcionada por los controladores PID, los convierte en las herramientas de control más utilizadas en la industria (Bista, 2016).

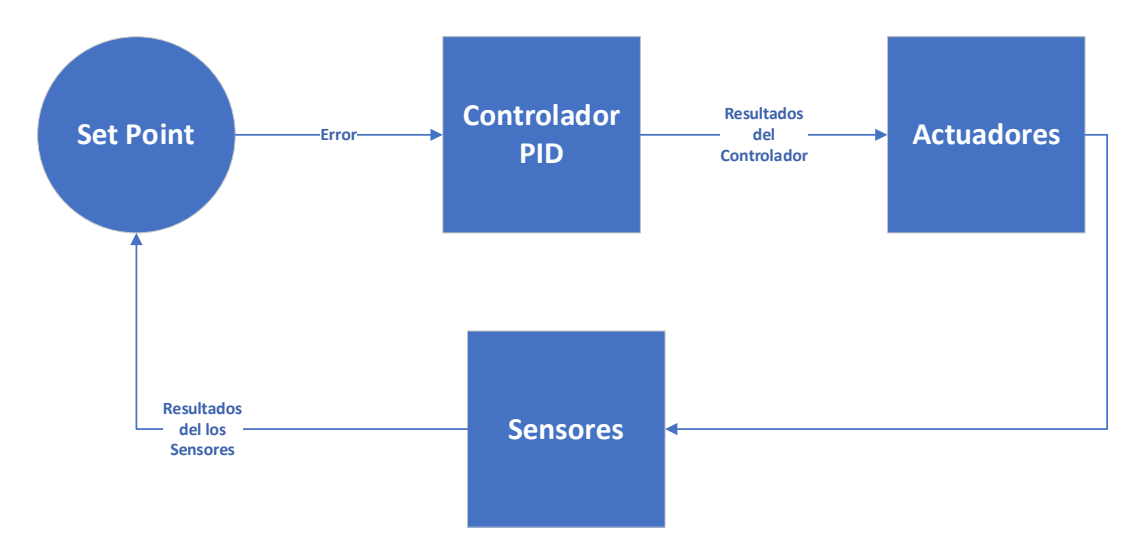

Figura 4-25 Sistema de control de Temperatura

Fuente: Autor

<span id="page-63-0"></span>En la [Figura 4-25](#page-63-0) se puede observar cómo se constituye el sistema de control de temperatura, en este caso se analizó el funcionamiento tanto de los actuadores como de los sensores además de la configuración y sintonización del PID para obtener como resultado el mínimo error posible.

En la etapa de actuadores se analizaron dos comportamientos, primero del sistema de ventilación y segundo del sistema de calefacción.

Hay muchas formas de implementar un PID, las matemáticas ayudan a mantener la confiabilidad constante. Sin embargo, puede ser necesario algún control lógico adicional para lograr el sistema deseado.

Los sistemas de control de temperatura pueden requerir otra lógica para controlar los elementos de calefacción y refrigeración, con la utilización de relés para los sistemas on/off. En este caso se utilizó PWM para controlar la velocidad de los ventiladores y de igual manera mediante el módulo de cruce por cero controlar por medio de PWM la temperatura del calefactor.

En la afinación de un PID se pueden utilizar muchos métodos o modelos matemáticos para poder realizar una sintonización casi perfecta, sin embargo, no existe un ajuste totalmente correcto y el ajuste realizado en una aplicación no puede servir para otra.

Una vez que la salida es controlable con el lazo de retroalimentación existen tres parámetros que se deben controlar que son:

- $\checkmark$  Kp: ganancia proporcional
- $\checkmark$  Ki: ganancia integrativa
- $\checkmark$  Kd: ganancia derivativa

El control proporcional produce una respuesta agresiva y mientras aumenta su valor el sistema se hace más inestable como se visualiza en la [Figura 4-27](#page-64-0)

Figura 4-26 Control Proporcional PID Kp=1(*PID Controllers - Arduino - Page 137*, n.d.)

|  | <b>Read</b> |  |  |
|--|-------------|--|--|
|  |             |  |  |
|  |             |  |  |
|  |             |  |  |

Figura 4-27 Control proporcional PID Kp=7 (*PID Controllers - Arduino - Page 137*, n.d.)

<span id="page-64-0"></span>Para un mejor resultado se busca el punto donde exista una estabilización [Figura 4-28](#page-65-0)

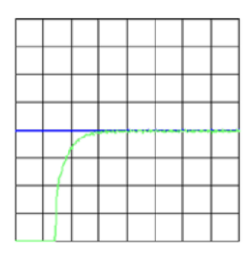

Figura 4-28 Control Proporcional PID Kp=5 (*PID Controllers - Arduino - Page 137*, n.d.)

<span id="page-65-0"></span>Por cuestiones de diseño y de tiempo se optó por utilizar un control PID proporcional de la plataforma Arduino configurado en modo automático que como resultado fue el 1% de error.

Para utilizarlo se incluye la librería <PID\_v1.h> y los parámetros de control Setpoint, Input, y Output. Se añade la línea de código:

PID myPID(&Input, &Output, &Setpoint, Kp, Ki, Kd, DIRECT);

Se añaden de igual manera las ganancias Kp, Ki, Kd y se inicia de manera automática con myPID.SetMode(AUTOMATIC); y una vez adquirida la información de los sensores se calcula mediante myPID.Compute() (*PID Controllers - Arduino - Page 137*, n.d.).

#### **Sistema de Ventilación**

El sistema de ventilación está compuesto por 4 dispositivos: dos ventiladores, un puente H y una tarjeta programable de los cuales el primer ventilador provee ventilación externa constante mientras el segundo ventilador expulsa el aire del interior del prototipo.

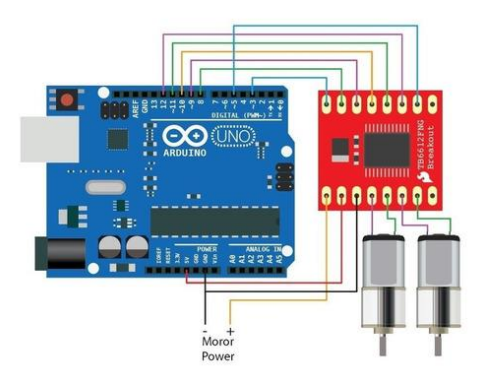

<span id="page-65-1"></span>Figura 4-29 Esquema de conexión puente H con dos Motores

#### Fuente: MGSYSTEM

En la [Figura 4-29](#page-65-1) se puede observar el esquema de conexión que fue utilizado para las pruebas del control de la ventilación por medio de un puente H y el control PWM.

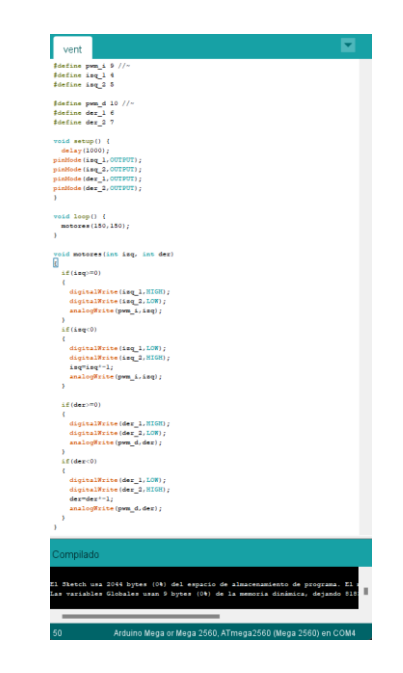

Figura 4-30 Programación utilizada para control de entrada y salida de flujo de aire en ventiladores

Fuente: Autor

<span id="page-66-0"></span>En la [Figura 4-30](#page-66-0) se muestra la programación con la que se probó el funcionamiento de los ventiladores para la entrada y salida del flujo de aire en el prototipo.

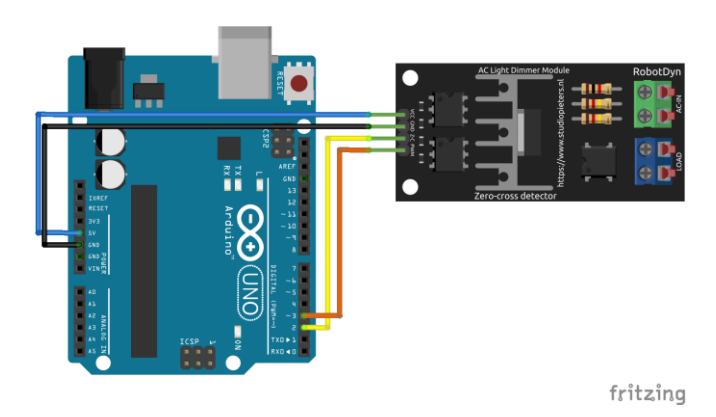

#### **Sistema de calefacción**

<span id="page-66-1"></span>Figura 4-31 Esquema de Conexión de Arduino conectado con el control de cruce por cero (▷ *Cruce Por Cero Arduino | Actualizado Abril 2022*, n.d.)

En el sistema de calefacción se utilizó un control de cruce por cero y un control pwm para apagar y encender la calefacción según el set point establecido. En la [Figura 4-31](#page-66-1) se observa el esquema de conexión con el cual fueron realizadas las pruebas de funcionamiento.

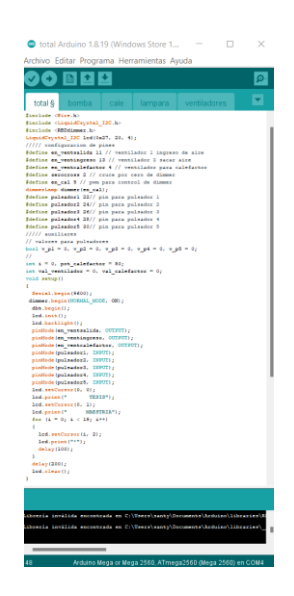

Figura 4-32 Programación en pruebas de funcionamiento del calefactor con módulos cruce por cero

<span id="page-67-0"></span>En la [Figura 4-32](#page-67-0) se puede ver el programa con el que se realizó las pruebas de funcionamiento del calefactor y su programación a más detalle está disponible en el

# **[Anexo 15](#page-141-0)**.

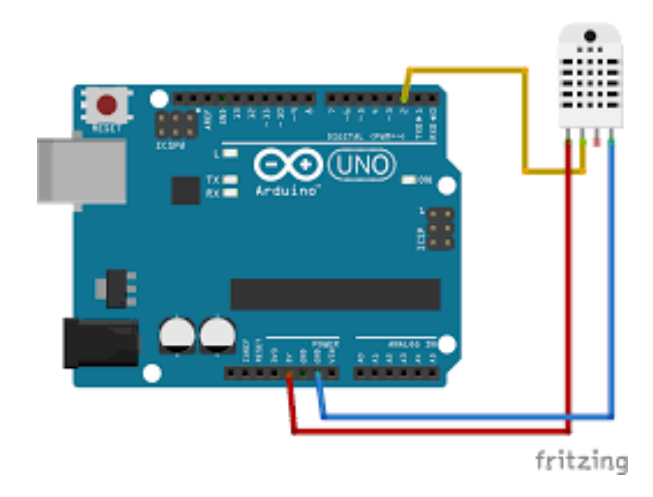

#### **Censado de Temperatura y Humedad Ambiente**

<span id="page-67-1"></span>Figura 4-33 DTH21 conexión a Arduino (*DHT22: Sensor de Humedad/Temperatura de Precisión Para Arduino*, n.d.)

Una vez seleccionada la mejor opción se procedió a realizar las pruebas de funcionamiento de temperatura con el programa de la [Figura 4-34](#page-68-0) y la aplicación del esquema de conexión de la [Figura 4-33](#page-67-1) y para tener una retroalimentación se utilizó un termómetro digital para demostrar la eficacia de los dispositivos.

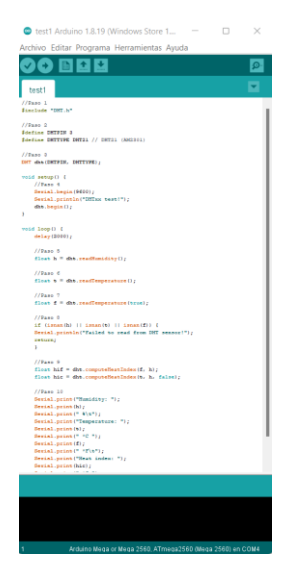

Figura 4-34 Programación de DTH21 para pruebas de funcionamiento

<span id="page-68-0"></span>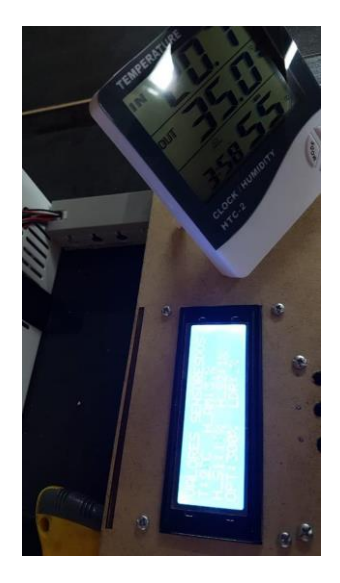

Figura 4-35 Control de Temperatura con 1% de error

Fuente: Autor

#### **Control de humedad del suelo**

El control de humedad del suelo se lo realizó por medio de un sensor en cada maceta el cual fue previamente linealizado mediante pruebas de humedad aplicadas a cada maceta. Los sensores se deben linealizar por separado debido a que cada sensor emite diferentes datos para lo cual se debió realizar una linealización de la señal para cada sensor y solo se lo pudo realizar mediante dos pruebas, una con tierra totalmente sin humedad y otra con la tierra totalmente húmeda obteniendo así los datos de la [Tabla](#page-69-0)  [4-15.](#page-69-0)

<span id="page-69-0"></span>

|                              |                                | Sensores en macetas           |                              |                              |                              |                          |  |
|------------------------------|--------------------------------|-------------------------------|------------------------------|------------------------------|------------------------------|--------------------------|--|
|                              |                                | Sensor 1<br>(Prototipo)<br>1) | Sensor 2<br>(Prototipo<br>1) | Sensor 3<br>(Prototipo<br>2) | Sensor 4<br>(Prototipo<br>2) | Porcentaje<br>de Humedad |  |
| <b>Condiciones</b>           | Valor sin<br>Humedad           | 249 bits                      | 50 bits                      | 260 bits                     | 110 bits                     | 0 %                      |  |
| para adquisición<br>de datos | Valor<br>máximo con<br>humedad | 533 bits                      | 251 bits                     | 400 bits                     | 350 bits                     | 100%                     |  |

Tabla 4-15 Datos de los sensores de humedad

Fuente: Autor

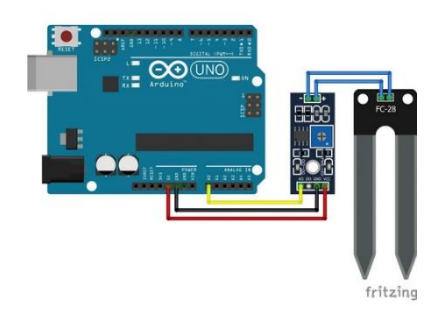

Figura 4-36 Esquema de conexión de sensor de temperatura

Fuente: Autor

<span id="page-69-1"></span>Los datos fueron adquiridos según el esquema de conexión de la [Figura 4-36](#page-69-1) a partir de la programación de la [Figura 4-37.](#page-69-2)

| hum Arduino 1.8.19 (Windows Store 1.8.57.0)                                                                              | n | $\propto$ |
|----------------------------------------------------------------------------------------------------|---|-----------|
| <b>Lichivo Editar Programa Herramientas Avuda</b>                                                                        |   |           |
| 8 N D D                                                                                                    |   |           |
| hum                                                                                                    |   |           |
| void seterO                                                                                                    |   |           |
| ċ                                                                                                    |   |           |
| Resial.begin (9600) /                                                                                                    |   |           |
| planade (4, correct) ;                                                                                                   |   |           |
| ï                                                                                                    |   |           |
| Lot. womanDr                                                                                                    |   |           |
| void IssuEl                                                                                                    |   |           |
| ×                                                                                                    |   |           |
| disitalneite (4.100);                                                                                                    |   |           |
| delay(500);                                                                                                    |   |           |
| for (int j=12j<11zj+=)                                                                                                   |   |           |
| ×                                                                                                    |   |           |
| int valor analoghead (Al) ;                                                                                              |   |           |
| mana*suma+valor;                                                                                                    |   |           |
| ×                                                                                                    |   |           |
| ist promedio-summa-10c                                                                                                   |   |           |
| PERA <sup>10</sup> 7                                                                                                    |   |           |
| Serial.crimtledpromedials                                                                                                |   |           |
| delay(100);                                                                                                    |   |           |
| disitalmyitel4.stosky                                                                                                    |   |           |
| fortist i=0;1<20;1+++                                                                                                    |   |           |
| ×                                                                                                    |   |           |
| deler(1000);                                                                                                    |   |           |
| y.                                                                                                    |   |           |
| ١                                                                                                    |   |           |
|                                                                                                    |   |           |
|                                                                                                    |   |           |
| thouris invalida excontrada en Cr\Upers\nanty\Icouments\Ard<br>howels invehicle wanontrade wa Culters's antuitousments's |   |           |
| -                                                                                                    |   |           |
| Arduito Mega or Mega 2502, ATmega2503-(Mega 2502) en COM-                                                                |   |           |

<span id="page-69-2"></span>Figura 4-37 Programación para pruebas de los sensores de humedad

Para el control de humedad se optó por contar con una bomba de agua conectada con el esquema de la [Figura 4-29.](#page-65-1) Una vez contemplados todos los componentes del sistema se realizó un pequeño control en base a comparaciones.

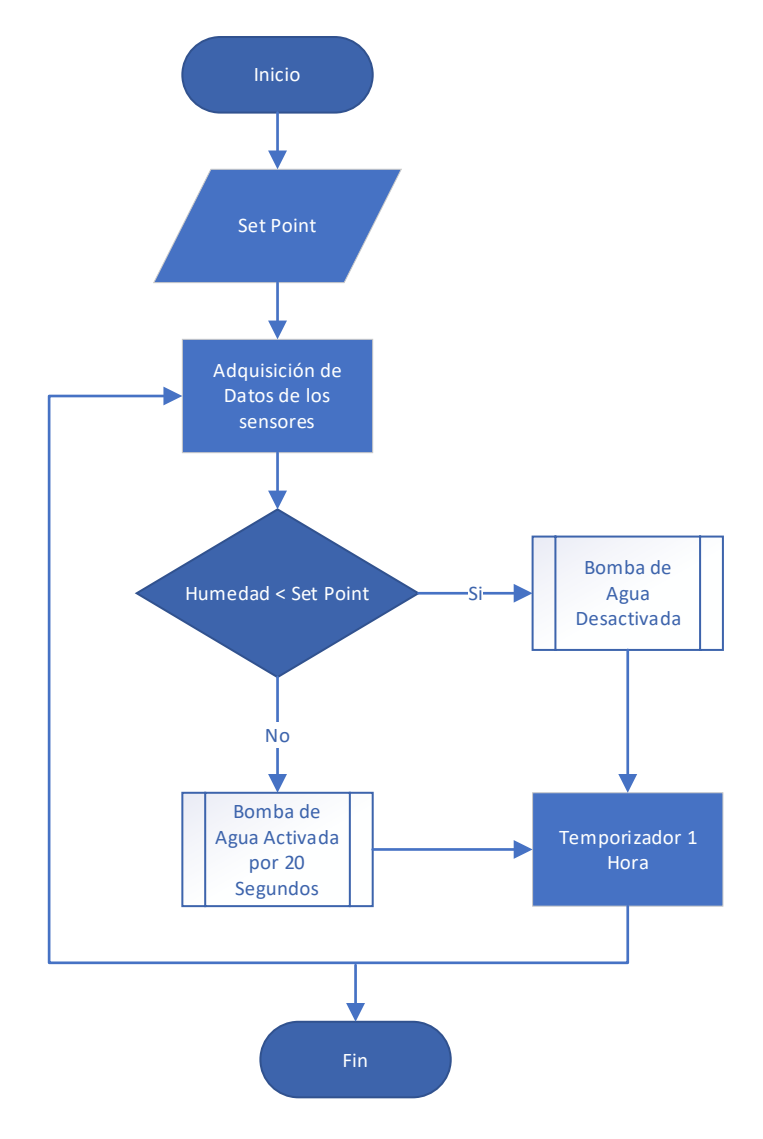

<span id="page-70-0"></span>Figura 4-38 Algoritmo de funcionamiento de la bomba de agua y sensores de humedad

#### Fuente: Autor

En la [Figura 4-38](#page-70-0) se muestra el algoritmo utilizado para el control de humedad, al realizar un proceso de adquisición de datos de los sensores cada hora se pudo observar que la humedad se mantiene y al utilizar el riego en base a condiciones pre establecidas y controladas se mantuvo la humedad deseada en los prototipos.

#### **Sistema de Registro de Datos**

Los prototipos cuentan con un registro de datos para tener un mejor control de la información, cada uno cuenta con variables de luminosidad, temperatura, humedad ambiente y la humedad del suelo. Estos datos fueron grabados en una micro SD para poder estudiarlos.

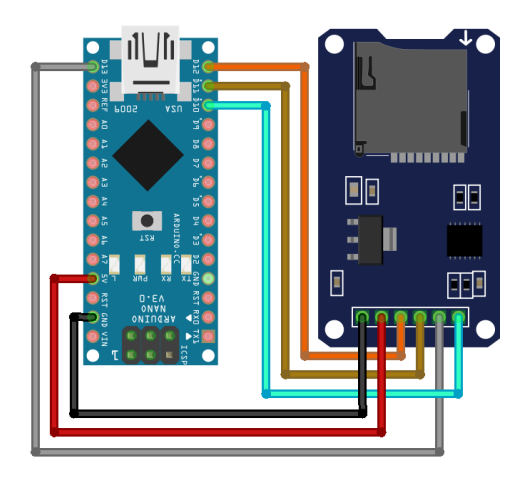

<span id="page-71-0"></span>Figura 4-39 Arduino Nano con Módulo Micro SD (*SD Card Tutorial for Arduino, ESP8266 and ESP32*, n.d.)

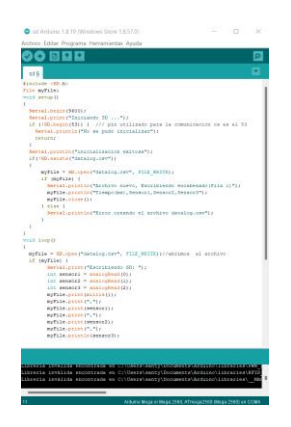

Figura 4-40 Programa de Prueba para Micro SD

Fuente: Autor

<span id="page-71-1"></span>En la [Figura 4-39](#page-71-0) y [Figura 4-40](#page-71-1) se muestran las formas de conexión de los dispositivos además de su programación que de igual manera está disponible en el **[Anexo 16](#page-143-0)**.

Finalmente, en la parte electrónica, los componentes se adecuaron de acuerdo a las necesidades de cada prototipo tanto con luz artificial como con luz natural como se muestra en la [Figura 4-41](#page-72-0) y [Figura 4-42.](#page-72-1)
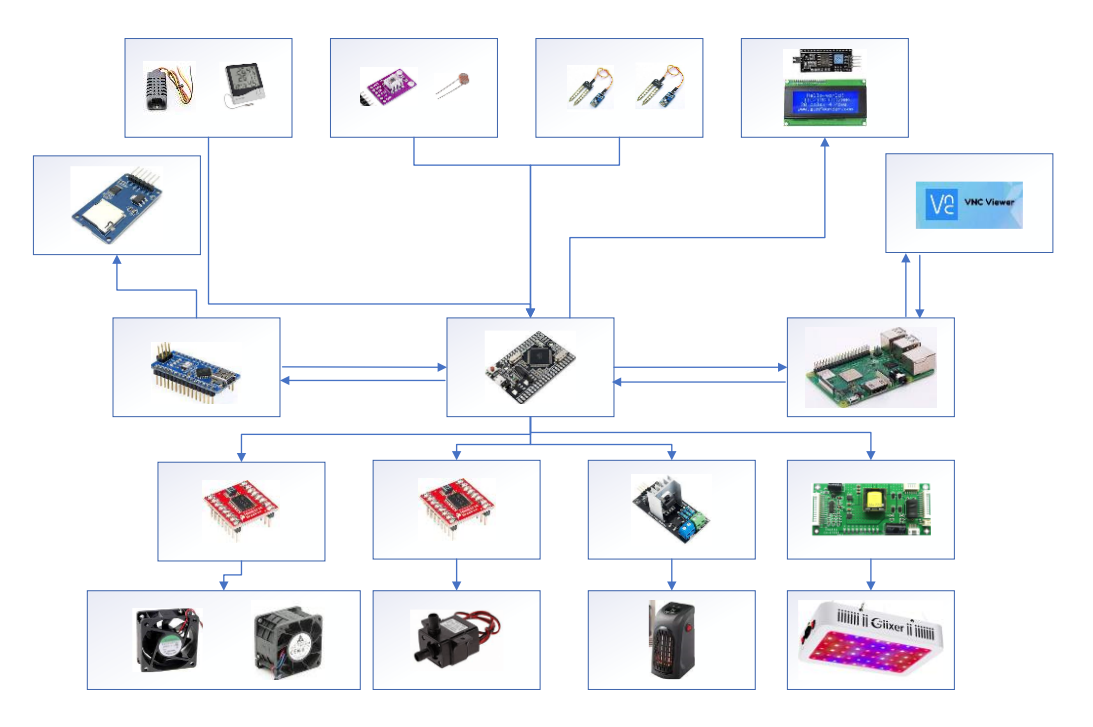

Figura 4-41 Conexiones de dispositivos en Prototipo con luz artificial

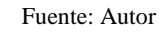

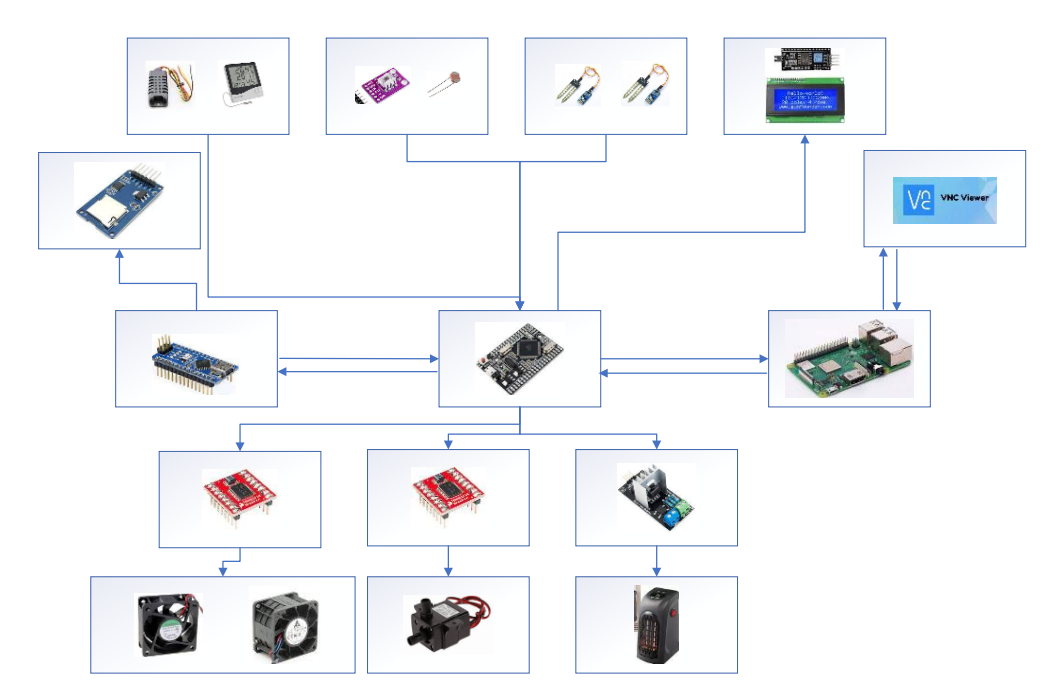

Figura 4-42 Conexiones de dispositivos en Prototipo con luz natural

La información de la [Figura 4-16](#page-57-0) y en base a los dispositivos que se utilizaron en los diferentes prototipos, se pudo diseñar y construir el modelo esquemático del dispositivo para su posterior construcción de la placa como se muestran en la [Figura](#page-73-0)  [4-43,](#page-73-0) [Figura 4-44,](#page-73-1) [Figura 4-45,](#page-73-2) [Figura 4-46](#page-74-0) y [Figura 4-47.](#page-74-1)

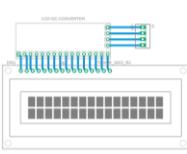

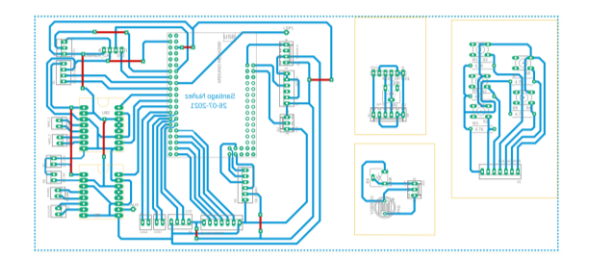

Figura 4-43 Diseño de placa para los prototipos

<span id="page-73-0"></span>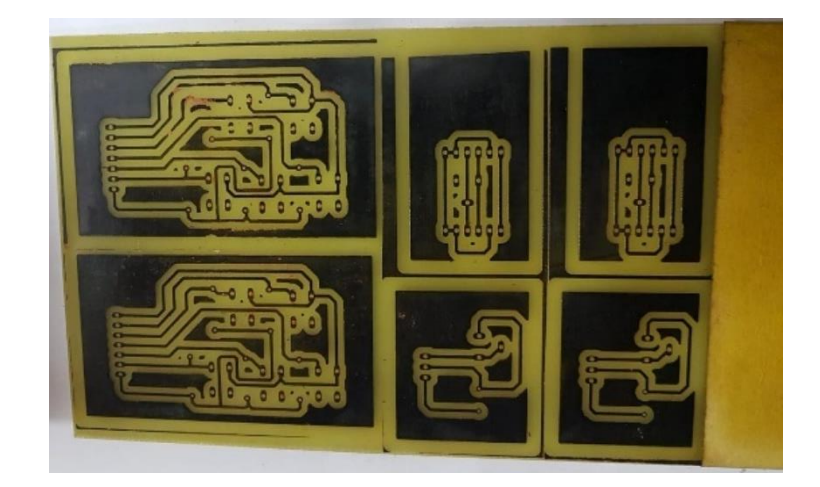

Figura 4-44 Placas construidas para los sensores

Fuente: Autor

<span id="page-73-2"></span><span id="page-73-1"></span>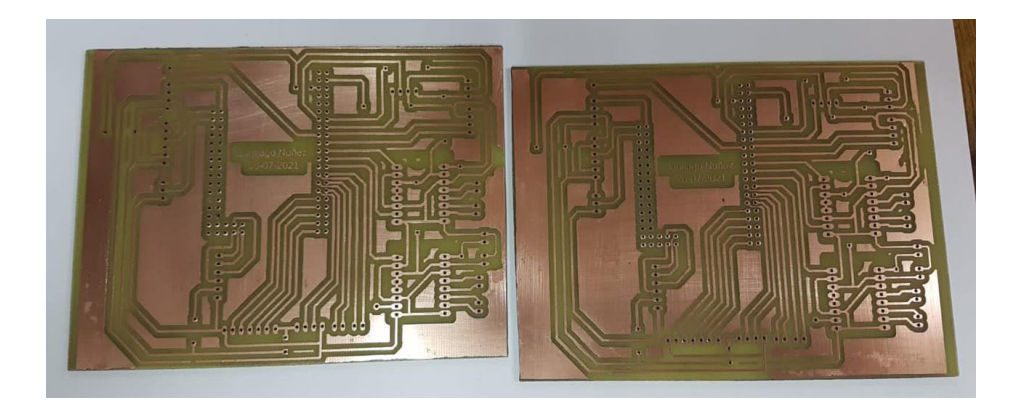

Figura 4-45 Placas construidas para el funcionamiento de Arduino mega Embed, Nano y Puentes H

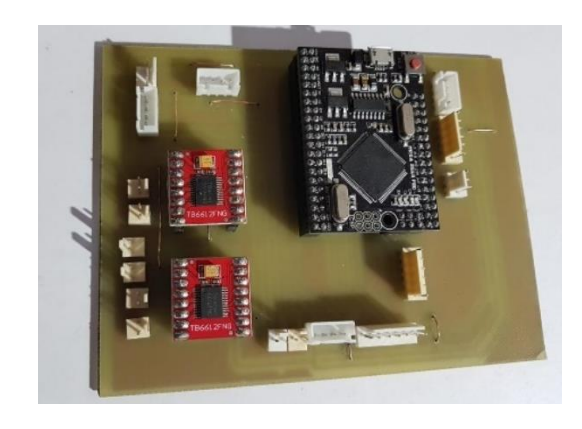

Figura 4-46 Placa Final Construida en base a las especificaciones del prototipo

<span id="page-74-0"></span>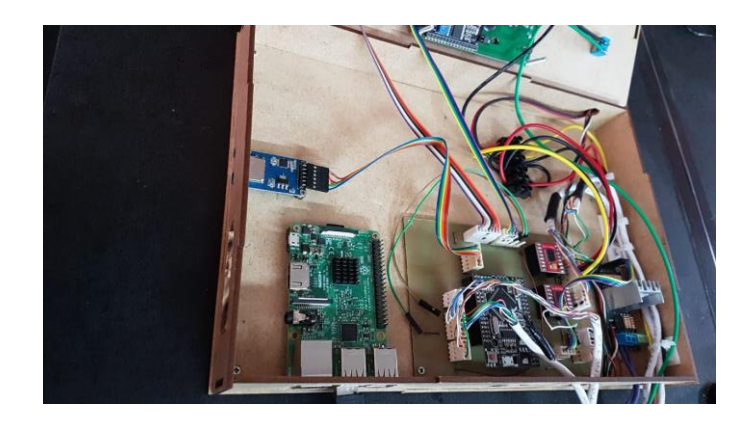

Figura 4-47 Sistema total conectado del prototipo con luz Artificial

Fuente: Autor

<span id="page-74-1"></span>Una vez terminada la construcción y puesta en funcionamiento de las placas se procedió a realizar la calibración de los sistemas y realizar las pruebas de rendimiento.

<span id="page-74-2"></span>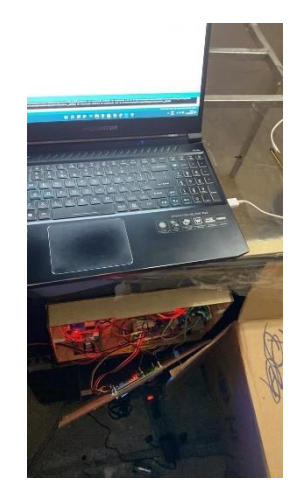

Figura 4-48 Sistema total conectado del prototipo con luz Natural y Pruebas de Funcionamiento

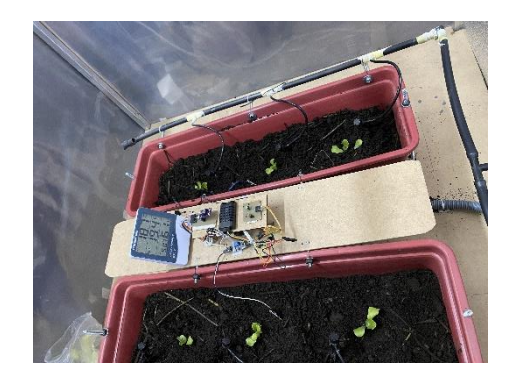

Figura 4-49 Prototipo con luz natural pruebas de Funcionamiento

<span id="page-75-0"></span>En la [Figura 4-48](#page-74-2) y [Figura 4-49](#page-75-0) se puede apreciar la puesta en marcha y pruebas de funcionamiento del prototipo con luz natural

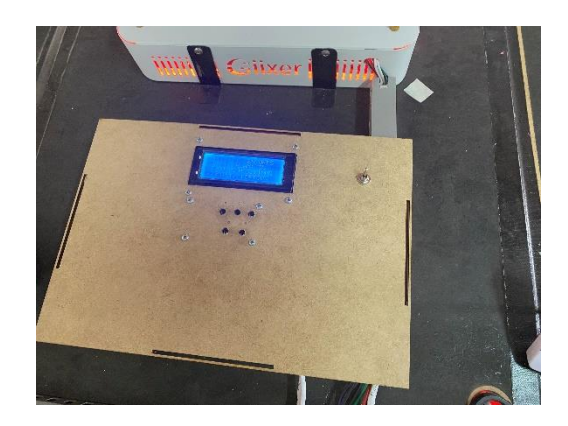

Figura 4-50 Prototipo con luz artificial pruebas de funcionamiento 1

Fuente: Autor

<span id="page-75-2"></span><span id="page-75-1"></span>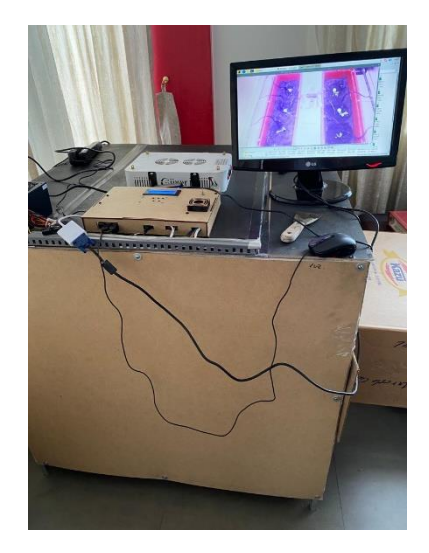

Figura 4-51 Prototipo con luz artificial pruebas de funcionamiento 2

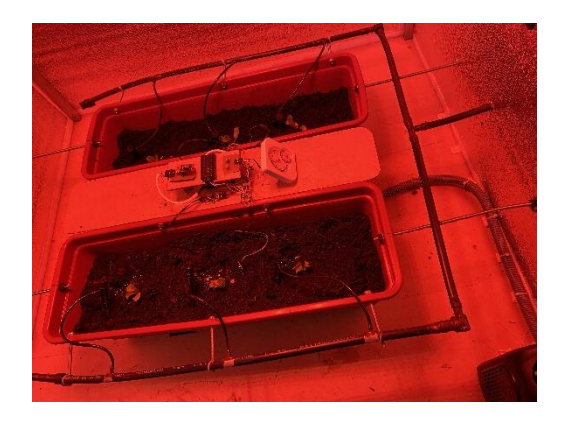

Figura 4-52 Prototipo con luz artificial pruebas de funcionamiento 3

<span id="page-76-0"></span>Una vez que se realizó la calibración del prototipo con luz natural se procedió a la calibración del prototipo con luz artificial como se puede ver en la [Figura 4-50,](#page-75-1) [Figura](#page-75-2)  [4-51](#page-75-2) y [Figura 4-52.](#page-76-0)

## **Calibración de entrada de agua**

El sistema de aspersión de agua que fue utilizado se lo puede visualizar en la [Figura](#page-35-0)  [2-14](#page-35-0) y se lo pudo calibrar de la siguiente manera. Se ajustaron cada uno de los goteros poniendo una funda en cada uno de ellos para luego proceder a encender la bomba como se puede observar en la [Figura 4-53.](#page-76-1) Una vez llenas las fundas de agua con cuidado se las extrae del prototipo, se las pesa y se ajusta los goteros hasta obtener un control específico. Para tener un mejor control, se adquirió valdes con medidas específicas, así se tiene un mejor control del agua que ocupa el prototipo.

<span id="page-76-1"></span>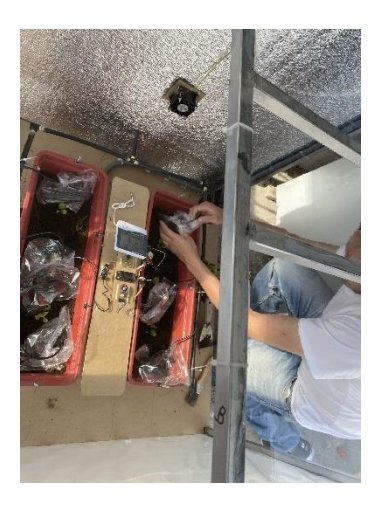

Figura 4-53 Calibración de entrada de agua 1

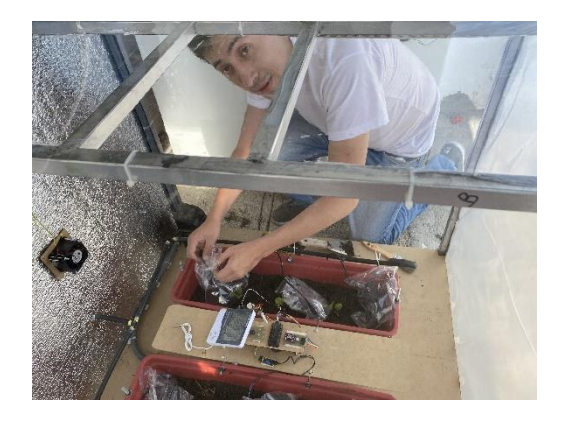

Figura 4-54 Calibración de entrada de agua 2

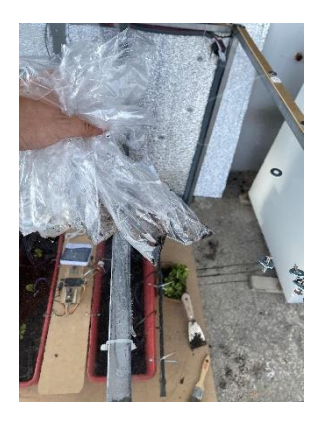

Figura 4-55 Calibración de entrada de agua 3

Fuente: Autor

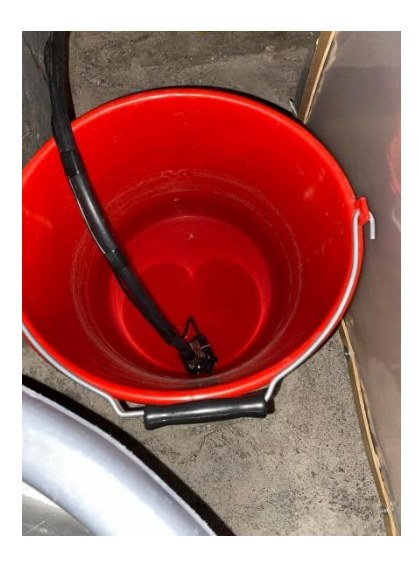

Figura 4-56 Balde con medida

#### **Cultivo de Plantas en el prototipo**

Una vez terminadas las fases de diseño, construcción y calibración de los sistemas, se procedió a desarrollar la etapa de cultivo de las plantas con los requerimientos específicos tanto de humedad, temperatura y nutrientes.

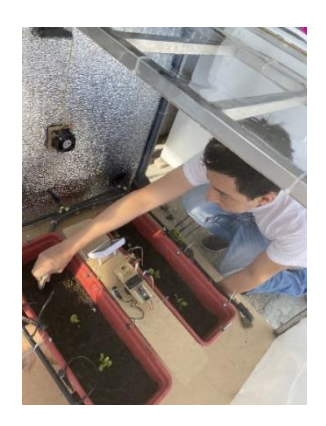

Figura 4-57 Cultivo de plantas

Fuente: Autor

## **Administración remota del prototipo y configuración VNC VIEWER**

Para un mejor control de funcionamiento y corrección de errores se configuró en la Raspberry Pi 3 b+ el sistema de administración remota VNC Viewer y se puede administrar tanto de un computador como de un móvil. La configuración de una dirección estática es primordial para la configuración de VNC viewer debido a que se conectar directamente a la dirección de red específica. En las versiones recientes del sistema operativo de Raspberry Pi, está instalado por defecto el escritorio remoto y se lo puede configurar siguiendo los pasos de la [Figura 4-58,](#page-78-0) [Figura 4-59](#page-79-0) y [Figura 4-60.](#page-79-1)

<span id="page-78-0"></span>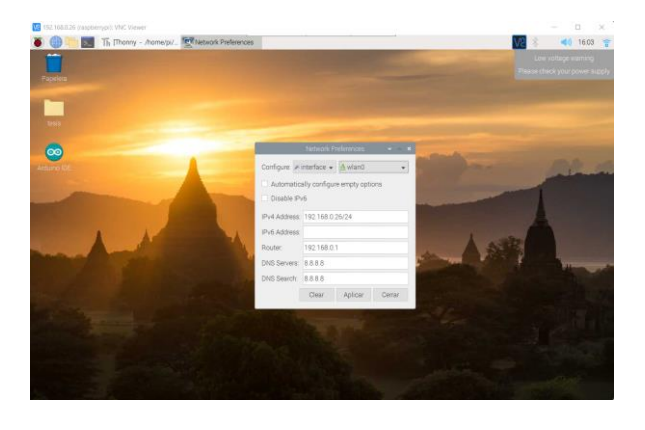

Figura 4-58 Configuración de dirección estática

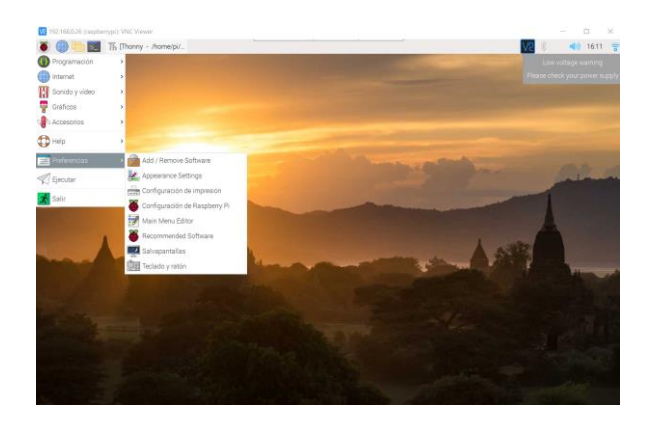

Figura 4-59 Ingreso al menú de Raspberry Pi

<span id="page-79-0"></span>Fuente: Autor

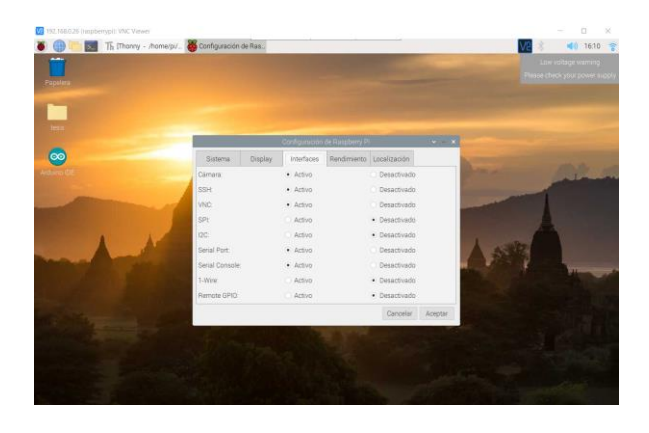

Figura 4-60 Habilitar la conexión del escritorio remoto VNC

<span id="page-79-1"></span>Una vez terminada la configuración se procede a realizar un reinicio y estará configurado el escritorio remoto. Para acceder en Windows se tiene que descargar la aplicación de VNC viewer que es totalmente gratuita y una vez instalada ingresamos la dirección de destino en este caso es 192.168.0.26 que se configuró en el Raspberry.

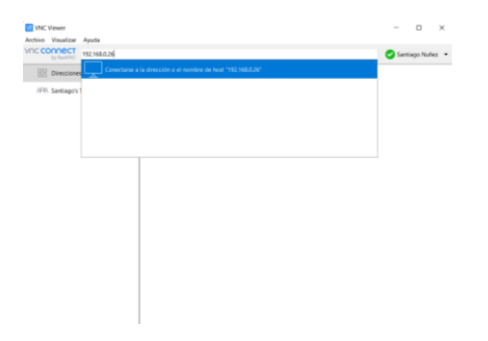

Figura 4-61 Ingreso de la dirección IP en la barra de direcciones de VNC viewer

Al momento de establecer la conexión es necesario un usuario y contraseña en este caso es "pi" y "raspberry" [\(Figura 4-62\)](#page-80-0), y se lo puede cambiar en las configuraciones ssh de rapberry. Al finalizar se tendrá el escritorio remoto de Raspberry en Windows como se visualiza en la [Figura 4-63.](#page-80-1)

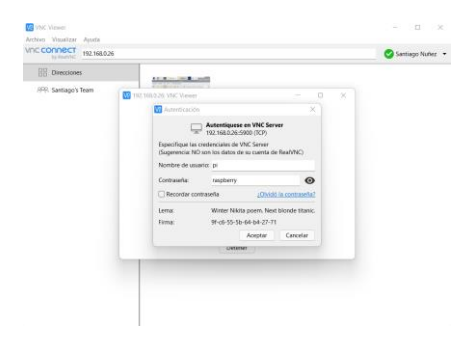

Figura 4-62 Ingreso de usuario y contraseña

<span id="page-80-0"></span>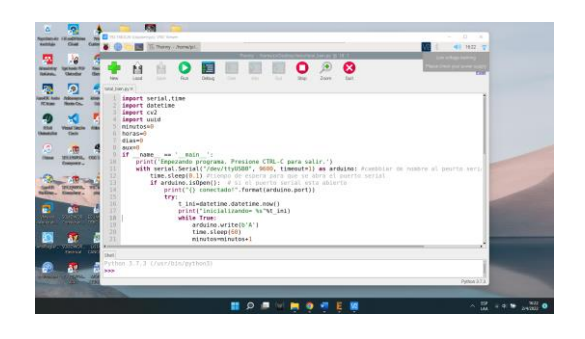

Fuente: Autor

Figura 4-63 Escritorio remoto de Raspberry en Windows

Fuente: Autor

#### <span id="page-80-1"></span>**4.4 Etapa 3 Resultados**

En base a estudios de rendimiento y pruebas se calibraron los diferentes dispositivos bajo las siguientes condiciones:

- $\checkmark$  Temperatura: 16 20 °C
- $\checkmark$  Humedad: 80% a 85%
- $\checkmark$  Luminosidad: 100% en prototipo con luz artificial
- ✓ Agua: 8 litros cada 15 días con un riego diario de 30 gramos de agua.

## **4.4.1 Resultados de Temperatura**

Por medio del datalogger se pudieron obtener los siguientes datos de temperatura de los dos prototipos.

En la [Tabla 4-16](#page-81-0) y [Tabla 4-17](#page-81-1) se puede apreciar los resultados del promedio de temperatura en 12 días de trabajo a la misma hora, en el caso prototipo que fue expuesto a la luz natural, la temperatura promedio en el día es de 19 °C, mientras en el prototipo expuesto a la luz artificial su temperatura promedio fue de 17 °C. Esto se debe a que al estar en un cultivo de precisión tipo invernadero y expuesto al sol, la temperatura es mayor porque la lampara led de crecimiento no provee el mismo calor que provee el sol.

| Hora     | Temperatura Prototipo con luz natural |
|----------|---------------------------------------|
| 13:00    | 20                                    |
| 14:00    | 20                                    |
| 15:00    | 20                                    |
| 16:00    | 20                                    |
| 17:00    | 20                                    |
| 18:00    | 20                                    |
| 19:00    | 20                                    |
| 20:00    | 19                                    |
| 21:00    | 19                                    |
| 22:00    | 19                                    |
| 23:00    | 19                                    |
| 0:00     | 19                                    |
| 1:00     | 19                                    |
| 2:00     | 19                                    |
| 3:00     | 19                                    |
| 4:00     | 19                                    |
| 5:00     | 19                                    |
| 6:00     | 19                                    |
| 7:00     | 20                                    |
| 8:00     | 19                                    |
| 9:00     | 20                                    |
| 10:00    | 19                                    |
| 11:00    | 19                                    |
| 12:00    | 20                                    |
| Promedio | 19,41666667                           |
|          | Fuente: Autor                         |

<span id="page-81-0"></span>Tabla 4-16 Promedio de temperatura diaria del prototipo con luz natural

<span id="page-81-1"></span>Tabla 4-17 Promedio de temperatura diaria del prototipo con luz artificial

| Hora  | Temperatura Prototipo con luz natural |
|-------|---------------------------------------|
| 13:00 | 17                                    |
| 14:00 | 17                                    |
| 15:00 | 17                                    |
| 16:00 | 17                                    |

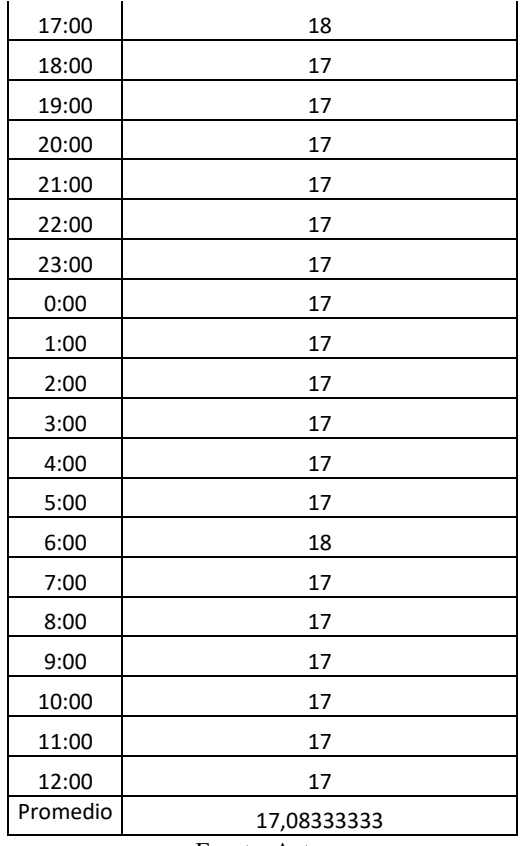

## **4.4.2 Resultados de Humedad en el Suelo**

En el caso de la humedad, se obtuvieron mejores resultados con el prototipo expuesto a luz artificial debido a que el calor dentro del prototipo es menor y la humedad del suelo se conserva mejor con un 84% mientras que en el prototipo expuesto a luz natural su humedad promedio fue de 82.5%

| Hora  | Humedad Prototipo con luz natural |
|-------|-----------------------------------|
| 13:00 | 82                                |
| 14:00 | 82                                |
| 15:00 | 82                                |
| 16:00 | 82                                |
| 17:00 | 81                                |
| 18:00 | 81                                |
| 19:00 | 81                                |
| 20:00 | 81                                |
| 21:00 | 81                                |
| 22:00 | 81                                |
| 23:00 | 81                                |

Tabla 4-18 Promedio de humedad diaria del prototipo con luz natural

| 0:00          | 81   |  |
|---------------|------|--|
| 1:00          | 81   |  |
| 2:00          | 81   |  |
| 3:00          | 81   |  |
| 4:00          | 81   |  |
| 5:00          | 80   |  |
| 6:00          | 80   |  |
| 7:00          | 80   |  |
| 8:00          | 100  |  |
| 9:00          | 85   |  |
| 10:00         | 85   |  |
| 11:00         | 85   |  |
| 12:00         | 100  |  |
| Promedio      | 82,5 |  |
| Fuente: Autor |      |  |

Tabla 4-19 Promedio de humedad diaria del prototipo con luz artificial

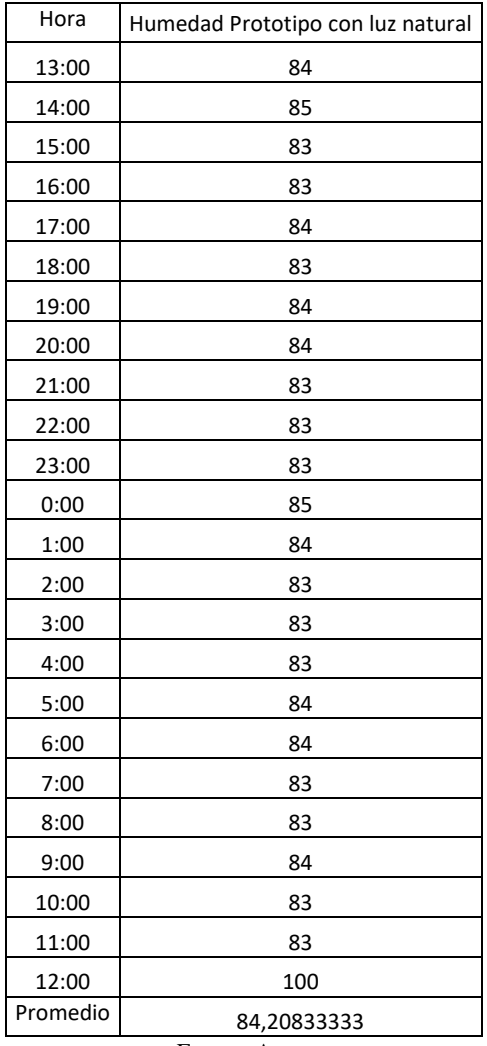

## **4.4.3 Resultados de Luminosidad**

El rango máximo de medida del sensor es de 978 que equivale a los 978 lúmenes, esta información se la adquirió a partir de la hoja de datos que se puede visualizar en la [Figura 4-64,](#page-84-0) la cual es la máxima medida que provee el sensor mientras que la mínima medida es 300 que equivale a un espacio sin luz por lo que en el prototipo expuesto a luz artificial nos dio un promedio de 667 lúmenes. Esto se puede constatar en el prototipo expuesto a la luz natural en donde el valor del sensor no llega a 300 y el valor promedio fue de 419 lúmenes.

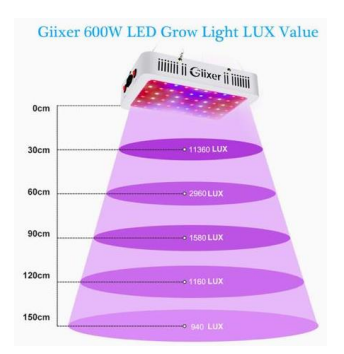

<span id="page-84-0"></span>Figura 4-64 Lúmenes por distancia de la lámpara de crecimiento

#### Fuente: Autor

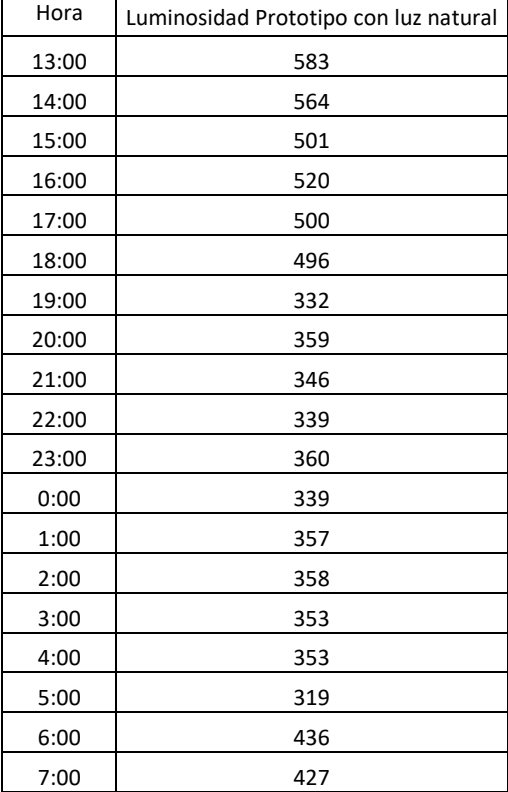

Tabla 4-20 Promedio de Luminosidad diaria del prototipo con luz natural

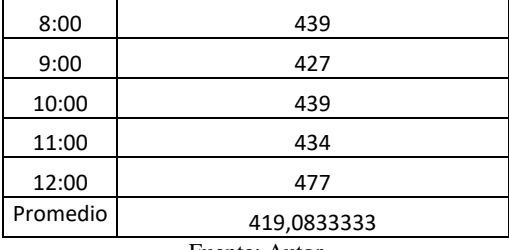

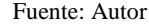

| Hora     | Luminosidad Prototipo con Luz Artificial |
|----------|------------------------------------------|
| 13:00    | 978                                      |
| 14:00    | 978                                      |
| 15:00    | 978                                      |
| 16:00    | 978                                      |
| 17:00    | 978                                      |
| 18:00    | 978                                      |
| 19:00    | 978                                      |
| 20:00    | 978                                      |
| 21:00    | 978                                      |
| 22:00    | 978                                      |
| 23:00    | 978                                      |
| 0:00     | 978                                      |
| 1:00     | 978                                      |
| 2:00     | 300                                      |
| 3:00     | 300                                      |
| 4:00     | 300                                      |
| 5:00     | 300                                      |
| 6:00     | 300                                      |
| 7:00     | 300                                      |
| 8:00     | 300                                      |
| 9:00     | 300                                      |
| 10:00    | 300                                      |
| 11:00    | 300                                      |
| 12:00    | 300                                      |
| Promedio | 667,25                                   |
|          | Fuente: Autor                            |

Tabla 4-21 Promedio de Luminosidad diaria del prototipo con luz artificial

**4.4.4 Resultados de crecimiento diario mediante visión artificial prototipo con luz natural**

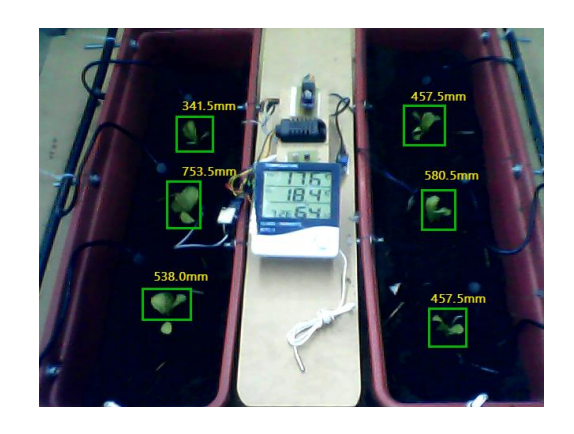

Figura 4-65 Fotos de objetos de estudio en prototipo con luz natural aplicada visión artificial día 1

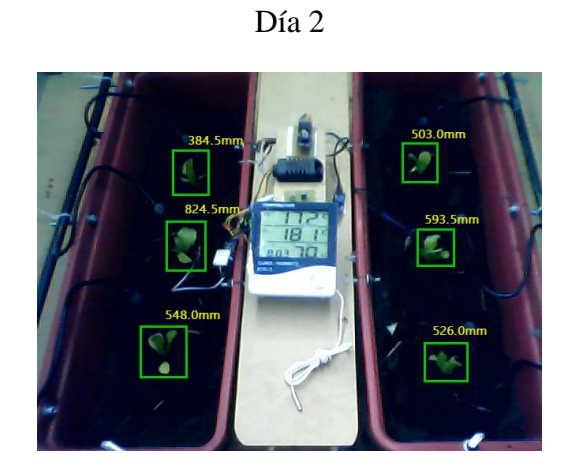

Figura 4-66 Fotos de objetos de estudio en prototipo con luz natural aplicada visión artificial día 2

Fuente: Autor

Día 3

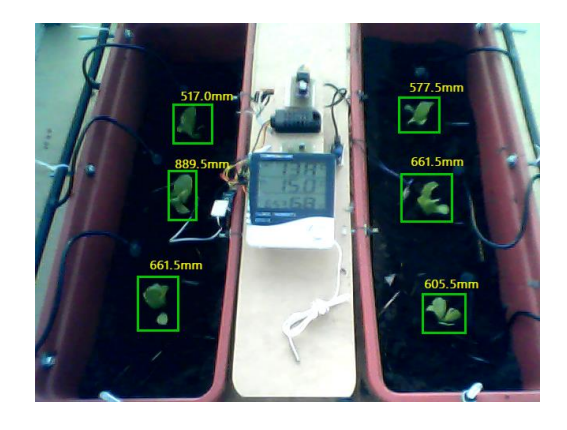

Figura 4-67 Fotos de objetos de estudio en prototipo con luz natural aplicada visión artificial día 3

Fuente: Autor

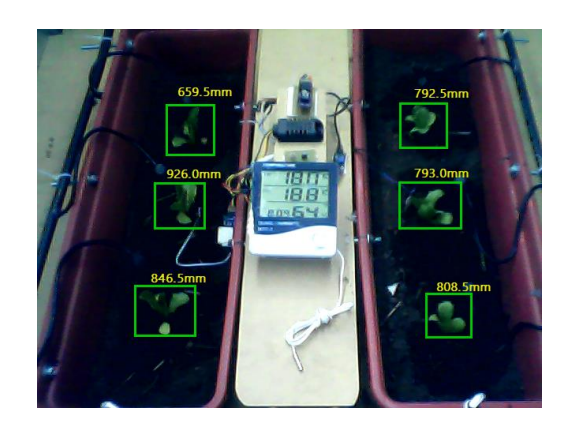

Figura 4-68 Fotos de objetos de estudio en prototipo con luz natural aplicada visión artificial día 4

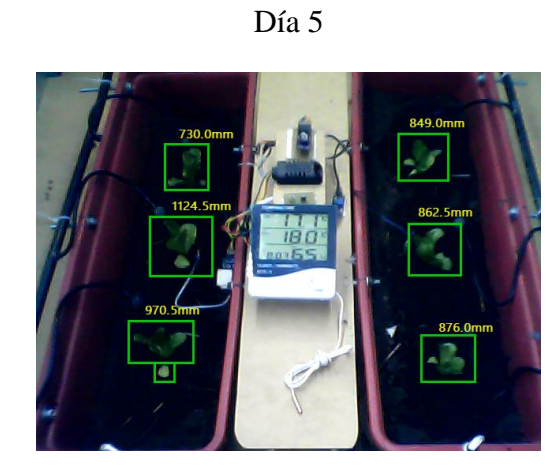

Figura 4-69 Fotos de objetos de estudio en prototipo con luz natural aplicada visión artificial día 5

Fuente: Autor

Día 6

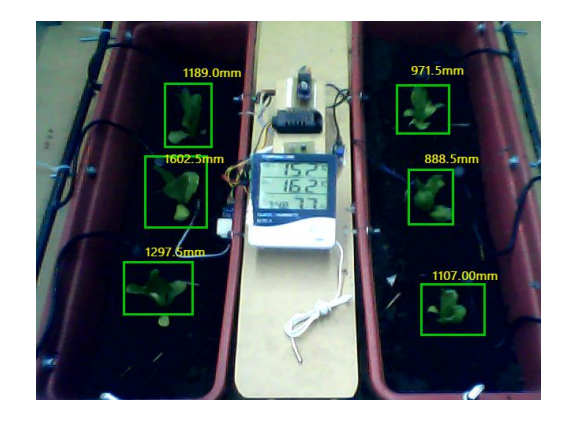

Figura 4-70 Fotos de objetos de estudio en prototipo con luz natural aplicada visión artificial día 6

Fuente: Autor

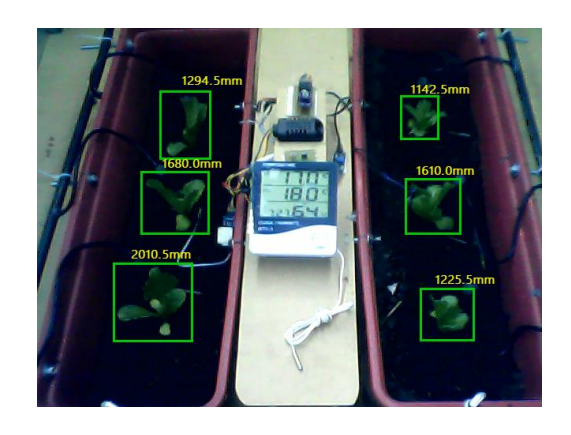

Figura 4-71 Fotos de objetos de estudio en prototipo con luz natural aplicada visión artificial día 7

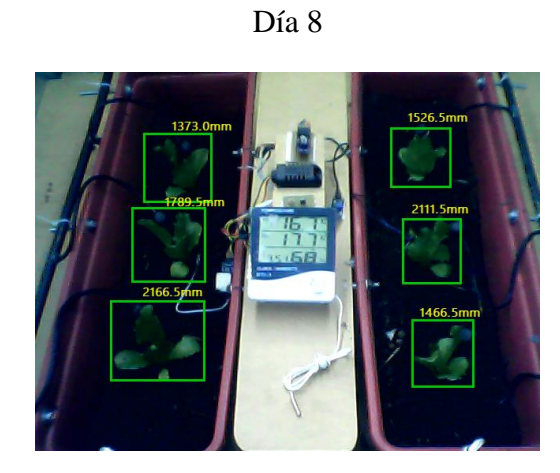

Figura 4-72 Fotos de objetos de estudio en prototipo con luz natural aplicada visión artificial día 8

Fuente: Autor

Día 9

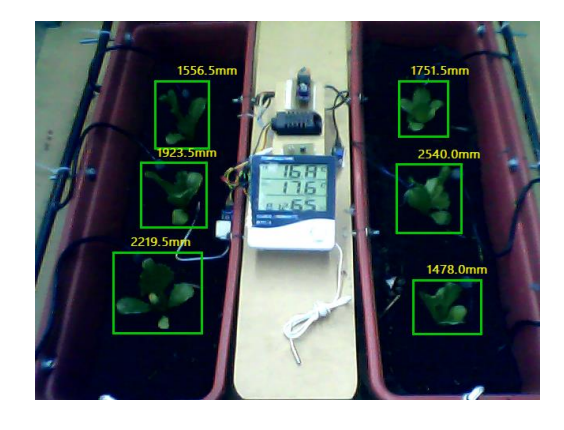

Figura 4-73 Fotos de objetos de estudio en prototipo con luz natural aplicada visión artificial día 9

Fuente: Autor

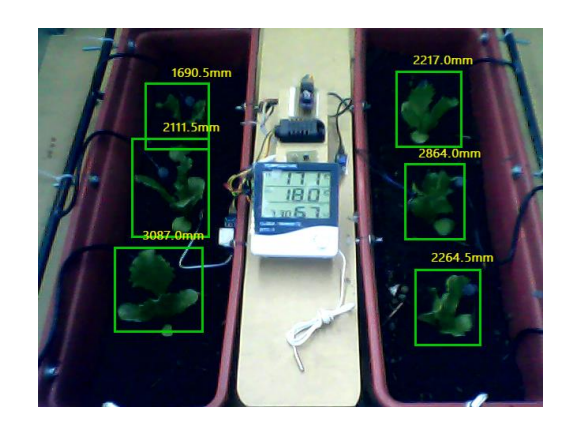

Figura 4-74 Fotos de objetos de estudio en prototipo con luz natural aplicada visión artificial día 10

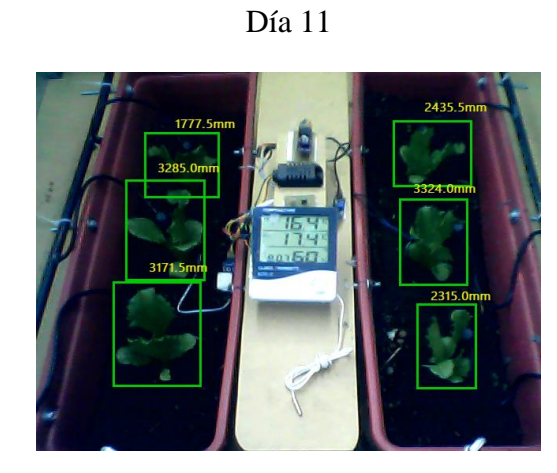

Figura 4-75 Fotos de objetos de estudio en prototipo con luz natural aplicada visión artificial día 11

Fuente: Autor

Día 12

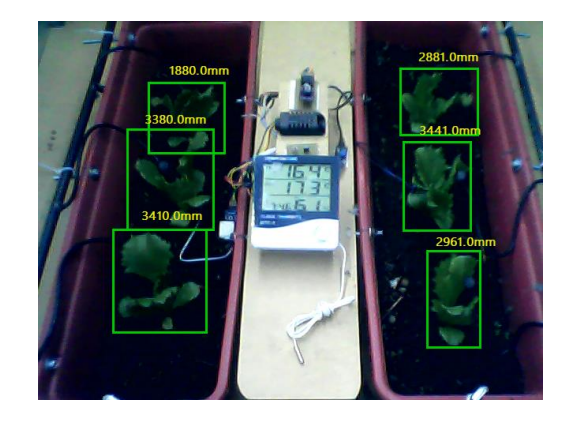

Figura 4-76 Fotos de objetos de estudio en prototipo con luz natural aplicada visión artificial día 12

El programa de adquisición de imágenes que se programó en Raspberry Pi realiza el proceso de identificación del área de crecimiento al realizar la toma de fotografías cada hora. Se visualiza en las imágenes el progreso de crecimiento diario de las lechugas y para una mejor percepción los datos se ven reflejados en la [Tabla 4-22.](#page-90-0)

<span id="page-90-0"></span>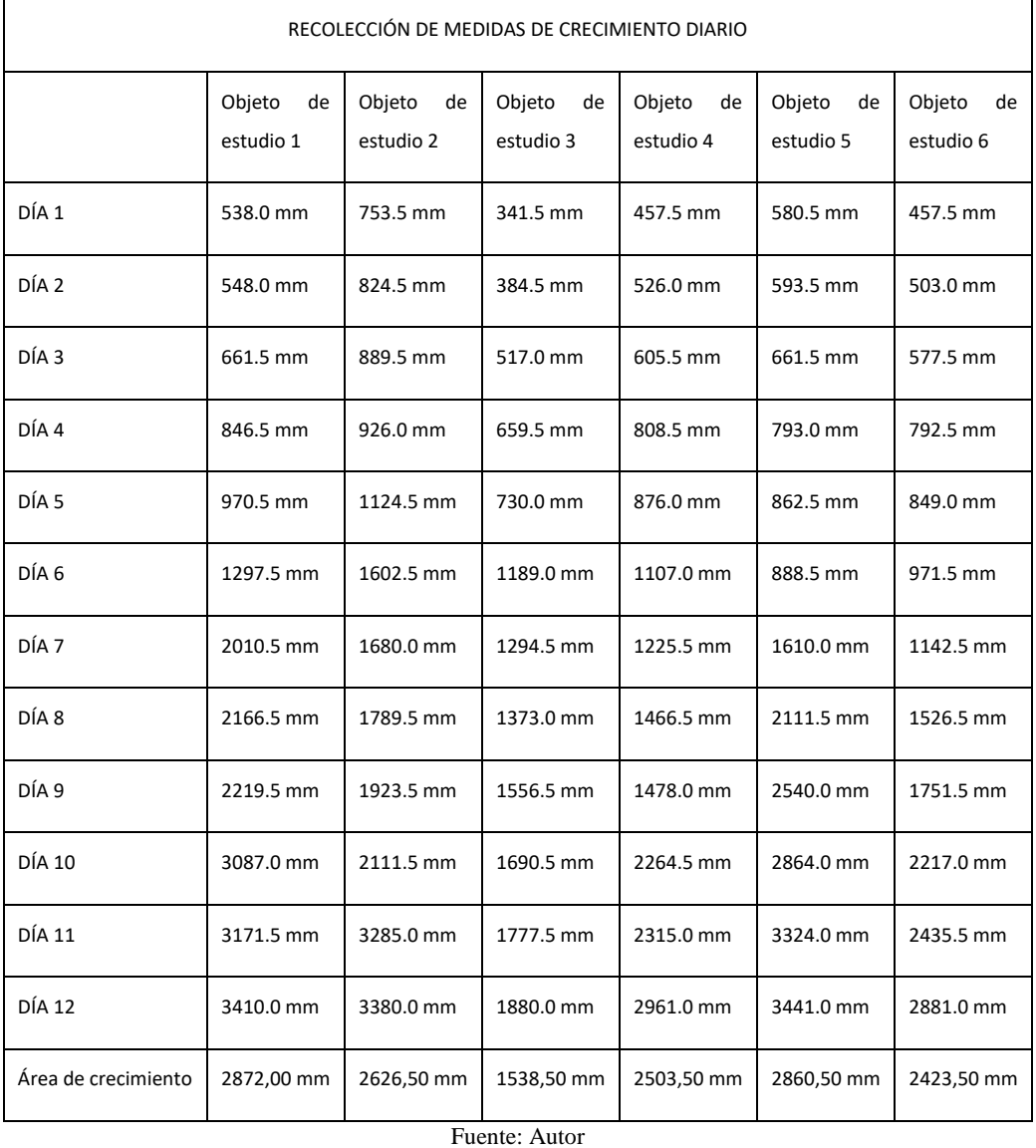

Tabla 4-22 Recolección de medidas de crecimiento diario prototipo con luz natural

Se realizó una relación entre el área medida el día uno y el día 12 para constatar el área de crecimiento [\(Figura 4-77\)](#page-91-0).

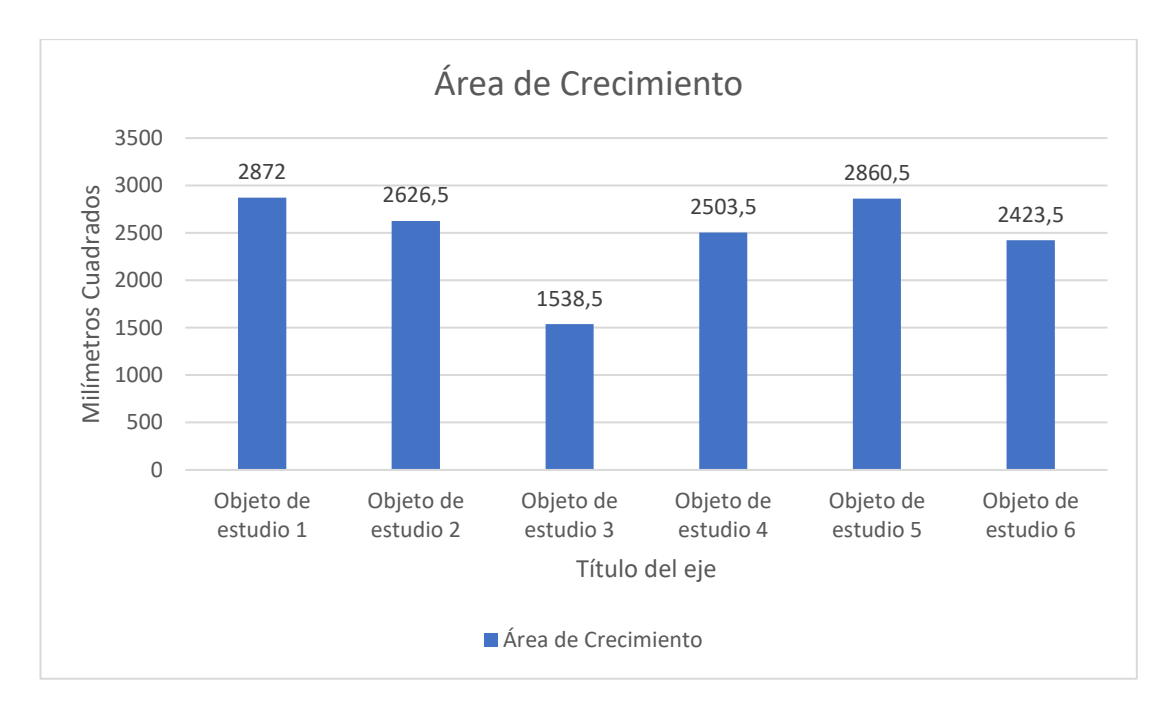

Figura 4-77 Área de crecimiento total por objeto de estudio prototipo con luz natural

<span id="page-91-0"></span>Finalmente se realizó una relación entre el área total de crecimiento con el crecimiento diario para obtener la [Tabla 4-23](#page-91-1) donde se observa el progreso de crecimiento de cada objeto de estudio.

<span id="page-91-1"></span>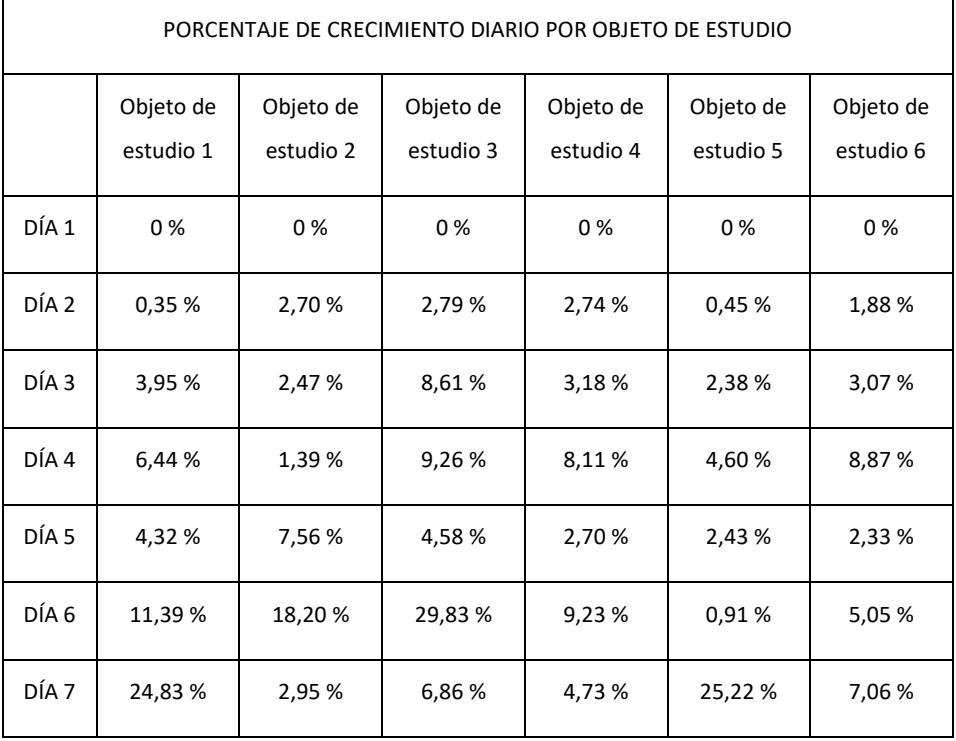

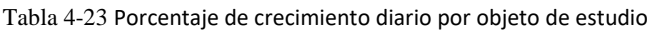

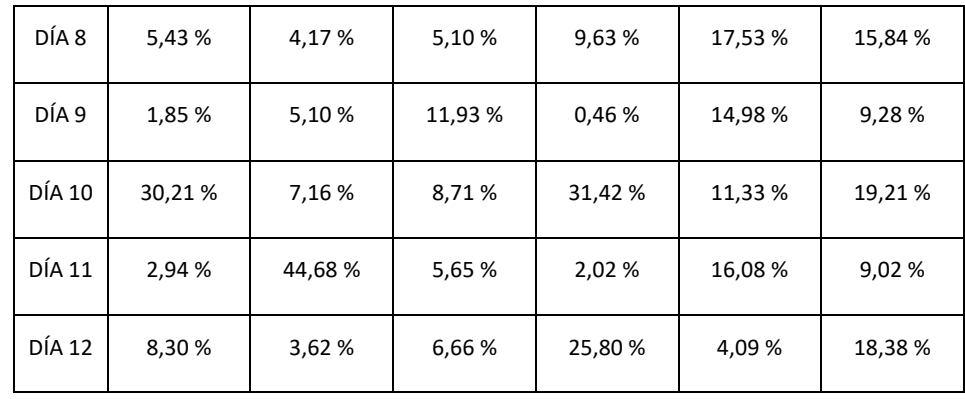

## **4.4.5 Resultados de crecimiento diario mediante visión artificial prototipo con luz artificial**

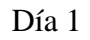

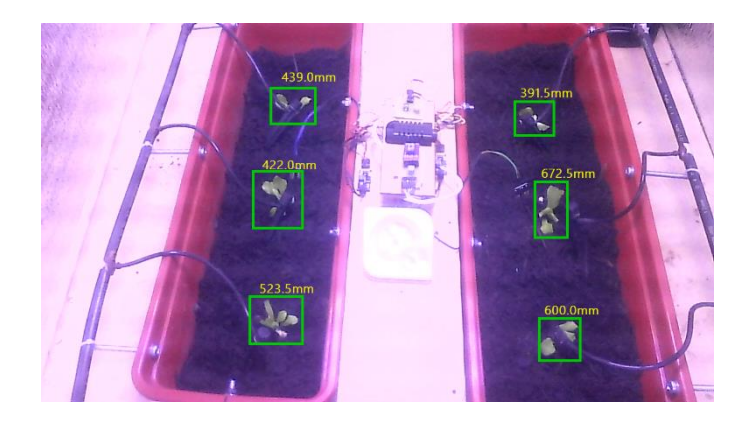

Figura 4-78 Fotos de objetos de estudio en prototipo con luz artificial aplicada visión artificial día 1

Fuente: Autor

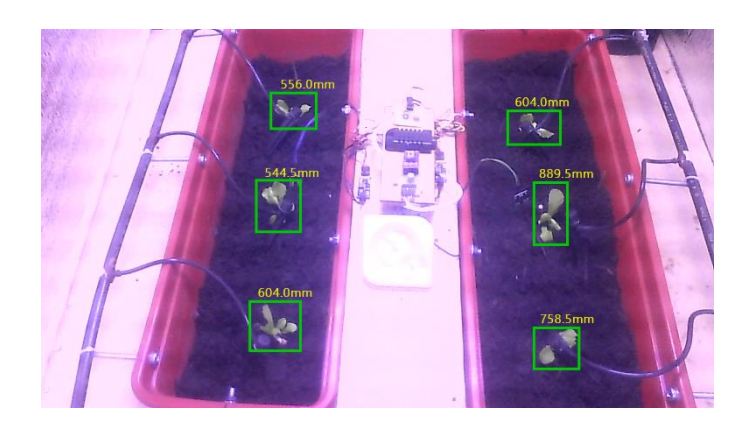

Figura 4-79 Fotos de objetos de estudio en prototipo con luz artificial aplicada visión artificial día 2

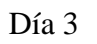

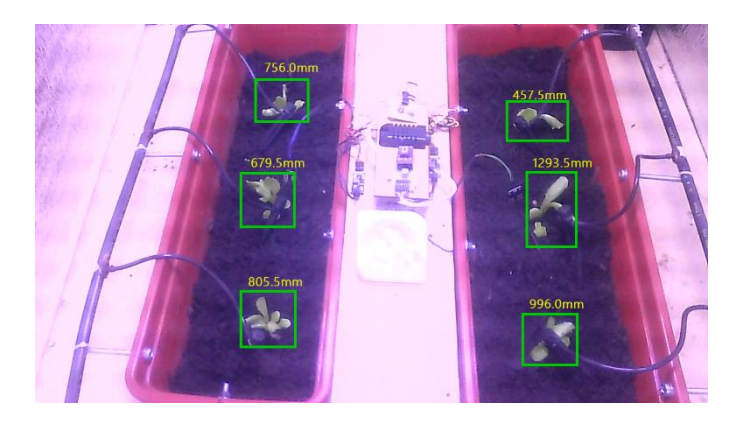

Figura 4-80 Fotos de objetos de estudio en prototipo con luz artificial aplicada visión artificial día 3

Fuente: Autor

Día 4

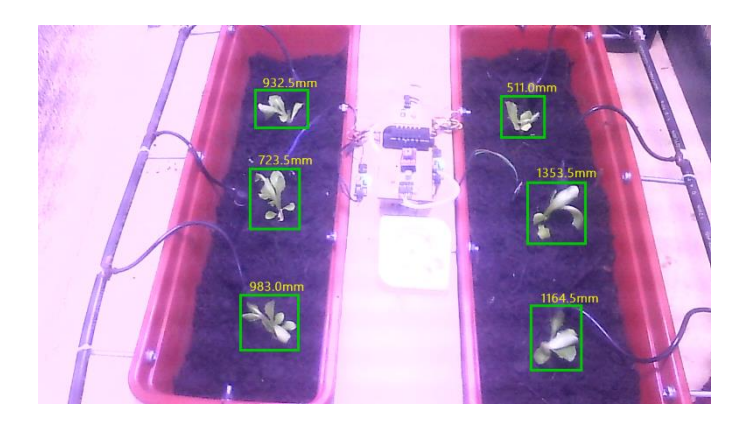

Figura 4-81 Fotos de objetos de estudio en prototipo con luz artificial aplicada visión artificial día 4

Fuente: Autor

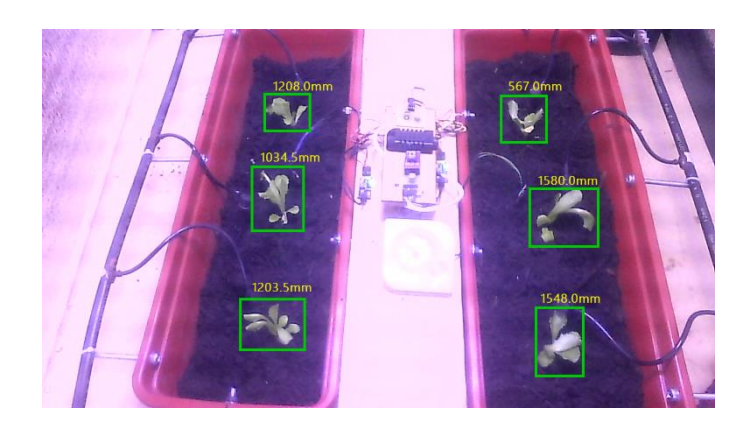

Figura 4-82 Fotos de objetos de estudio en prototipo con luz artificial aplicada visión artificial día 5

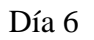

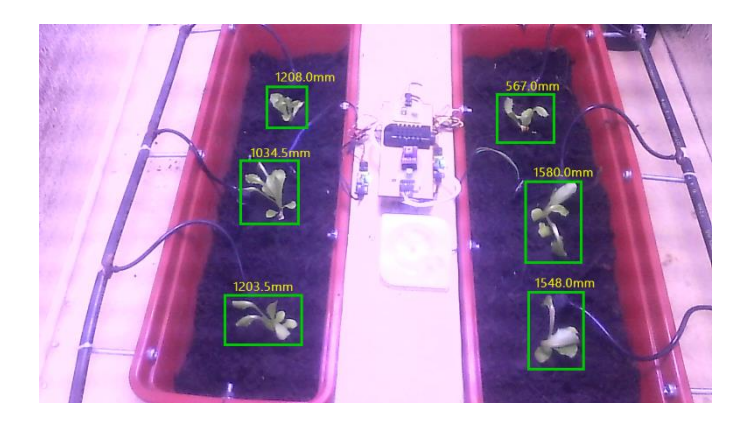

Figura 4-83 Fotos de objetos de estudio en prototipo con luz artificial aplicada visión artificial día 6

Fuente: Autor

Día 7

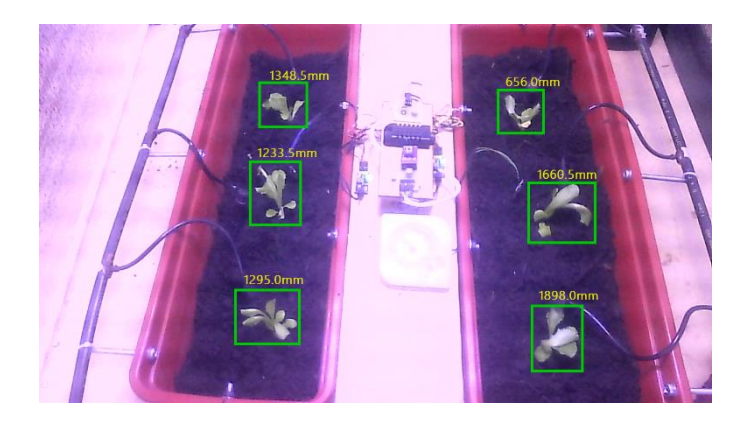

Figura 4-84 Fotos de objetos de estudio en prototipo con luz artificial aplicada visión artificial día 7

Fuente: Autor

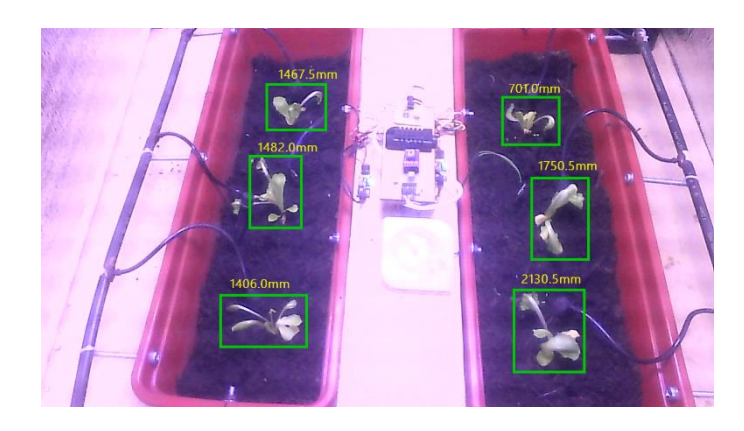

Figura 4-85 Fotos de objetos de estudio en prototipo con luz artificial aplicada visión artificial día 8

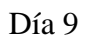

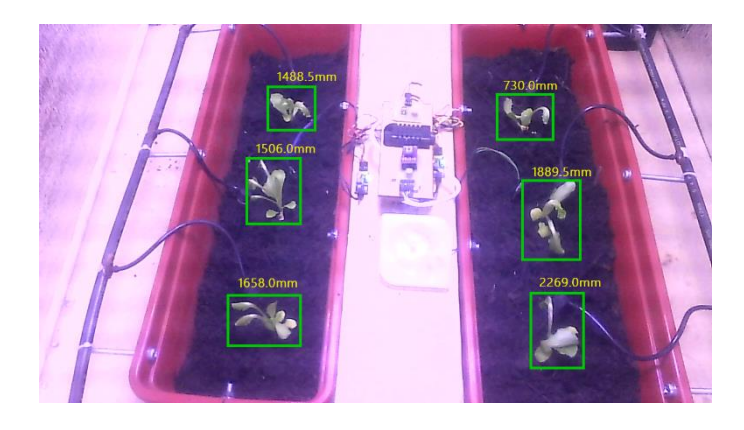

Figura 4-86 Fotos de objetos de estudio en prototipo con luz artificial aplicada visión artificial día 9

Fuente: Autor

Día 10

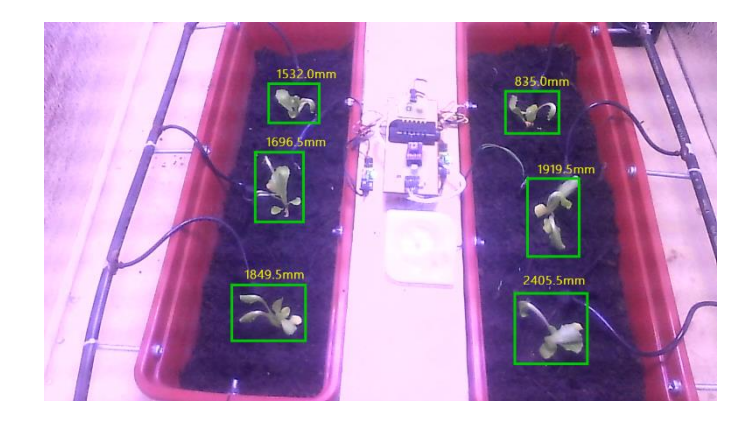

Figura 4-87 Fotos de objetos de estudio en prototipo con luz artificial aplicada visión artificial día 10

Fuente: Autor

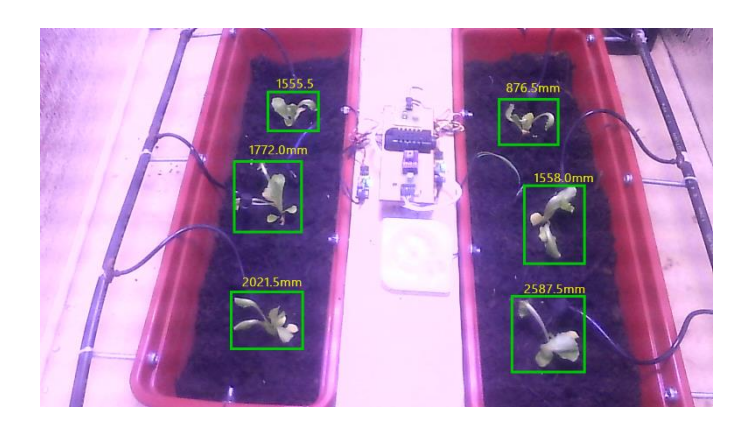

Figura 4-88 Fotos de objetos de estudio en prototipo con luz artificial aplicada visión artificial día 11

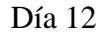

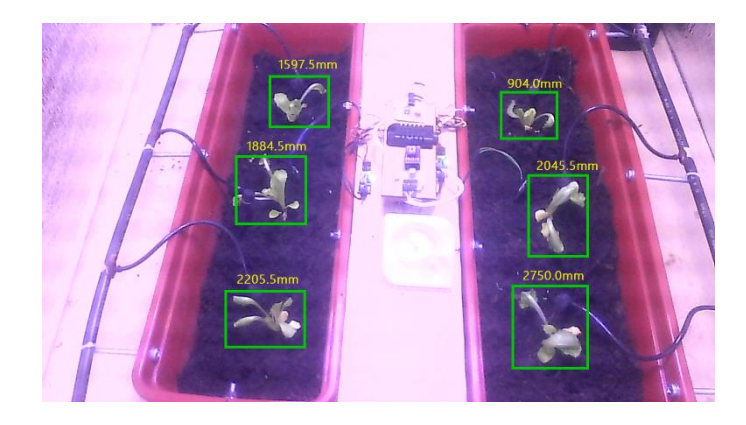

Figura 4-89 Fotos de objetos de estudio en prototipo con luz artificial aplicada visión artificial día 12

Fuente: Autor

Una vez adquiridas las imágenes con visión artificial aplicada tanto para la toma de imágenes como para el análisis del área, se detectó problemas por el espectro de luz que es diferente al de la exposición de la luz natural por lo que no detectó en un principio el área de la planta por lo que se debe recalibrar el programa para las diferentes exposiciones de luz. Una vez que se resolvió el problema se pudo obtener los datos que se encuentran en la [Tabla 4-24.](#page-96-0)

<span id="page-96-0"></span>Tabla 4-24 Recolección de medidas de crecimiento diario prototipo con luz Artificial

RECOLECCIÓN DE MEDIDAS DE CRECIMIENTO DIARIO

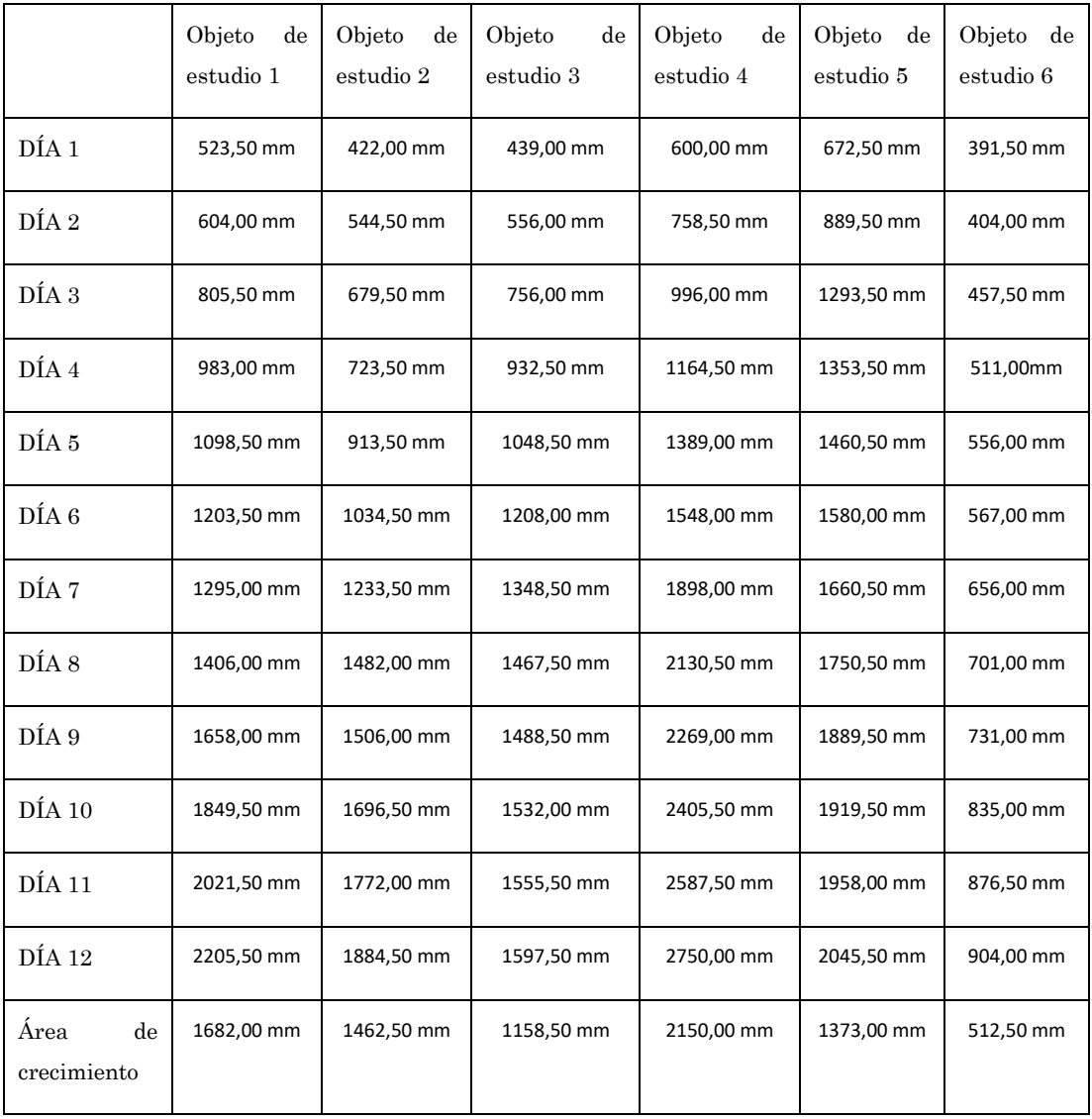

En la que se puede ver el área de crecimiento de las plantas en el prototipo con luz artificial

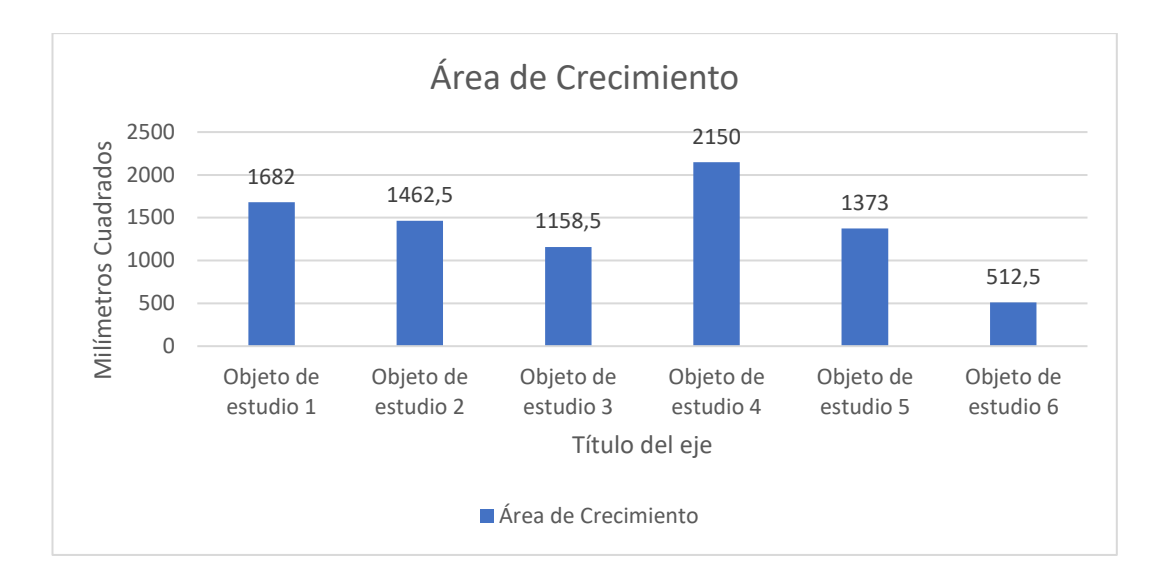

Figura 4-90 Área de crecimiento total por objeto de estudio prototipo con luz artificial

<span id="page-98-0"></span>De igual manera se realizó un análisis de crecimiento diario en la [Tabla 4-25](#page-98-0)

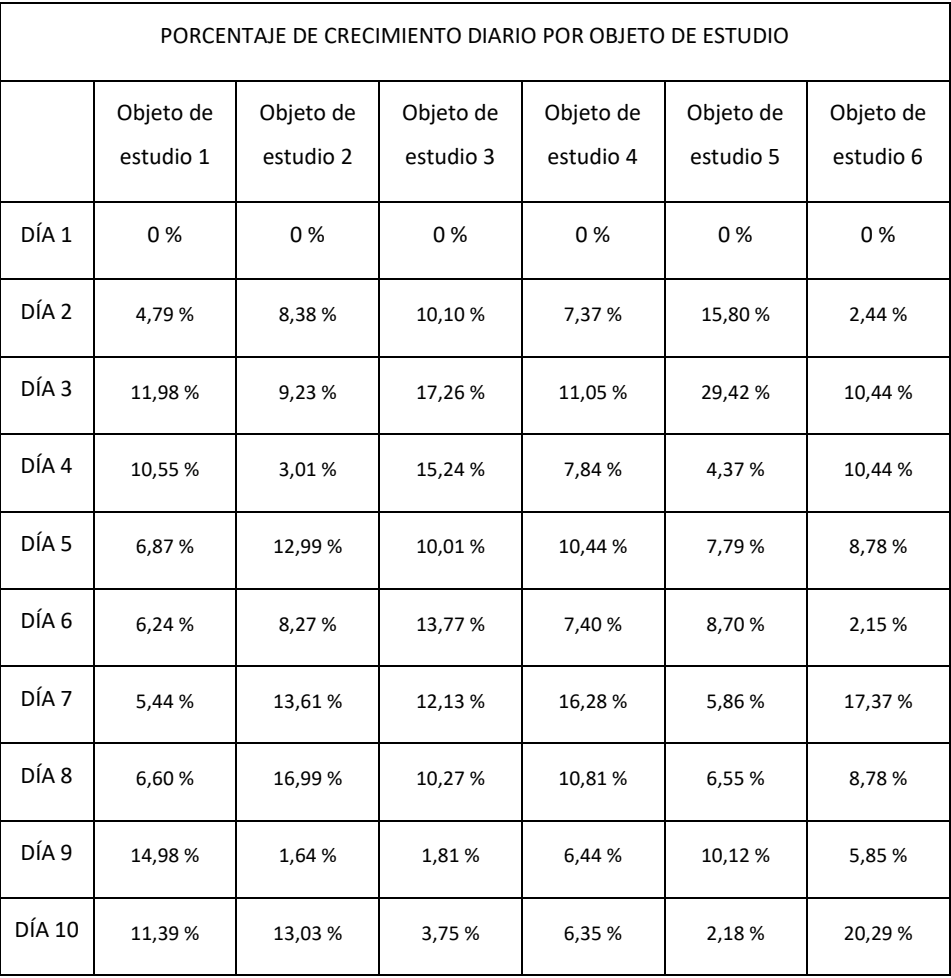

Tabla 4-25 Porcentaje de crecimiento diario por objeto de estudio

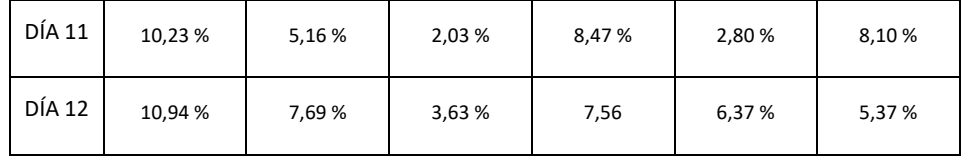

#### **4.4.6 Resultados de crecimiento entre prototipos**

Los objetos de estudio fueron sometidos a similares condiciones de temperatura y humedad del suelo además de ser ubicados estratégicamente a la exposición de luminosidad de la misma manera por consiguiente el objeto de estudio 1 del primer prototipo tiene relación directa con el objeto de estudio 1 del segundo prototipo y así sucesivamente hasta completar con los 6 objetos de estudio. En la [Figura 4-91](#page-99-0) se muestra un gráfico donde se relaciona los crecimientos de las plantas de los dos prototipos.

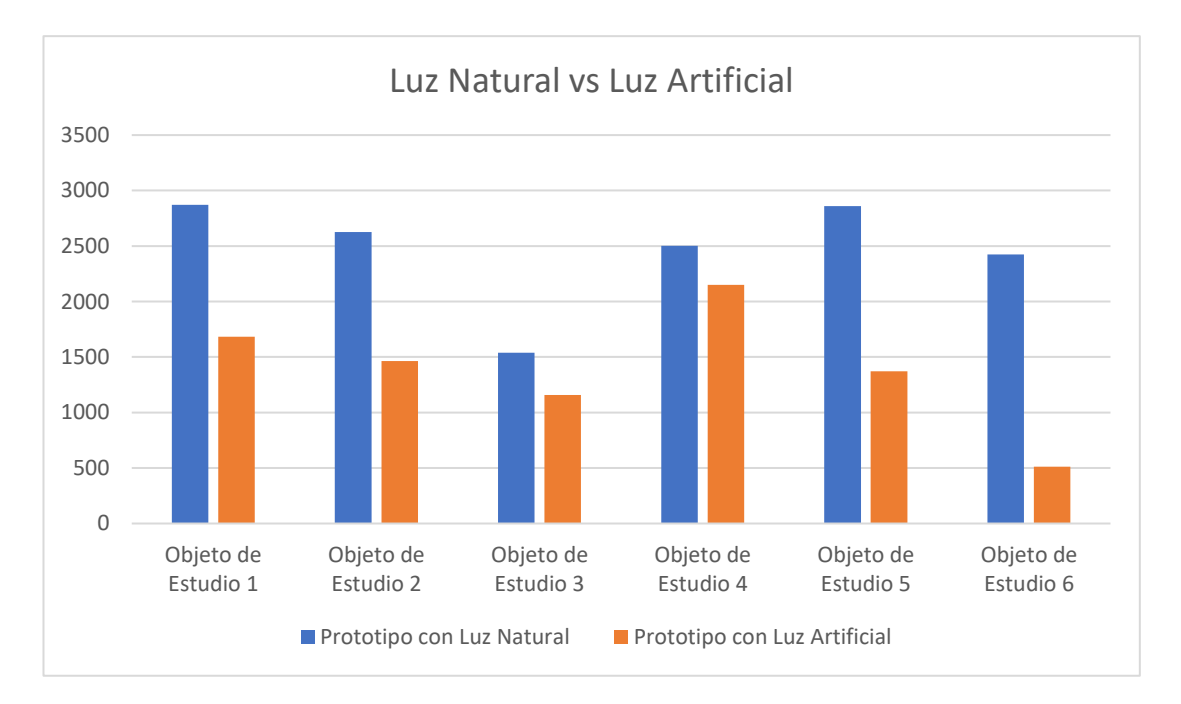

Figura 4-91 Crecimiento de plantas en Luz Natural vs Luz Artificial

#### Fuente: Autor

<span id="page-99-0"></span>Finalmente, en el **[Anexo 17](#page-145-0)** se encuentran los resultados finales de crecimiento en un tiempo de 40 días además del fertilizante ocupado con los datos de composición química.

## **4.4.7 Presupuesto total del prototipo**

El presupuesto total para la construcción de los dos prototipos fue de novecientos ochenta y ocho dólares con 45 centavos que fueron financiados por el investigador del presente proyecto de desarrollo.

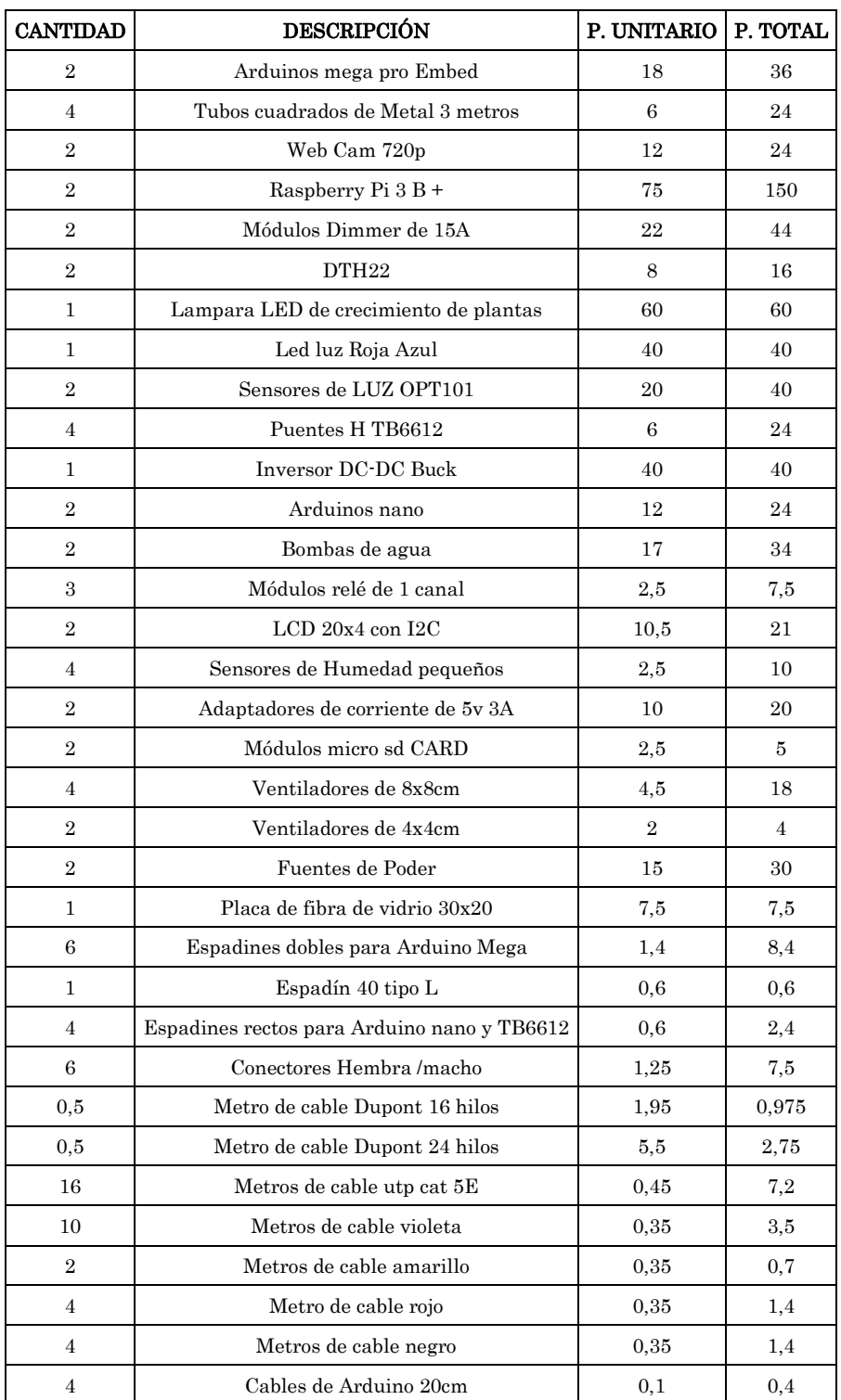

Tabla 4-26 Presupuesto total de los Prototipos

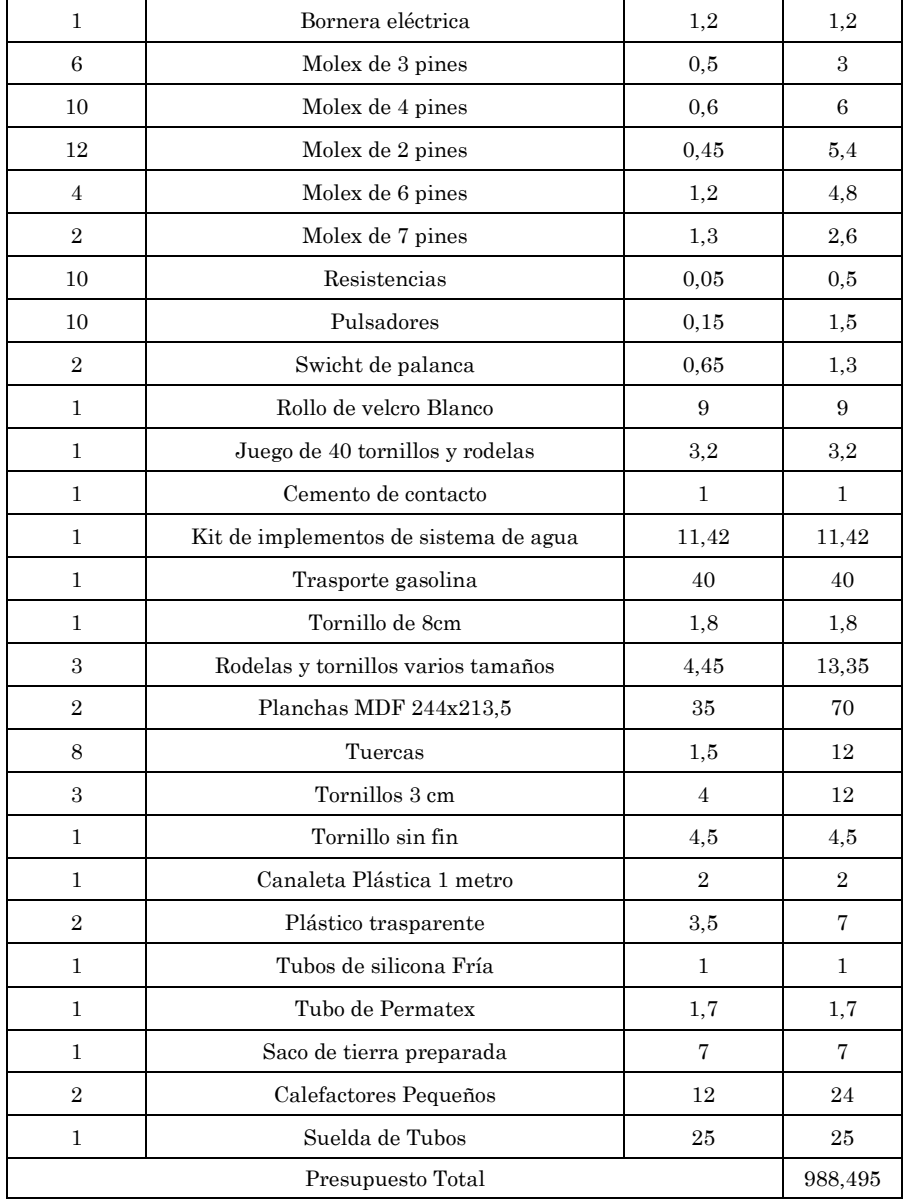

# **5. CAPÍTULO V CONCLUSIONES, RECOMENDACIONES, BIBLIOGRAFÍA Y ANEXOS**

### **5.1 Conclusiones**

- ❖ Al aplicar un cultivo de precisión y un ambiente controlado se observa resultados en una menor cantidad de tiempo, menor uso de recursos, mayor calidad en los productos y eliminación del uso de pesticidas.
- ❖ La luz LED aplicada en los cultivos de esta investigación realiza la función de un sol artificial y ayuda al crecimiento del cultivo, sin embargo, la luz del sol proporciona mejores resultados en el crecimiento de las plantas.
- ❖ El control de la lámpara LED tiene que ser exacto y proporcionar la longitud de onda necesaria para el crecimiento del cultivo caso contrario las plantas se marchitan.
- ❖ En un ambiente cerrado sin exposición a la luz natural se mantiene la humedad del suelo por lo que se pudo constatar un menor consumo de agua en relación al prototipo expuesto a la luz natural.
- ❖ La visión artificial ayuda a un mejor control del crecimiento del cultivo al analizar en este proyecto el color verde de las plantas y cuando las plantas tienden a marchitarse este color verde disminuye lo que lleva al prototipo a emitir una alerta.
- ❖ La elección del tipo de cultivo es importante debido a que debe basarse en investigaciones previas en cultivos de precisión para de esta manera calibrar los dispositivos tanto de temperatura, humedad y luz.

#### **5.2 Recomendaciones**

- ❖ Para el cambio de cultivo se debe realizar una investigación de la cantidad de nutrientes que necesitará el nuevo cultivo y programar el riego en el prototipo
- ❖ Para trabajos futuros cambiar el tipo de lampara LED para comprobar el trabajo de longitudes de onda diferentes.
- ❖ Es necesario la implementación de un sensor de PH para tener un mejor control del cultivo.
- ❖ Las alertas en el cultivo deben analizarse en base a la investigación del tipo de plantas que se ha cultivado, para programar así una mayor o menor exposición a la luz artificial y un mayor o menor periodo de riego.

## **5.3 BIBLIOGRAFÍA**

▷ *Cruce por cero arduino | Actualizado abril 2022*. (n.d.). Retrieved March 31, 2022, from https://arduinoque.com/arduino/cruce-por-cero-arduino/

Al-Hadithi, B. M., Cena, C. E. G., León, R. C., & Loor, C. L. (2016). Desarrollo de un Sistema de Iluminación Artificial Inteligente para Cultivos Protegidos. *RIAI - Revista Iberoamericana de Automática e Informática Industrial*, *13*(4), 421– 429. https://doi.org/10.1016/j.riai.2016.07.005

Annamaa, A. (2015). Introducing thonny, a python ide for learning programming. *ACM International Conference Proceeding Series*, *19-22-Nov-2015*, 117–121. https://doi.org/10.1145/2828959.2828969

Aqeel-Ur-Rehman, Abbasi, A. Z., Islam, N., & Shaikh, Z. A. (2014). A review of wireless sensors and networks' applications in agriculture. *Computer Standards and Interfaces*, *36*(2), 263–270. https://doi.org/10.1016/j.csi.2011.03.004

Beacham, A. M., Vickers, L. H., & Monaghan, J. M. (2019). Vertical farming: a summary of approaches to growing skywards. In *Journal of Horticultural Science and Biotechnology* (Vol. 94, Issue 3, pp. 277–283). Taylor and Francis Ltd. https://doi.org/10.1080/14620316.2019.1574214

Berkovich, Y. A., Konovalova, I. O., Smolyanina, S. O., Erokhin, A. N., Avercheva, O. v., Bassarskaya, E. M., Kochetova, G. v., Zhigalova, T. v., Yakovleva, O. S., & Tarakanov, I. G. (2017). LED crop illumination inside space greenhouses. In *REACH* (Vol. 6, pp. 11–24). Elsevier GmbH. https://doi.org/10.1016/j.reach.2017.06.001

Binti, I., Syawal, M., Bin, F., & Khairul, M. (n.d.). *Identification of Fruit Size and Maturity Through Fruit Images Using OpenCV-Python and Rasberry Pi*.

Bista, D. (2016). *Understanding and Design of an Arduino-based PID Controller*.

Candarle, P. (2015). *Técnicas de Acuaponia*.

Castañer, L., & Silvestre, S. (2006). Modelling photovoltaic systems using PSpice®. *Modelling Photovoltaic Systems Using PSpice®*, 1–358. https://doi.org/10.1002/0470855541

de Lima Holzmann, R. (n.d.). *RELACIÓN SUELO-PLANTA-AGUA*. www.inta.gob.ar/altovalle

*Detector de cruce por cero con Arduino y optoacoplador H11AA1*. (n.d.). Retrieved March 15, 2022, from https://www.luisllamas.es/arduino-cruce-porcero-h11aa1/

*DHT22: Sensor de humedad/temperatura de precisión para Arduino*. (n.d.). Retrieved March 31, 2022, from http://panamahitek.com/dht22-sensor-dehumedadtemperatura-de-precision-para-arduino/

*El tutorial de Python — documentación de Python - 3.10.2*. (n.d.). Retrieved March 15, 2022, from https://docs.python.org/es/3/tutorial/

Escarabajal-Henarejos, D., Molina-Martínez, J. M., Fernández-Pacheco, D. G., Cavas-Martínez, F., & García-Mateos, G. (2015). Digital photography applied to irrigation management of Little Gem lettuce. *Agricultural Water Management*, *151*, 148–157. https://doi.org/10.1016/j.agwat.2014.08.009

Garrido, M. (2017). *HIDROPONIA*.

Hernándes Salamanca, C. J., & Piñeros Muñoz, J. S. (2013). *DISEÑO DE UN PROTOTIPO DE UN SISTEMA DE PRODUCCIÓN TIPO AEROPÓNICO*. https://repository.ean.edu.co/handle/10882/4432

Holton, J., & Fratangelo, T. (n.d.). *Raspberry Pi Architecture Agenda • Background Info • Full Architecture Overview • CPU Overview • CPU Pipeline Stages • Branch Prediction and Folding • GPU Overview • Applications Background Info*. www.sparkfun.com

Howse, Joseph. (2013). *OpenCV Computer Vision with Python.* Packt Publishing. *IDE – Aprendiendo Arduino*. (n.d.). Retrieved March 15, 2022, from https://www.aprendiendoarduino.com/tag/ide/

Mackowiak, C. L., Ruffe, L. M., Yorio, N. C., Goins, G. D., Kagie, H. R., Wheeler, R. M., & Sager, J. C. (2001). Improving Spinach, Radish, and Lettuce Growth under Red Light-emitting Diodes (LEDs) with Blue Light Supplementation. In *HORTSCIENCE* (Vol. 36, Issue 2).

Ministerio de agricultura ganadería y pesca. (2016). *LA POLITICA AGROPECUARIA ECUATORIANA Hacia el desarrollo territorial rural sostenible 2015-2025 II Parte*. http://www2.competencias.gob.ec/wpcontent/uploads/2021/03/03-06PPP2015-POLITICA03.pdf

Mocq, F. (2017). *Raspberry Pi 3 o Pi Zero: Explote todo el potencial de su nanoordenador*. Ediciones Eni. www.ediciones-eni.com

*Módulo Dimmer AC 220V/2A*. (n.d.). Retrieved March 15, 2022, from https://naylampmechatronics.com/drivers/398-modulo-dimmer-ac-220v-2a.html

Mordvintsev, A. (2017). *OpenCV-Python Tutorials Documentation Release 1*.

Nagarasu, B., & Manimegalai, M. (2017). Automatic irrigation and worm detection for peanut field using Raspberry pi with OpenCV. *Proceedings of 2016 Online International Conference on Green Engineering and Technologies, IC-GET 2016*. https://doi.org/10.1109/GET.2016.7916813

Novillo-Vicuña, J., Hernández Rojas, D., Mazón Olivo, B., Molina Ríos, J., & Cárdenas Villavicencio, O. (2018). Arduino y el Internet de las cosas. In *Arduino y el Internet de las cosas*. Editorial Científica 3Ciencias. https://doi.org/10.17993/ingytec.2018.45

*OpenCV: OpenCV-Python Tutorials*. (n.d.). Retrieved March 17, 2022, from https://docs.opencv.org/4.x/d6/d00/tutorial\_py\_root.html

*PID Controllers - Arduino - page 137*. (n.d.). Retrieved March 30, 2022, from http://what-when-how.com/Tutorial/topic-52443jg/Arduino-141.html

Ramos Gonzalías, Y., & Ramírez Lasso, E. (2016). Desarrollo de un sistema de iluminación artificial LED para cultivos en interiores - Vertical Farming (VF). *Informador Técnico*, *80*(2), 111. https://doi.org/10.23850/22565035.480

Ratnaparkhi, S., Khan, S., Arya, C., Khapre, S., Singh, P., Diwakar, M., & Shankar, A. (2020). Smart agriculture sensors in IOT: A review. *Materials Today: Proceedings*. https://doi.org/10.1016/j.matpr.2020.11.138

Sahu, B., Chatterjee, S., Mukherjee, S., Sharma, C., & Author, C. (2019). Tools of precision agriculture: A review. *~ 2692 ~ International Journal of Chemical Studies*, *7*(6), 2692–2697. http://www.chemijournal.com

*SD Card Tutorial for Arduino, ESP8266 and ESP32*. (n.d.). Retrieved March 31, 2022, from https://diyi0t.com/sd-card-arduino-esp8266-esp32/

Sharathkumar, M., Heuvelink, E., & Marcelis, L. F. M. (n.d.). *Vertical Farming: Moving from Genetic to Environmental Modification*.

Singh, D., Basu, C., Meinhardt-Wollweber, M., & Roth, B. (2015). LEDs for energy efficient greenhouse lighting. In *Renewable and Sustainable Energy Reviews* (Vol. 49, pp. 139–147). https://doi.org/10.1016/j.rser.2015.04.117

**Anexo 1**

# **A NELTA**

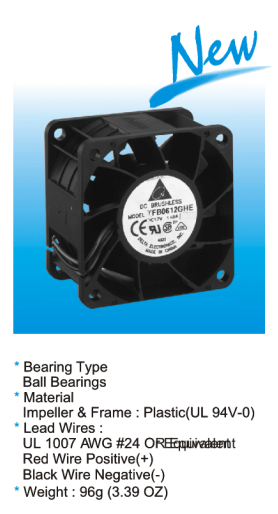

**113** 60 x 60 x 38 MM SERIES **DIMENSIONS DRAWING**  $\begin{array}{c|c|c|c} & & 38.0 \pm 0.5 & \\ \hline & 1.496 \pm 0.020 & \\ \hline (0.157 \pm 0.012) & & & 4.0 \pm 0.3 & \\ \hline \end{array}$  $\begin{array}{r} 60.0 \pm 0.5 \\ (2.362 \pm 0.020) \\ \hline 50.0 \pm 0.3 \\ (1.969 \pm 0.012) \end{array}$  $\mathbf{L}$  $\Rightarrow$   $\Uparrow$  ${\rm LABEL}$ P<br>‡∏e f  $\frac{8-\phi4.5\pm0.3}{(8-\phi0.177\pm0.012)}$  $\frac{10.0}{(0.394)}$ UNIT:  $\frac{mm}{(INCH)}$  $-335.0 \pm 10.0$ <br>(13.189 ± 0.394) P & Q CURVE (AT RATED VOLTAGE) MOUNTING PANEL CUTOUT **TFB0612XE** 1.68  $\Gamma$  42.0 **OUTLET SIDE** 

ī

 $rac{50.0}{0.969}$ 

 $\mathbf{r}$ 

L

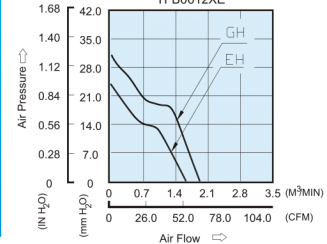

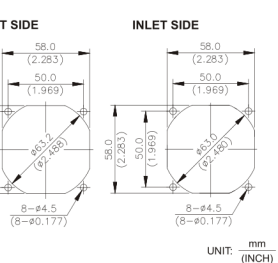

 $\mathbf{R}$   $\mathbb{G}$   $\mathbb{Z}$   $\mathbb{Z}$   $\mathbb{Z}$ 

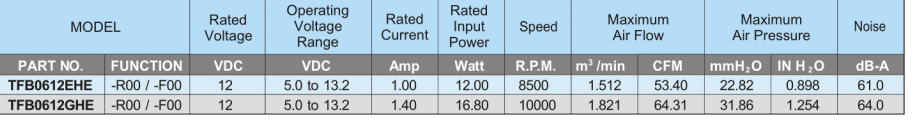

\* Function type is optional.<br>\* The max air flow and the speed are measured in free air ; max, air pressure is measured at zero air flow.<br>\* Niese is measured in anechoic chamber in free air, one meter from intake side.<br>\* Al

78

http://www.deltaww.com
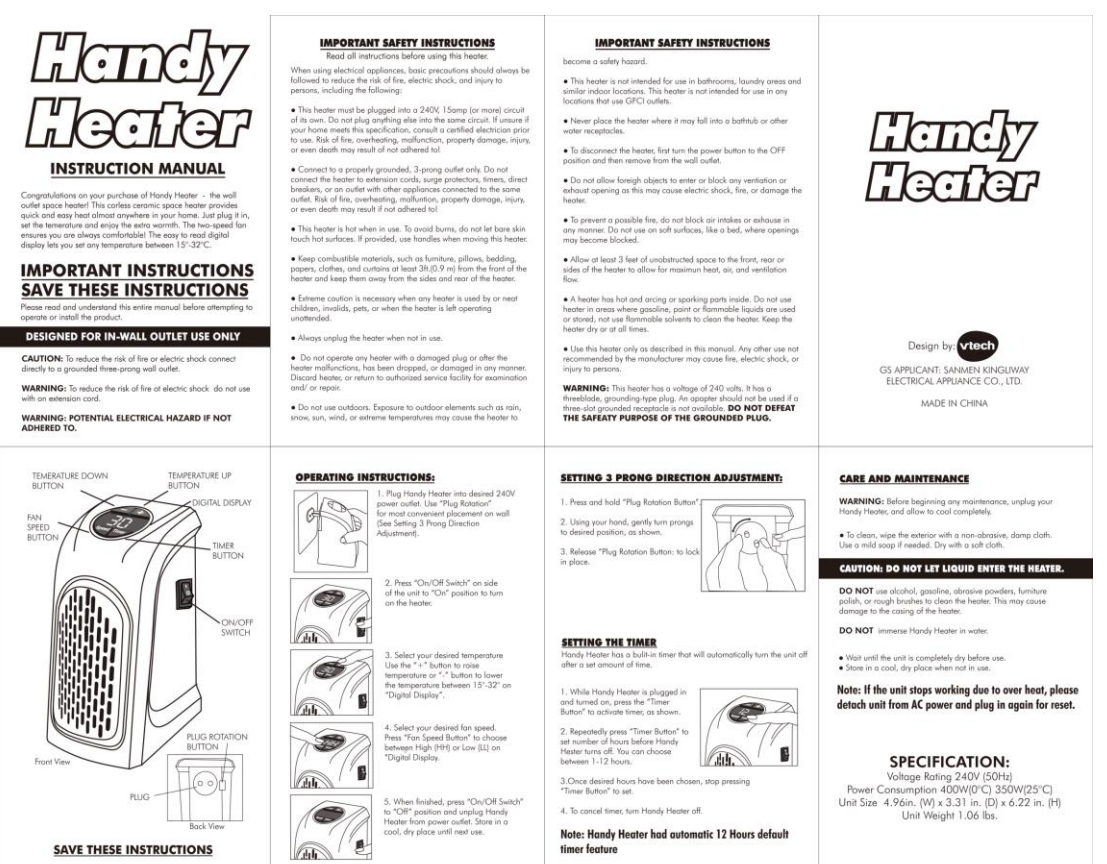

**SAVE THESE INSTRUCTIONS** 

Note: Handy Heater had automatic 12 Hours default<br>timer feature

89

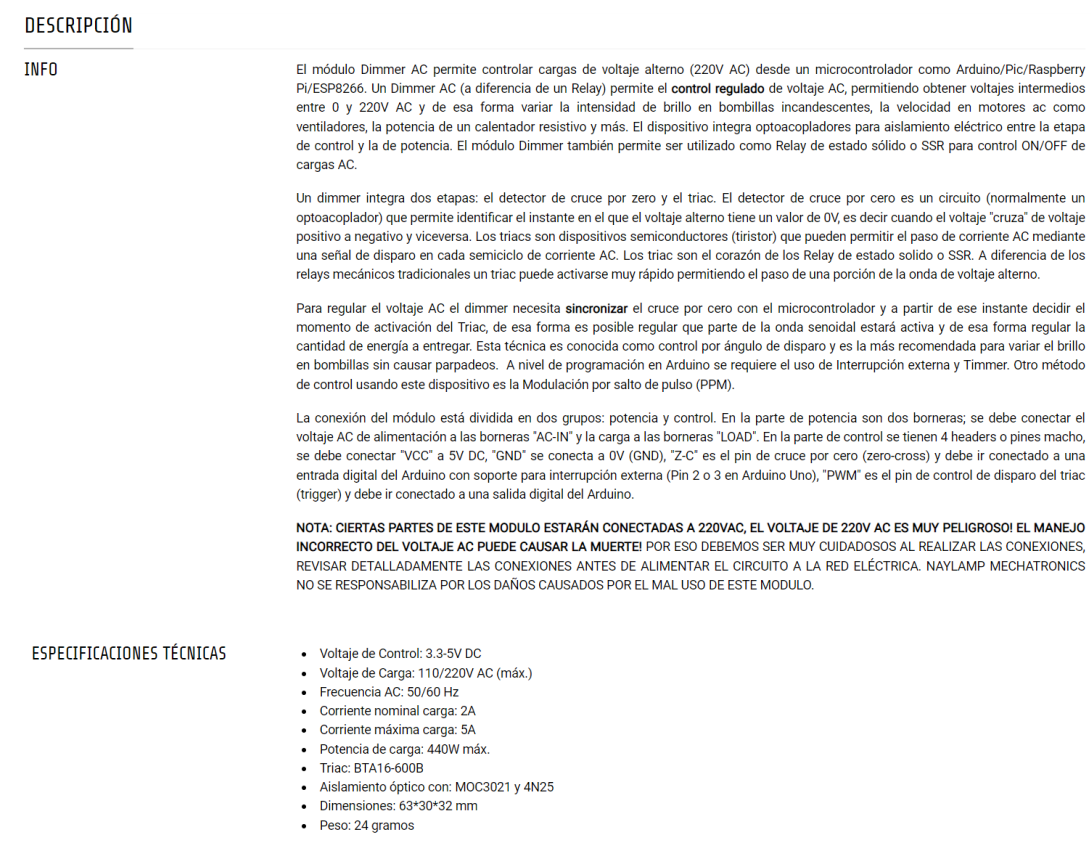

# **ADSONG**

## Temp, Humidity & Dew point measurement experts

#### 1、Product Overview

AM2301 capacitive humidity sensing digital temperature and humidity module is the one that contains the compound has been calibrated digital signal output of the temperature and humidity sensor. Application of a dedicated digital modules collection technology and the temperature and humidity sensing technology, to ensure that the product has high reliability and excellent long-term stability. The sensor includes a capacitive sensor wet components and a high-precision temperature measurement devices, and connected with a high-performance 8-bit microcontroller. The product has excellent quality, fast response, strong anti-jamming capability, and high cost. Each sensor is extremely accurate humidity calibration chamber calibration. The form of procedures, the calibration coefficients stored in the microcontroller, the sensor within the processing of the heartbeat to call these calibration coefficients. Standard single-bus interface, system integration quick and easy. Small size, low power consumption, signal transmission distance up to 20 meters, making it the best choice of all kinds of applications and even the most demanding applications. Products for the 3-lead (single-bus interface) connection convenience. Special packages according to user needs.

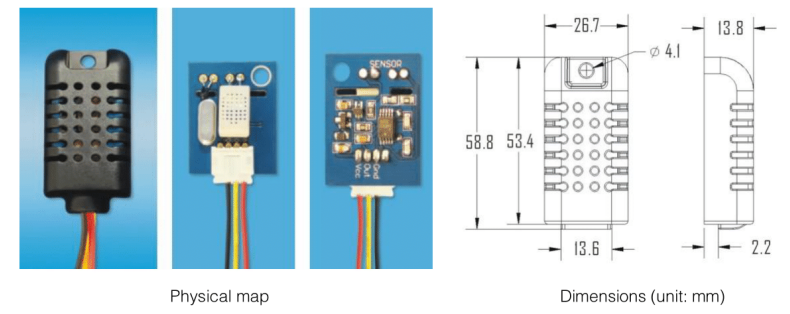

#### 2, Applications

HVAC, dehumidifier, testing and inspection equipment, consumer goods, automotive, automatic control, data loggers, home appliances, humidity regulator, medical, weather stations, and other humidity measurement and control and so on.

#### 3. Features

Ultra-low power, the transmission distance, fully automated calibration, the use of capacitive humidity sensor, completely interchangeable, standard digital single-bus output, excellent long-term stability, high accuracy temperature measurement devices.

 $-1$ 

#### 4. The definition of single-bus interface

4.1 AM2301 Pin assignments

| Table 1: AM2301 Pin assignments |                |        |            |                        |
|---------------------------------|----------------|--------|------------|------------------------|
|                                 | Pin            | Color  | Name       | Description            |
|                                 |                | Red    | <b>VDD</b> | Power $(3.3V - 5.2V)$  |
|                                 | $\overline{c}$ | Yellow | <b>SDA</b> | Serial data, Dual-port |
|                                 | 3              | Black  | <b>GND</b> | Ground                 |
|                                 |                |        | NC         | Empty                  |

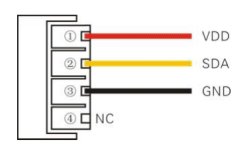

PIC1: AM2301 Pin Assignment

Aosong (Guangzhou) Electronics Co., Ltd.

TEL: 020-36042809 / 36380552 www.aosong.com

# **ADSONG**

#### 4.2 Power supply pins (VDD GND)

AM2301 supply voltage range  $3.3V = 5.2V$ , recommended supply voltage is 5V.

#### 4.3 Serial data (SDA)

SDA pin is tri structure for reading, writing sensor data. Specific communication timing, see the detailed description of the communication protocol.

#### 5. Sensor performance

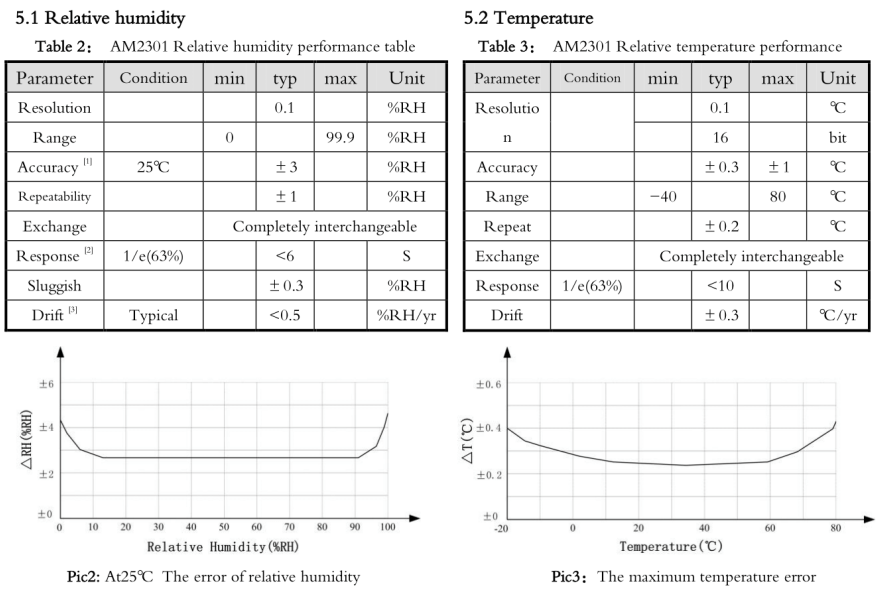

#### 6、Electrical Characteristics

Electrical characteristics, such as energy consumption, high, low, input, output voltage, depending on the power supply. Table 4 details the electrical characteristics of the AM2301, if not identified, said supply voltage of 5V. To get the best results with the sensor, please design strictly in accordance with the conditions of design in Table 4.

Aosong(Guangzhou) Electronics Co.,Ltd.

TEL: 020-36042809 / 36380552  $-2-$ 

www.aosong.com

92

# **ADSONG**

## Temp, Humidity & Dew point measurement experts

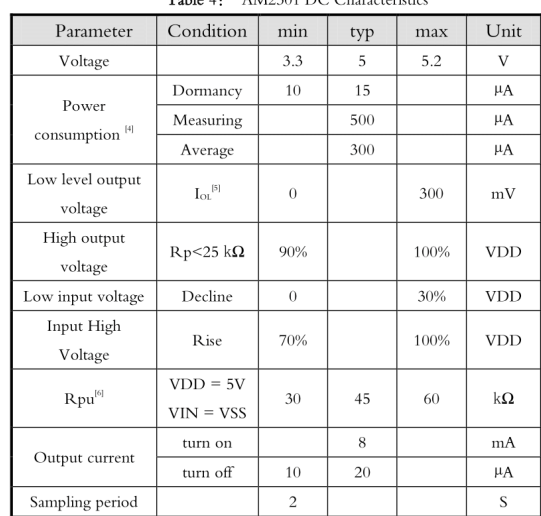

[1] the accuracy of the factory inspection, the sensor 25 ° C and 5V, the accuracy specification of test conditions, it does not include hysteresis and nonlinearity, and is only suitable for non-condensing environment

[2] to achieve an order of 63% of the time required under the conditions of 25  $\,^{\circ}\text{C}\,$  and 1m / s airflow.

[3] in the volatile organic compounds, the values may be higher. See the manual application to store

information  $[4]$  this value at VDD = 5.0V when the temperature

is  $25$  °C.  $2S$  / time, under the conditions of the average.

[5] low output current.

[6] that the pull-up resistor

## 7、Single-bus communication (ONE-WIRE)

7.1 Typical circuits for single bus

Microprocessor and AM2301 connection typical application circuit is shown in Figure 4. Single bus communication mode, pull the SDA microprocessor I / O port is connected.

Special instructions of the single-bus communication:

1. Typical application circuit recommended in the short cable length of 30 meters on the 5.1K pull-up resistor pullup resistor according to the actual situation of lower than 30 m.

2. With 3.3V supply voltage, cable length shall not be greater than 100cm. Otherwise, the line voltage drop will lead to the sensor power supply, resulting in measurement error.

3. Read the sensor minimum time interval for the 2S; read interval is less than 2S, may cause the temperature and humidity are not allowed or communication is unsuccessful, etc..

4. Temperature and humidity values are each read out the results of the last measurement For

real-time data that need continuous read twice, we recommend repeatedly to read sensors, and each read sensor interval is greater than 2 seconds to obtain accurate the data.

Aosong(Guangzhou) Electronics Co., Ltd.

TEL: 020-36042809 / 36380552  $-3-$ 

www.aosong.com

# Specifications:

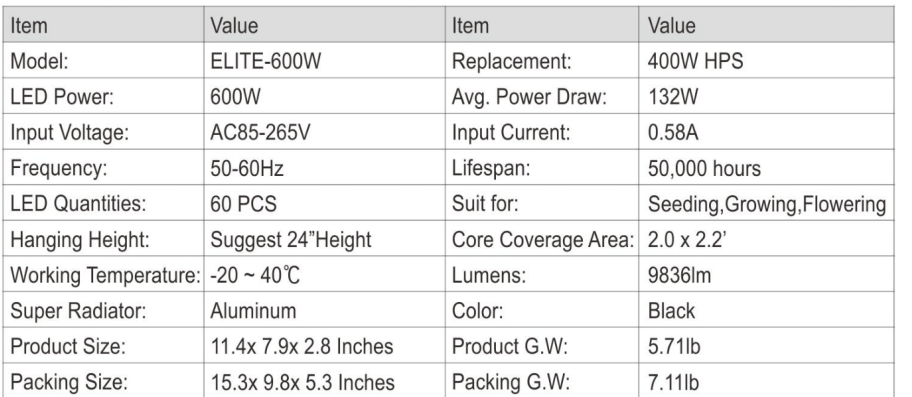

# Tips:

- Reflector enhances energy, not easy to weaken
- New cooling system, unique and super strong
- Can not be daisy chained
- Two modes: BLOOM, VEG
- You would have to setup each unit separately

# Package Includes:

- $-1x$  ELITE-600W
- 1x User Manual
- 2x Hanging Kits
- 1x 6ft Power Cord

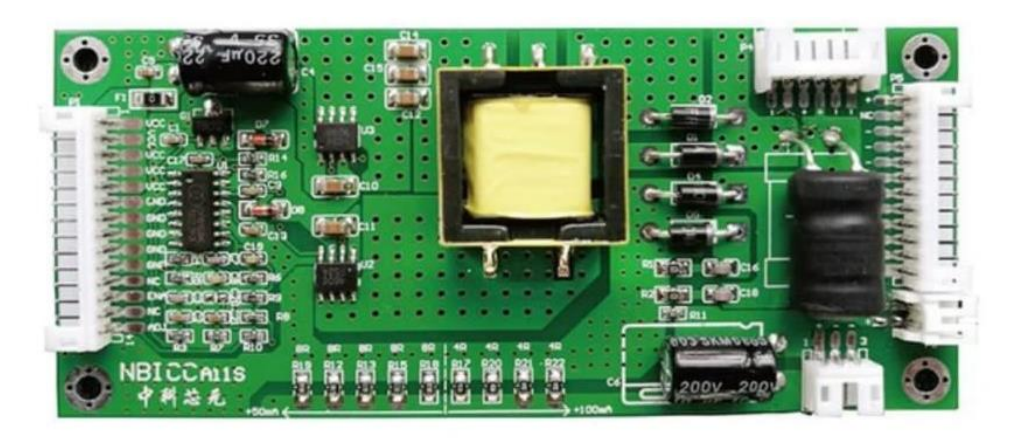

Suitable for a variety of LED LCD TVs, notebook backlights Input voltage: 10-28v; output voltage: 8-165v (adaptive)

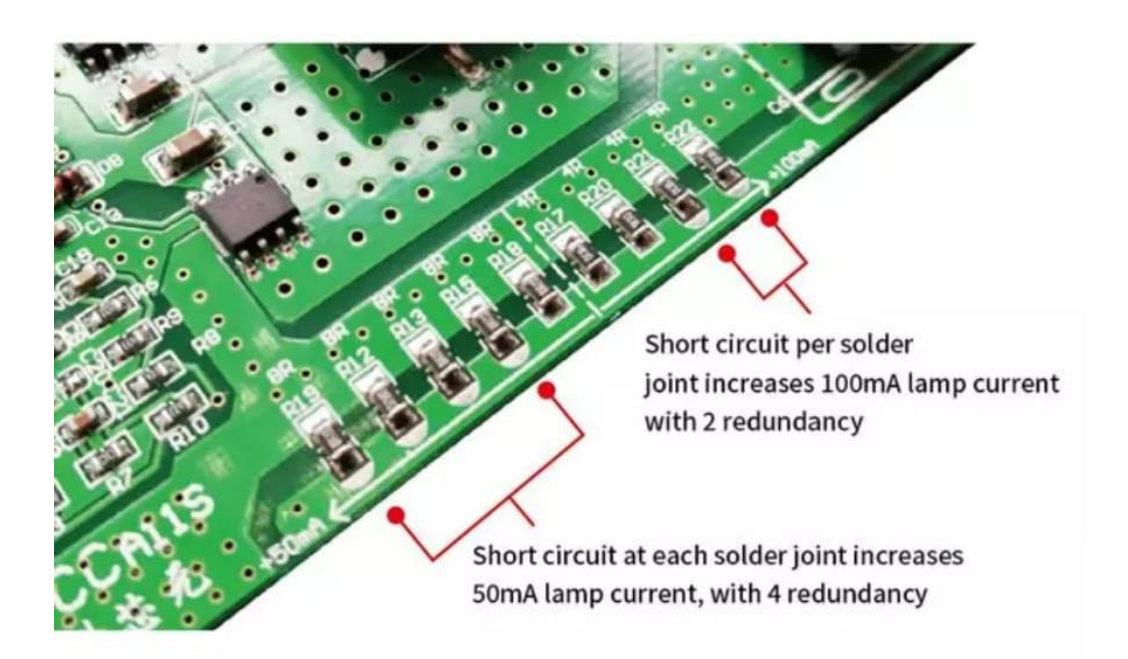

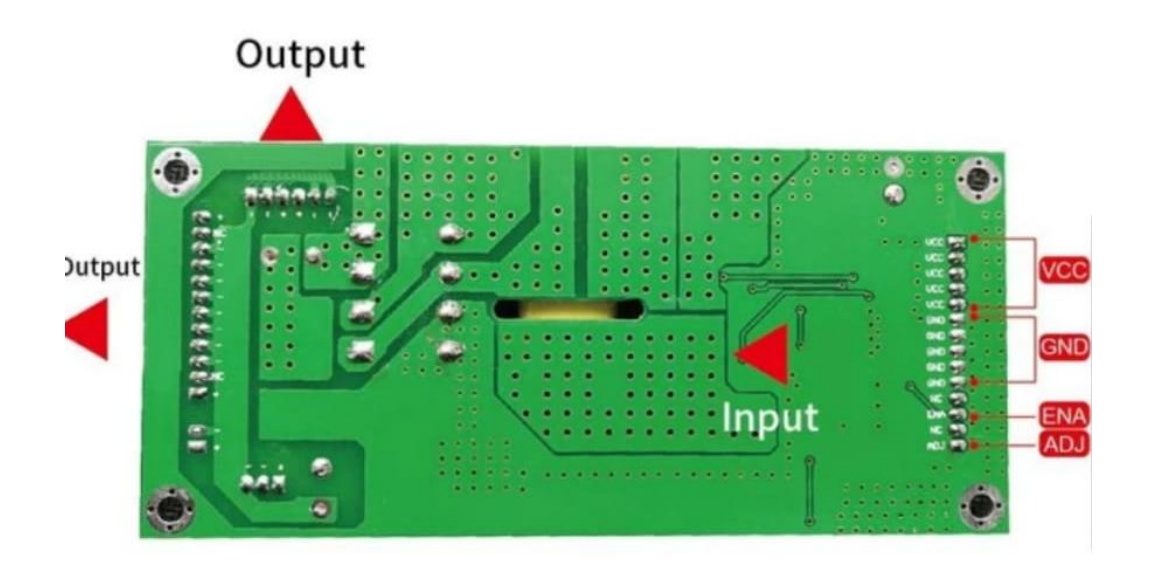

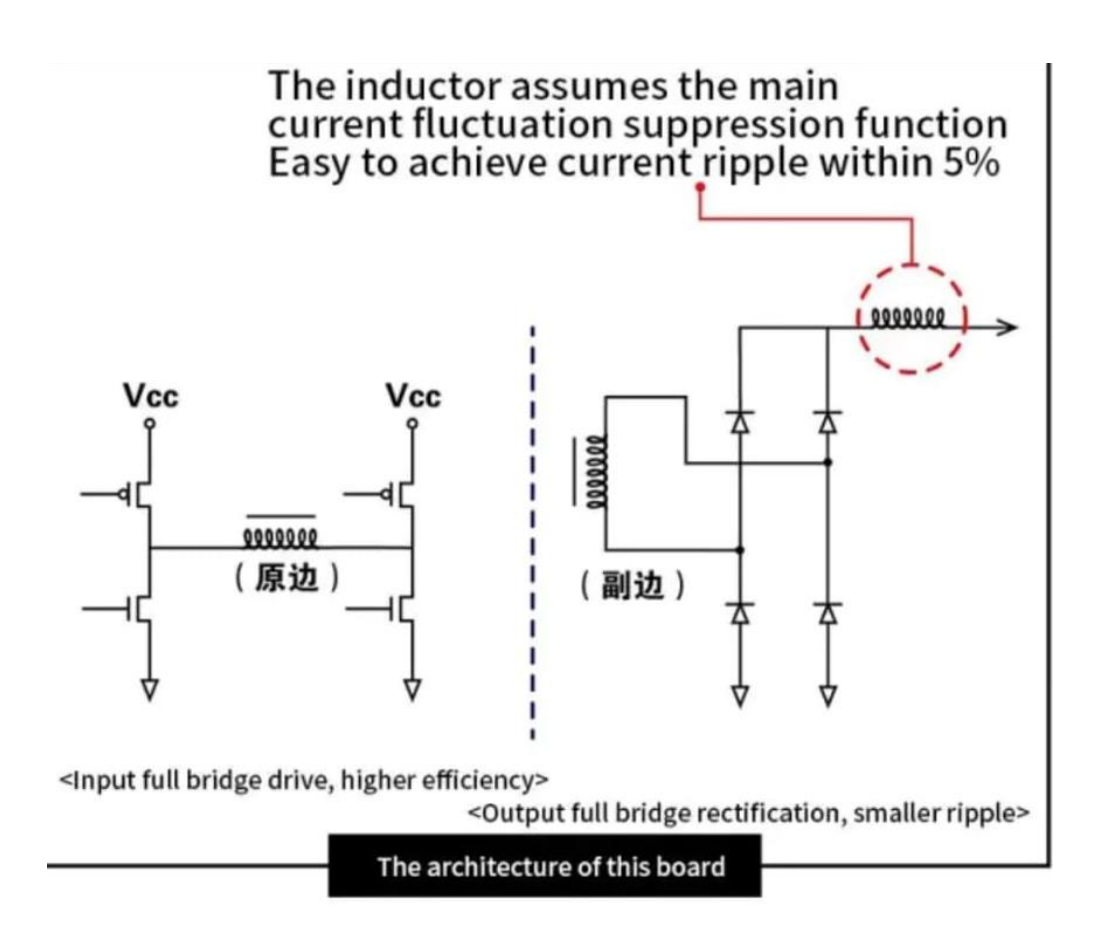

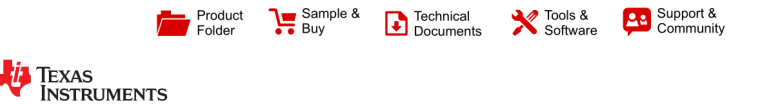

OPT101 SBBS002B-JANUARY 1994-REVISED JUNE 2015

# OPT101 Monolithic Photodiode and Single-Supply Transimpedance Amplifier

#### $\mathbf{1}$ **Features**

- Single Supply: 2.7 to 36 V  $\ddot{\phantom{a}}$
- Photodiode Size: 0.090 inch × 0.090 inch  $(2.29 \text{ mm} \times 2.29 \text{ mm})$
- Internal 1-ΜΩ Feedback Resistor
- High Responsivity: 0.45 A/W (650 nm)  $\mathbf{r}$
- Bandwidth: 14 kHz at  $R_F = 1$  M $\Omega$
- Low Quiescent Current: 120 µA  $\bullet$
- $\ddot{\phantom{a}}$ Packages: Clear Plastic 8-pin PDIP and J-Lead SOP

#### 2 Applications

- Medical Instrumentation  $\bullet$
- $\cdot$ Laboratory Instrumentation
- Position and Proximity Sensors
- $\ddot{\phantom{a}}$ Photographic Analyzers
- Barcode Scanners  $\cdot$
- Smoke Detectors  $\bullet$
- **Currency Changers**  $\overline{a}$

## 3 Description

The OPT101 is a monolithic photodiode with on-chip The OPT101 is a monolithic photodiode with on-chip<br>transimpedance amplifier. The integrated combination<br>of photodiode and transimpedance amplifier on a<br>single chip eliminates the problems commonly<br>encountered in discrete d

The 0.09 inch  $\times$  0.09 inch (2.29 mm  $\times$  2.29 mm) photodiode operates in the photoconductive mode for excellent linearity and low dark current.

The OPT101 operates from 2.7 V to 36 V supplies<br>and quiescent current is only 120 µA. This device is<br>available in clear plastic 8-pin PDIP, and J-lead SOP for surface mounting. The temperature range is 0°C to  $70^{\circ}$ C.

#### Device Information(1)

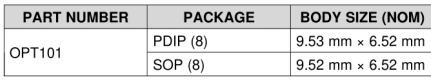

(1) For all available packages, see the package option addendum at the end of the data sheet.

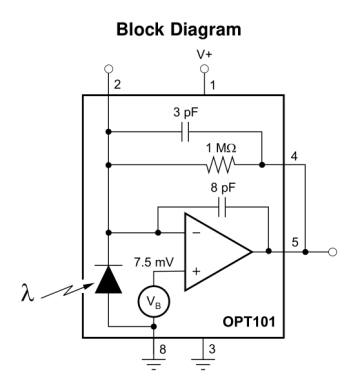

#### **Spectral Responsivity**

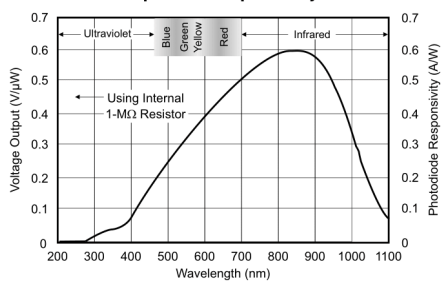

An IMPORTANT NOTICE at the end of this data sheet addresses availability, warranty, changes, use in safety-critical applications,

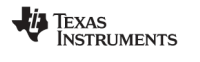

www.ti.com

**OPT101** SBBS002B-JANUARY 1994-REVISED JUNE 2015

# 5 Pin Configuration and Functions

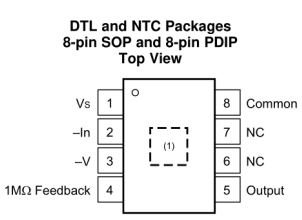

(1) Photodiode location.

## **Pin Functions**

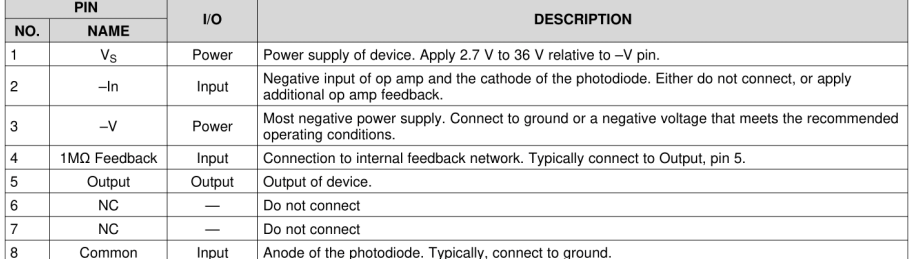

Copyright @ 1994-2015, Texas Instruments Incorporated

Product Folder Links: OPT101

**Submit Documentation Feedback** 

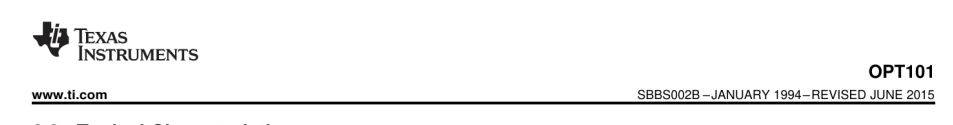

#### 6.8 Typical Characteristics

At T<sub>A</sub> = 25°C, V<sub>S</sub> = 2.7 V to 36 V,  $\lambda$  = 650 nm, internal 1-M $\Omega$  feedback resistor, and R<sub>L</sub> = 10 k $\Omega$  (unless otherwise noted)

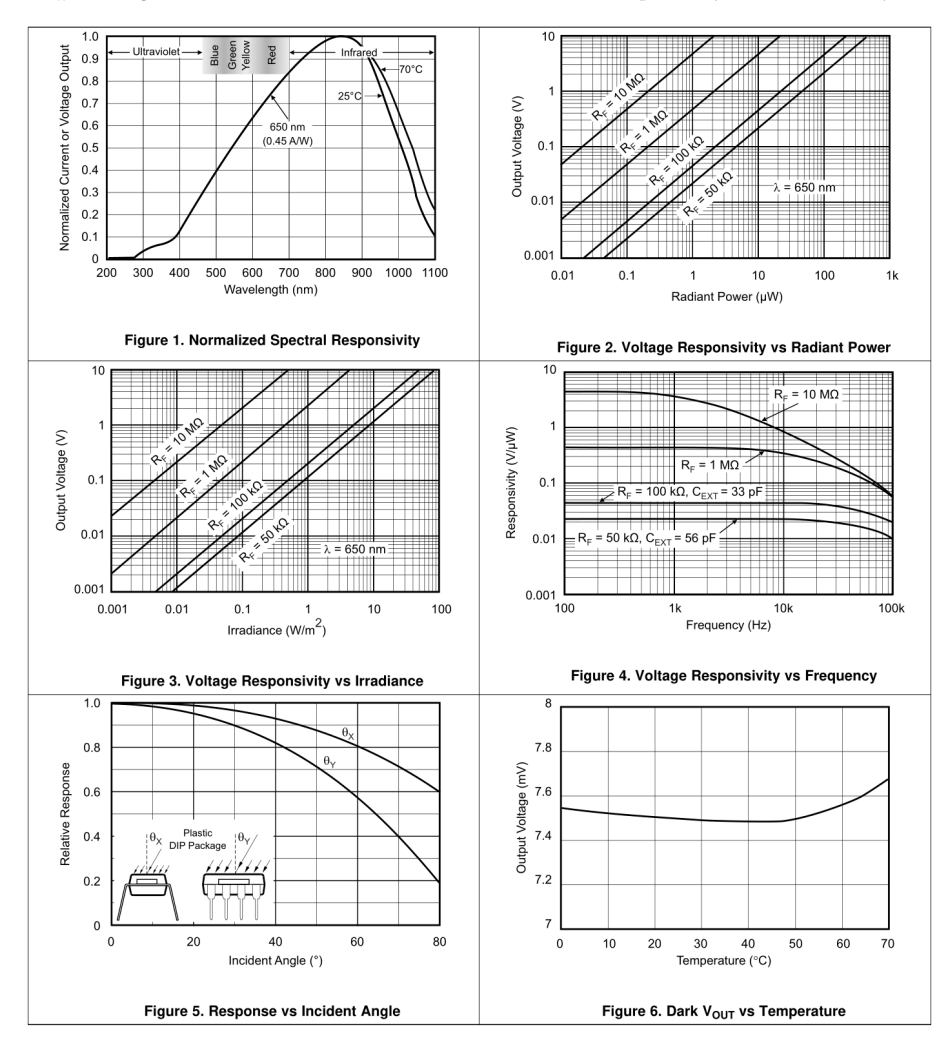

Copyright @ 1994-2015, Texas Instruments Incorporated

Product Folder Links: OPT101

**Submit Documentation Feedback** 

 $\overline{7}$ 

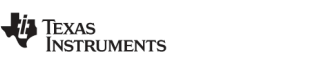

#### www.ti.com

#### 9.2.1.3 Application Curves

The following figures show that the colors of the test materials sorted properly, as expected. The red test materials all showed a stronger reflection for red LED than the green and blue LEDs. The results are plotted in fo test results are very similar to each other, as expected (within 10% of each other).

The red results had the most contrast. The green results had the least contrast. These results are likely different because the red LED has the least spectral overlap with the green and blue LEDs. The green LED has the wid spectrums.

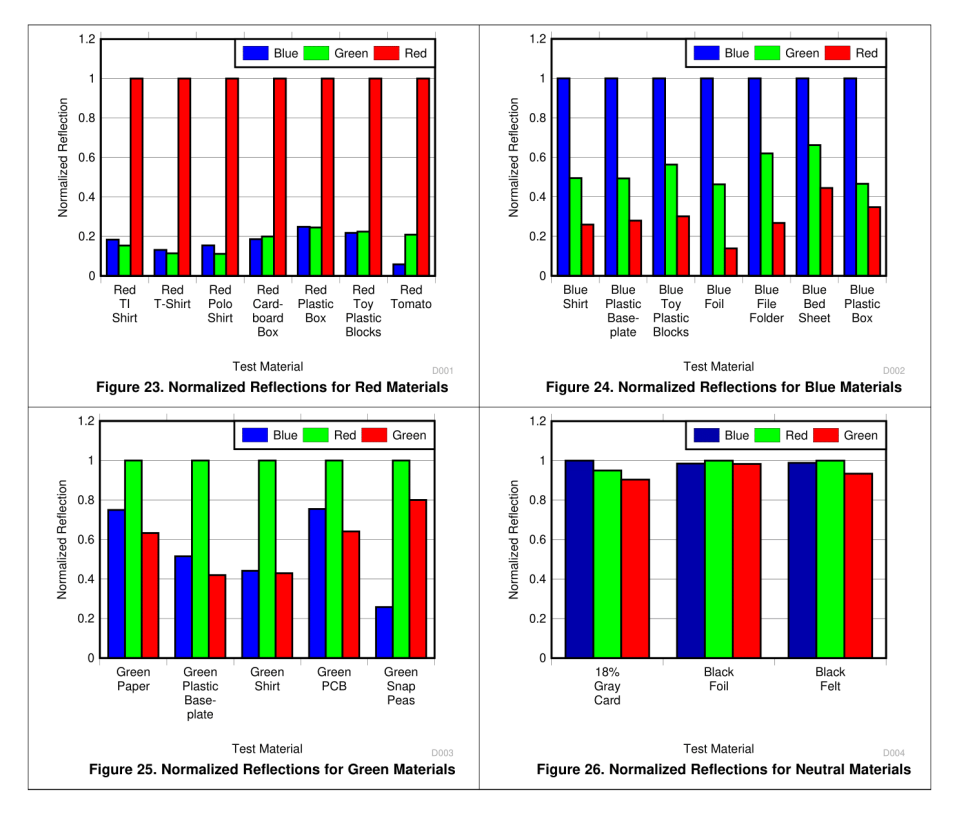

Copyright @ 1994-2015, Texas Instruments Incorporated

Product Folder Links: OPT101

**Submit Documentation Feedback** 

19

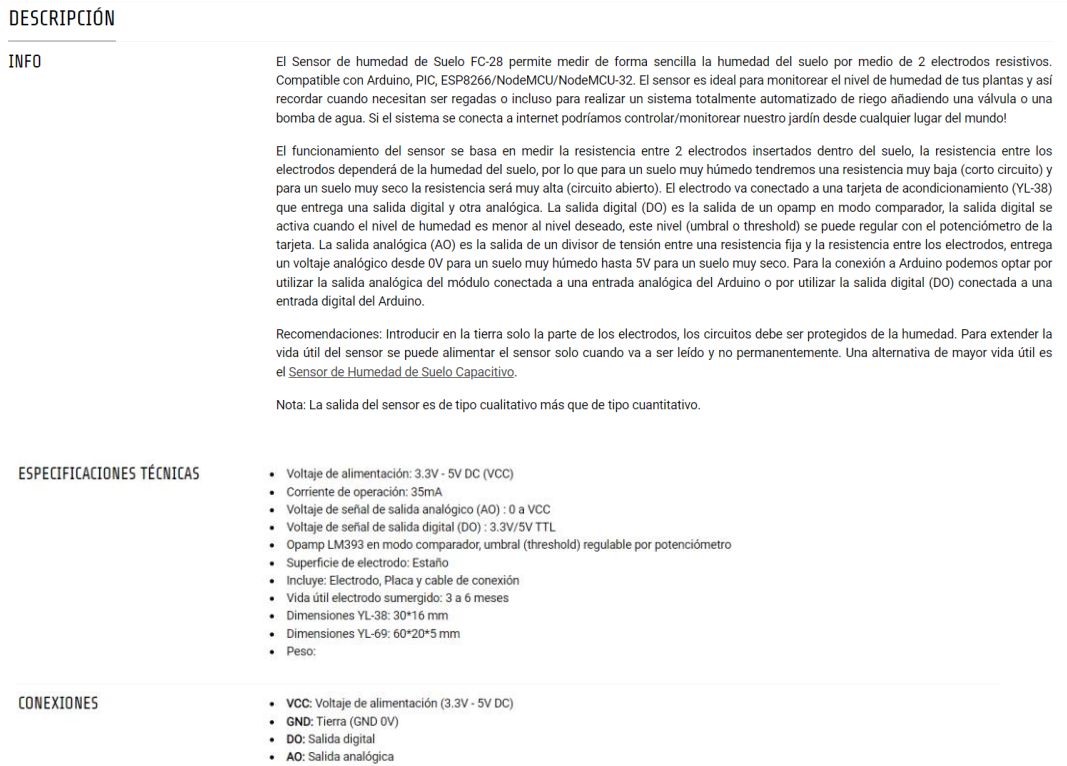

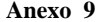

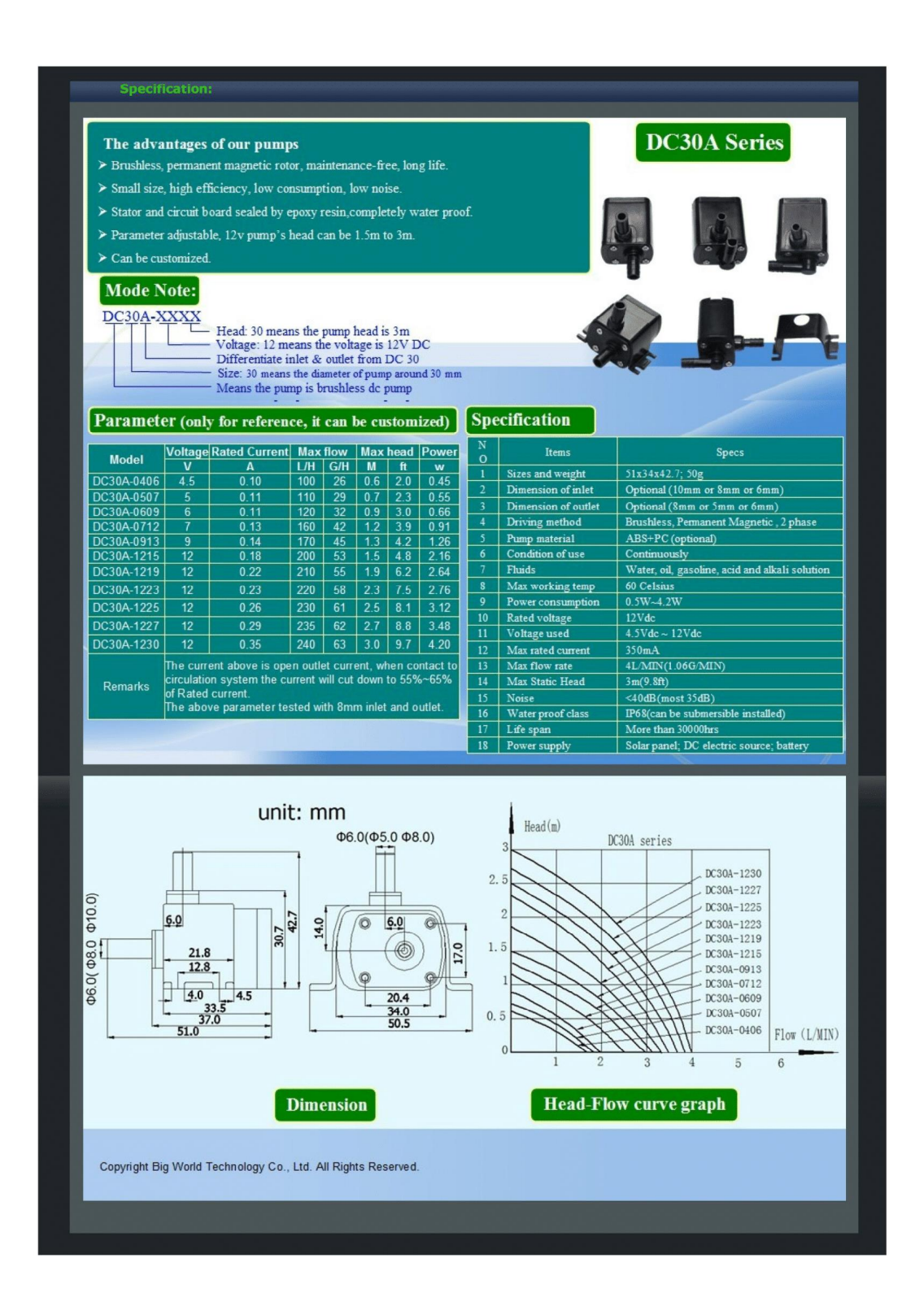

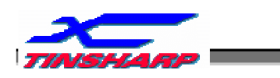

TC2004A-01

# **FUNCTIONS & FEATURES**

- Construction  $\bullet$
- Display Format  $\bullet$
- Display Type
- Controller
- Interface  $\bullet$
- Backlight
- Viewing Direction
- Driving Scheme  $\bullet$
- Power Supply Voltage  $\bullet$
- $\bullet$ VLCD Adjustable For Best Contrast
- $\bullet$ Operation temperature
- Storage temperature  $\bullet$
- : COB(Chip-on-Board)
- :  $20x4$  Characters
- : STN, Transflective, Positive, Y-G
- : SPLC780D1 or equivalent controller
- : 8-bit parallel interface
- : yellow-green/bottom light
- : 6 O'clock
- : 1/16 Duty Cycle, 1/5 Bias
- $: 5.0 V$
- : 4.7 V ( $V_{OP}$ .)
- : -10°C to +60°C
- : -20°C to +70°C

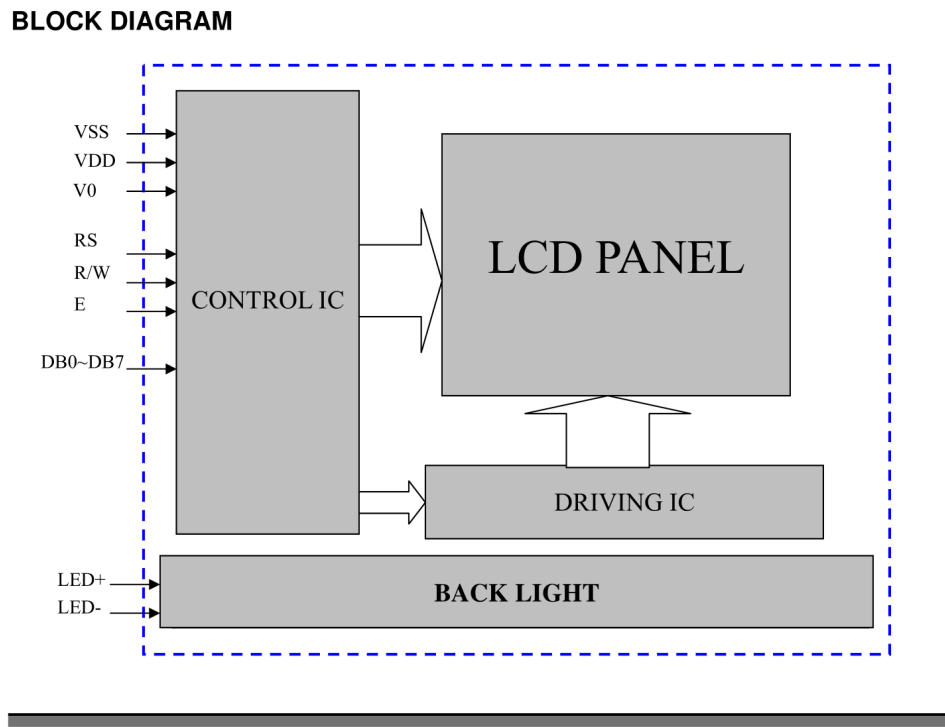

# Ver.V00 2009-07-07

 $-3-$ 

www.tinsharp.com

**Handson Technology** HТ

**User Guide** 

# **I2C Serial Interface 1602 LCD Module**

This is I2C interface 16x2 LCD display module, a high-quality 2 line 16 character LCD module with on-board contrast control adjustment, backlight and I2C communication interface. For Arduino beginners, no more cumbersome and complex LCD driver circuit connection. The real significance advantages of this I2C Serial LCD module will simplify the circuit connection, save some I/O pins on Arduino board, simplified firmware development with widely available Arduino library.

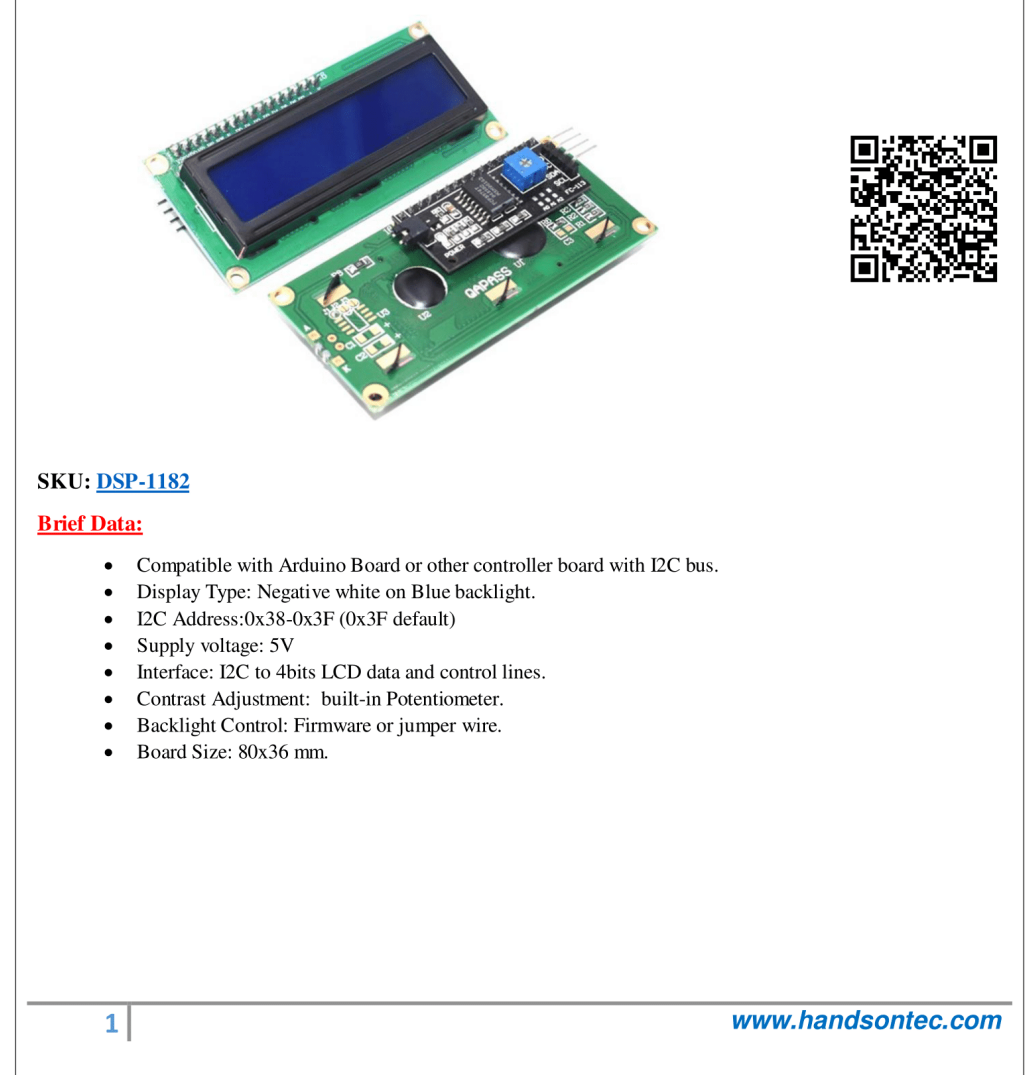

# **Setting Up:**

Hitachi's HD44780 based character LCD are very cheap and widely available, and is an essential part for any project that displays information. Using the LCD piggy-back board, desired data can be displayed on the LCD through the I2C bus. In principle, such backpacks are built around PCF8574 (from NXP) which is a general purpose bidirectional 8 bit I/O port expander that uses the I2C protocol. The PCF8574 is a silicon CMOS circuit provides general purpose remote I/O expansion (an 8-bit quasi-bidirectional) for most microcontroller families via the two-line bidirectional bus (I2C-bus). Note that most piggy-back modules are centered around PCF8574T (SO16 package of PCF8574 in DIP16 package) with a default slave address of 0x27. If your piggy-back board holds a PCF8574AT chip, then the default slave address will change to 0x3F. In short, if the piggy-back board is based on PCF8574T and the address connections (A0-A1-A2) are not bridged with solder it will have the slave address  $0x27$ .

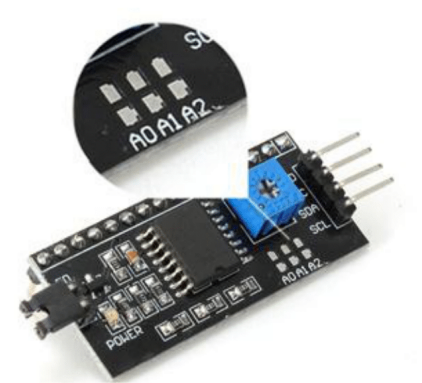

Address selection pads in the I2C-to-LCD piggy-back board.

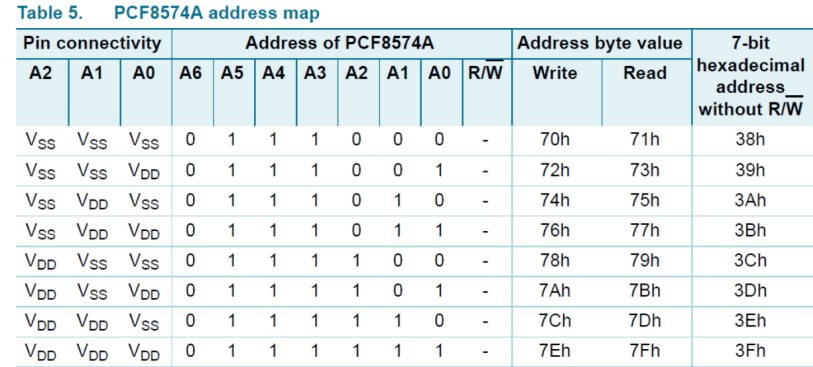

Address Setting of PCD8574A (extract from PCF8574A data specs).

Note: When the pad A0~A2 is open, the pin is pull up to VDD. When the pin is solder shorted, it is pull down to VSS.

The default setting of this module is A0~A2 all open, so is pull up to VDD. The address is 3Fh in this case.

Reference circuit diagram of an Arduino-compatible LCD backpack is shown below. What follows next is information on how to use one of these inexpensive backpacks to interface with a microcontroller in ways it was exactly intended.

 $2|$ 

Table 5

www.handsontec.com

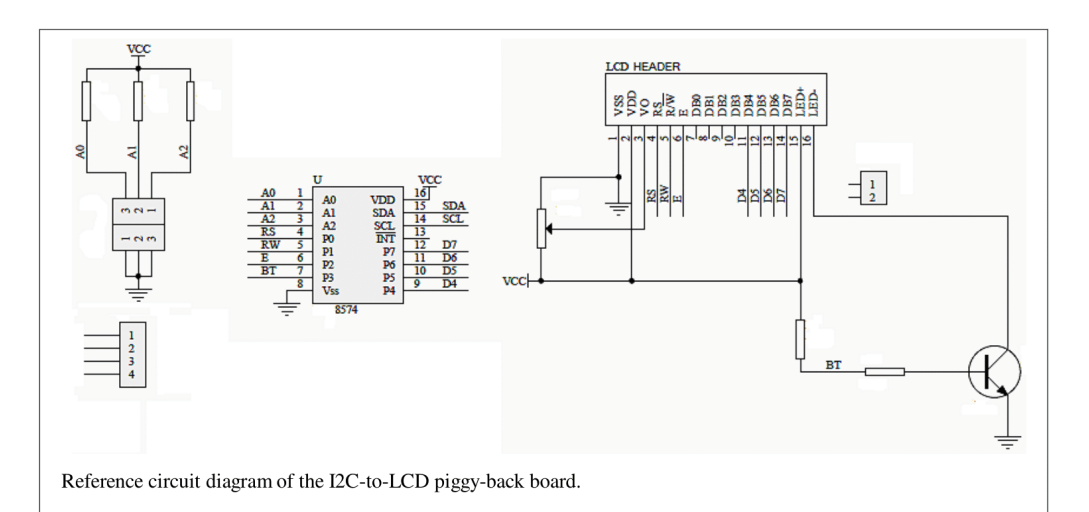

#### I2C LCD Display.

At first you need to solder the I2C-to-LCD piggy-back board to the 16-pins LCD module. Ensure that the I2C-to-LCD piggy-back board pins are straight and fit in the LCD module, then solder in the first pin while keeping the I2C-to-LCD piggy-back board in the same plane with the LCD module. Once you have finished the soldering work, get four jumper wires and connect the LCD module to your Arduino as per the instruction given below.

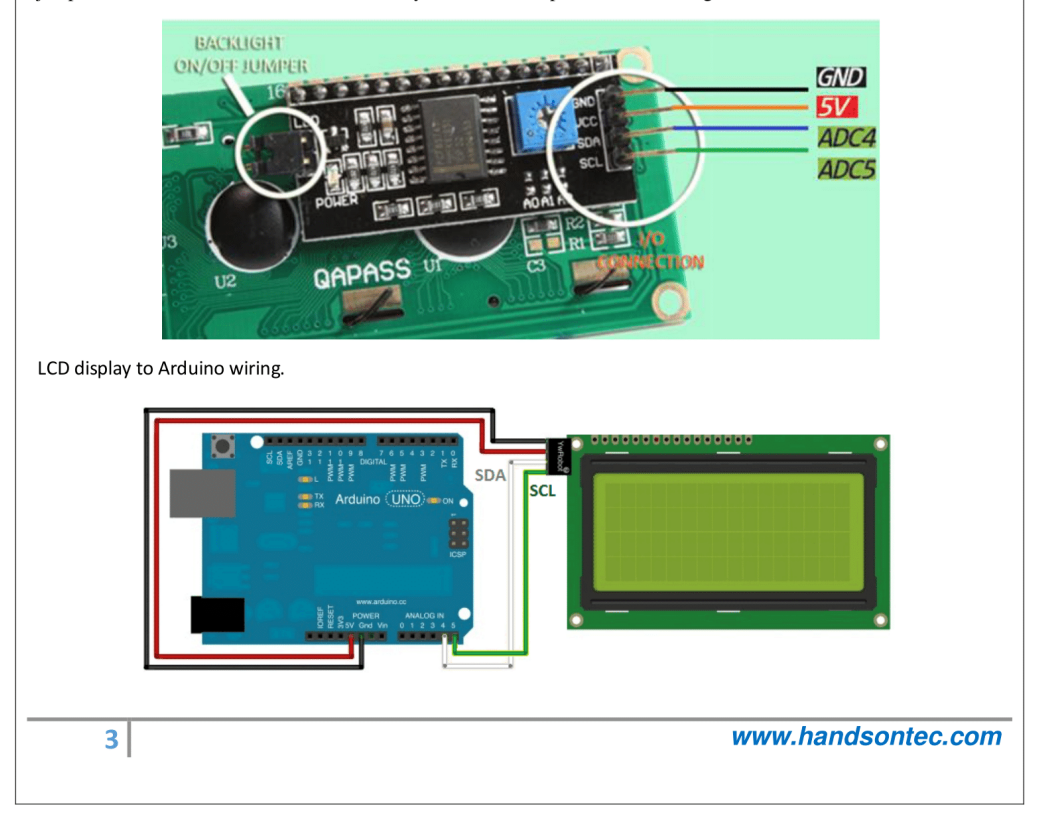

Mega2650PRO Datasheet

EnM Industry<br>www.enmindustry.de

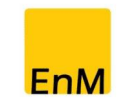

 $\, 6$ 

**Dimension Diagrams** 

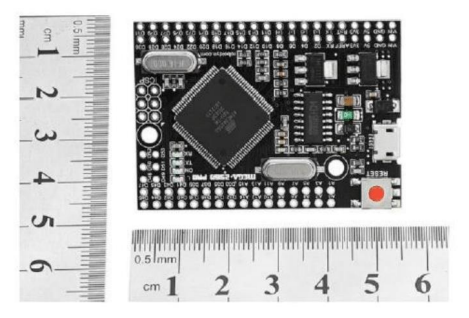

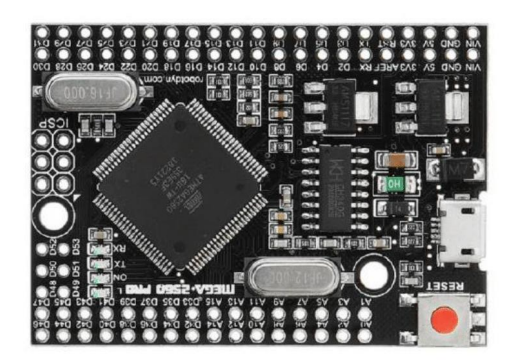

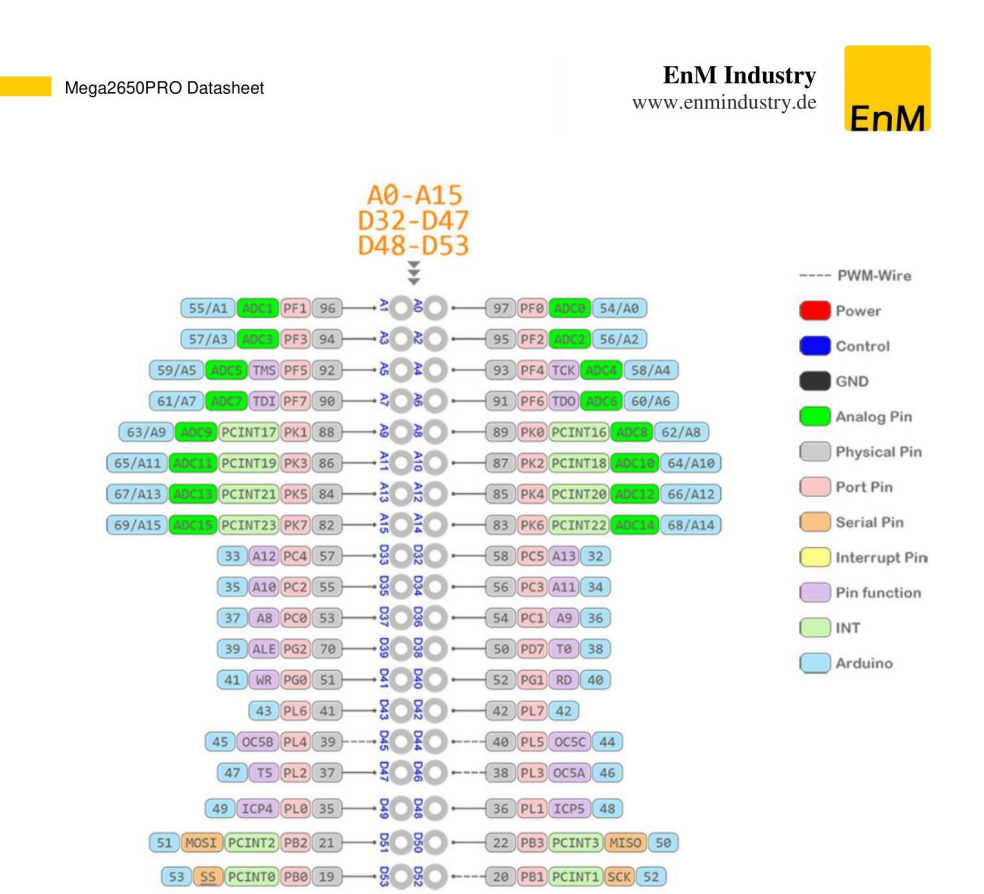

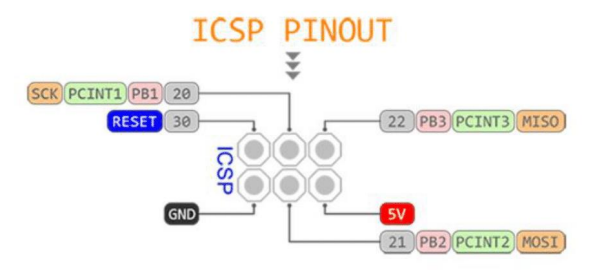

**The State** 

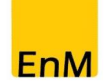

 $\overline{4}$ 

# $\frac{D0 - D31}{\xi}$

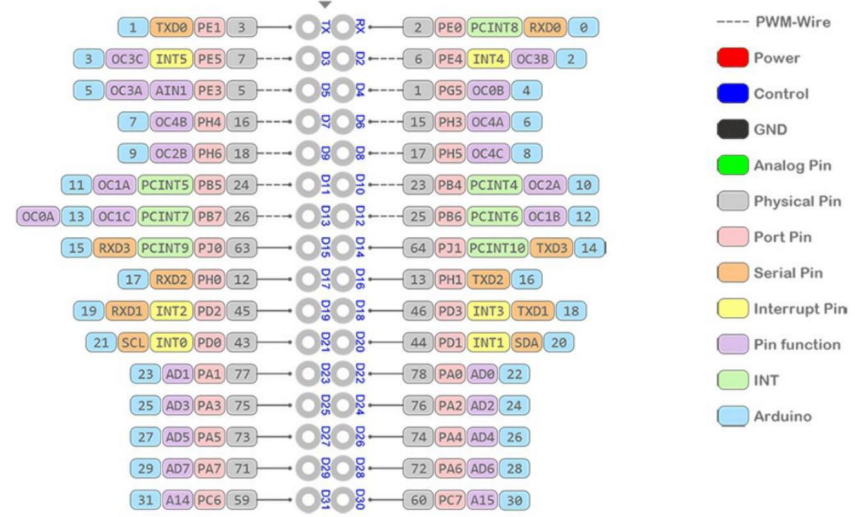

**EnM** Industry www.enmindustry.de

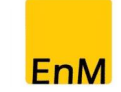

 $\mathbf{3}$ 

# **Pinout Diagram**

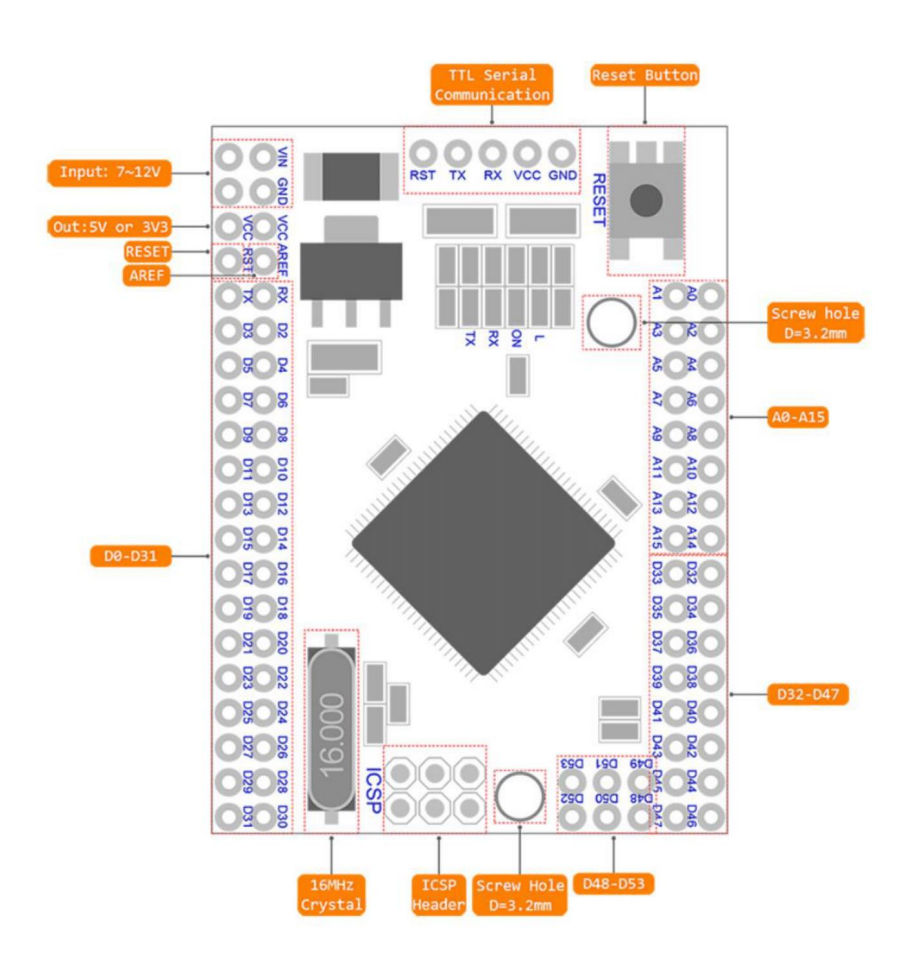

# Mega2650PRO Datasheet

ľ

# **EnM** Industry

www.enmindustry.de

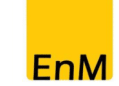

 $\overline{c}$ 

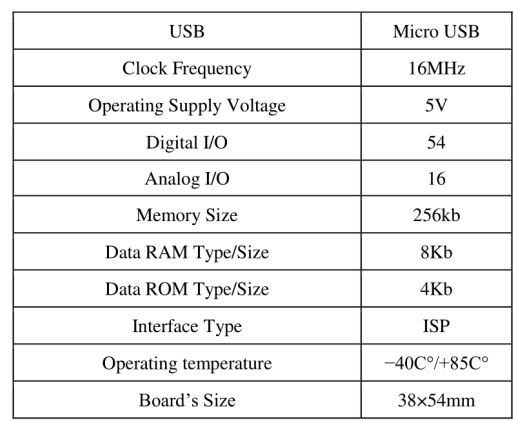

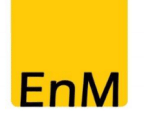

**EnM** Industry www.enmindustry.de

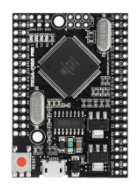

 $\mathbf{1}$ 

# **Mega2650PRO Datasheet**

## Mega 2650 PRO mini 5V ATMEGA 2650-16AU Development Board

- Embedded version of Mega 2560 CH340G/ATmega2560 compatible with Arduino Mega 2560 board, built on Atmel ATmega2560 microcontroller and USB-UART interface chip CH340G.
- The board has a compact size of 38x55mm. It is a good solution to make the final project on the prototype board.
- The functionality of the board is similar to the Arduino Mega2560. It is an embedded board and uses the original chip of ATmega2560 (16MHz).
- The board uses the chip CH340G as a UART-USB converter. Its function in the frequency  $\bullet$ 12MHz, leads to a stable data exchange (the driver must be installed).
- Mega PRO (Embedded) 2560 CH340G/ATmega 2560 can be connected to the computer through micro USB cable.
- Power supply of the board is via the microUSB connector or via pin headers. The voltage regulator (LDO) can handle an input voltage of 6 V to 9 V (peak 18 V) DC. The output current is over 800 mA at 5 V (please note that the higher the input voltage, the lower the output current). This will provide reliable performance in the initial projects.

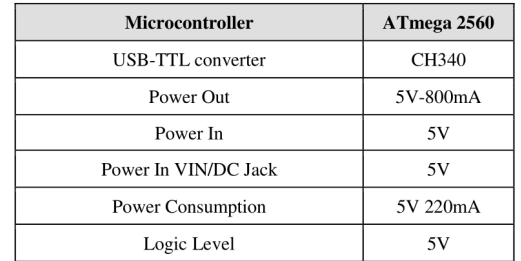

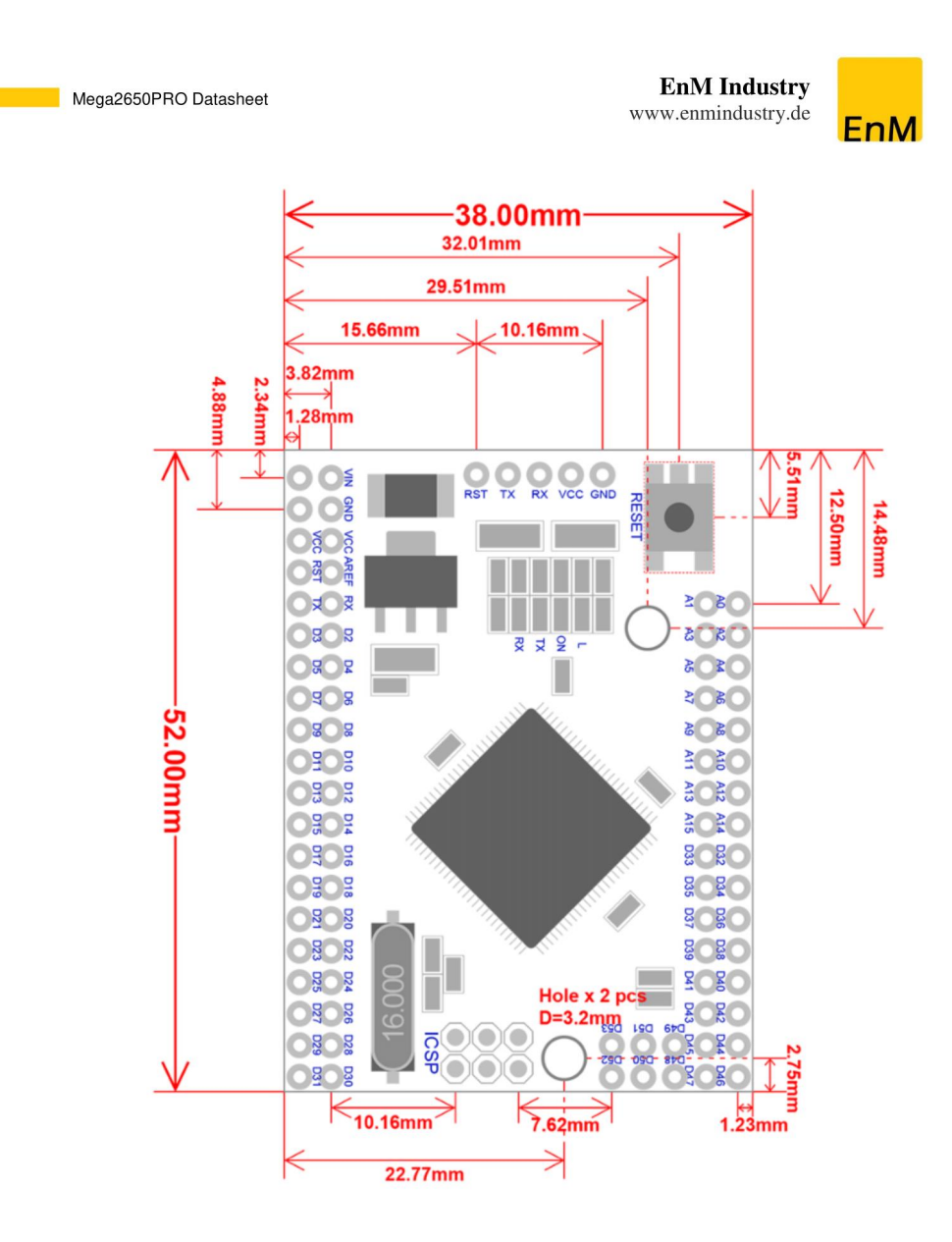

 $\overline{7}$ 

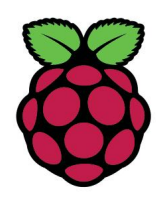

# Raspberry Pi 3 **Model B+**

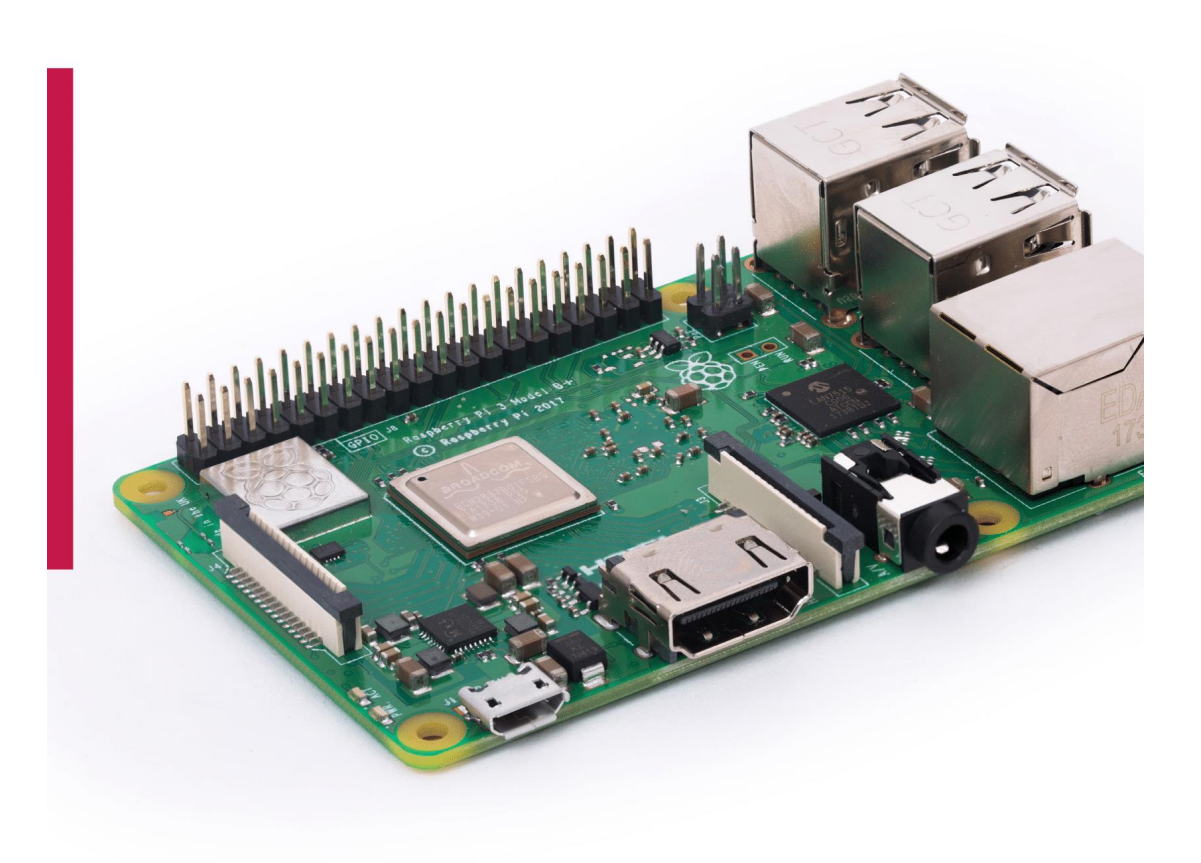

# **Overview**

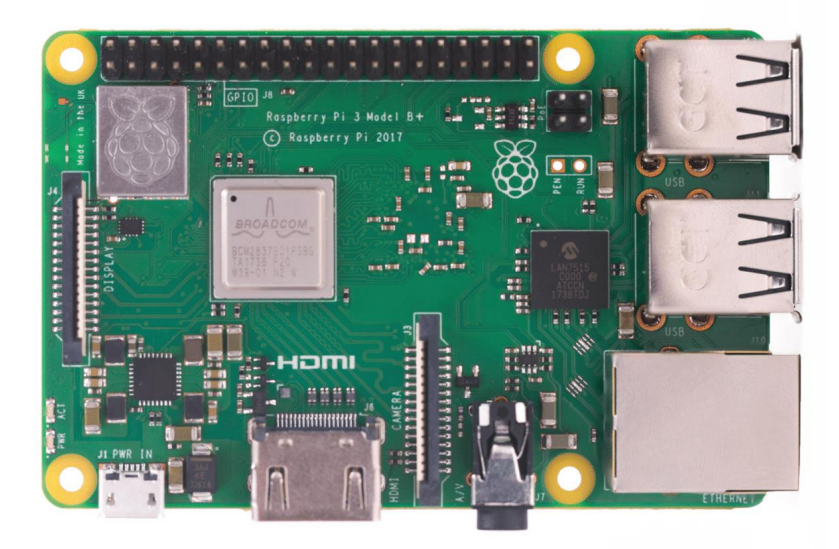

The Raspberry Pi 3 Model B+ is the latest product in the Raspberry Pi 3 range, boasting a 64-bit quad core processor running at 1.4GHz, dual-band 2.4GHz and 5GHz wireless LAN, Bluetooth 4.2/BLE, faster Ethernet, and PoE capability via a separate PoE HAT

The dual-band wireless LAN comes with modular compliance certification, allowing the board to be designed into end products with significantly reduced wireless LAN compliance testing, improving both cost and time to market.

The Raspberry Pi 3 Model B+ maintains the same mechanical footprint as both the Raspberry Pi 2 Model B and the Raspberry Pi 3 Model B.

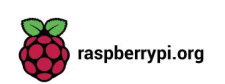

# **Specifications**

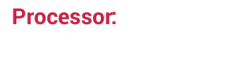

# **Memory:**

**Connectivity:** 

Access:

Video & sound:

**Multimedia:** 

Input power:

SD card support:

- п  $\blacksquare$ MIPI DSI display port
	- $\blacksquare$ MIPI CSI camera port

1 × full size HDMI

Broadcom BCM2837B0, Cortex-A53

LAN, Bluetooth 4.2, BLE

Extended 40-pin GPIO header

64-bit SoC @ 1.4 GHz 1GB LPDDR2 SDRAM

> 300 Mbps)  $4 \times$  USB 2.0 ports

 $\overline{\phantom{a}}$ 4 pole stereo output and composite video port

■ 2.4GHz and 5GHz IEEE 802.11.b/g/n/ac wireless

Gigabit Ethernet over USB 2.0 (maximum throughput

H.264, MPEG-4 decode (1080p30); H.264 encode (1080p30); OpenGL ES 1.1, 2.0 graphics

Micro SD format for loading operating system and data storage

- 5V/2.5A DC via micro USB connector Î.
- 5V DC via GPIO header  $\blacksquare$

pi-3-model-b+

- Power over Ethernet (PoE)-enabled (requires  $\blacksquare$ separate PoE HAT)
- **Environment:** Operating temperature, 0-50°C **Compliance:** For a full list of local and regional product approvals,

**Production lifetime:** 

The Raspberry Pi 3 Model B+ will remain in production until at least January 2023.

please visit www.raspberrypi.org/products/raspberry -

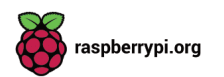

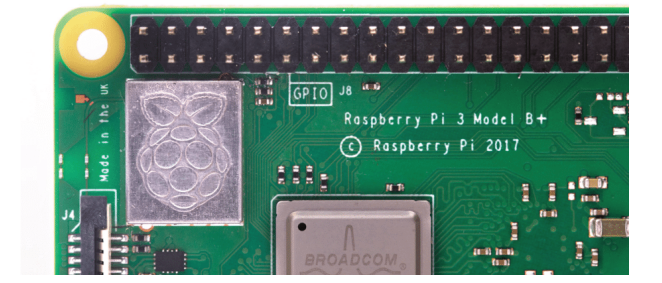

# **Physical specifications**

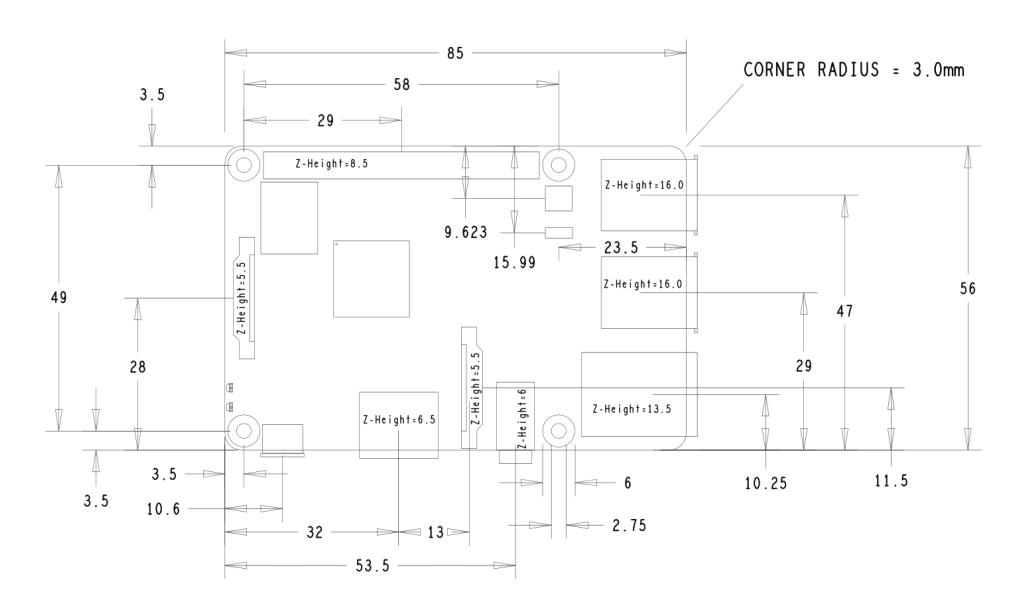

#### **Warnings**

- × This product should only be connected to an external power supply rated at 5V/2.5A DC. Any external power supply used with the Raspberry Pi 3 Model B+ shall comply with relevant regulations and standards applicable in the country of intended use.
- $\blacksquare$ This product should be operated in a well-ventilated environment and, if used inside a case, the case should not be covered
- Whilst in use, this product should be placed on a stable, flat, non-conductive surface and should not be contacted by conductive items
- The connection of incompatible devices to the GPIO connection may affect compliance, result in damage to the unit, and invalidate the warranty.
- All peripherals used with this product should comply with relevant standards for the country of use and be<br>marked accordingly to ensure that safety and performance requirements are met. These articles include but ٠ are not limited to keyboards, monitors, and mice when used in conjunction with the Raspberry Pi.
- The cables and connectors of all peripherals used with this product must have adequate insulation so that ٠ relevant safety requirements are met.

#### **Safety instructions**

To avoid malfunction of or damage to this product, please observe the following:

- $\blacksquare$ Do not expose to water or moisture, or place on a conductive surface whilst in operation.
- Do not expose to heat from any source; the Raspberry Pi 3 Model B+ is designed for reliable operation at normal ambient temperatures.
- Take care whilst handling to avoid mechanical or electrical damage to the printed circuit board and connectors.
- Whilst it is powered, avoid handling the printed circuit board, or only handle it by the edges to minimise the × risk of electrostatic discharge damage.

raspberrypi.org

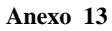

# **Arduino Nano Pin Layout**

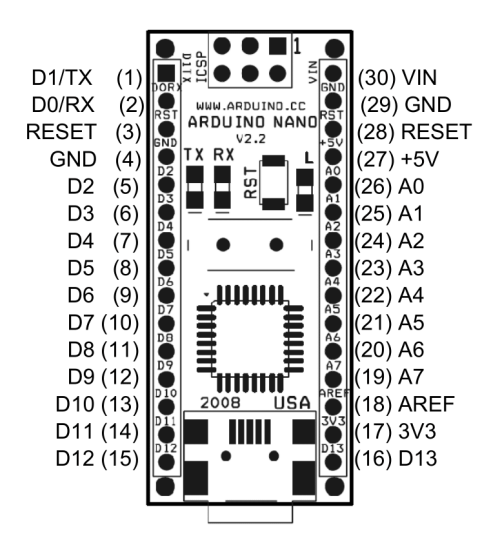

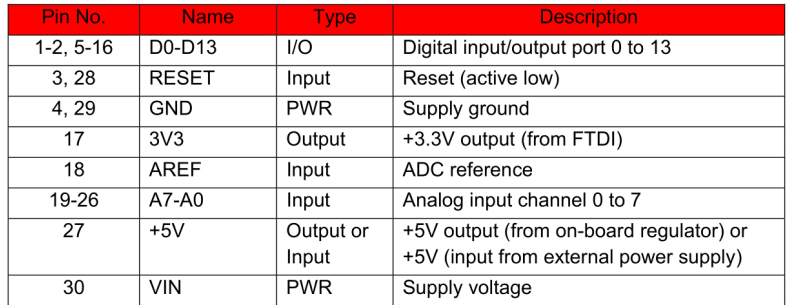

**Arduino Nano Mechanical Drawing** 

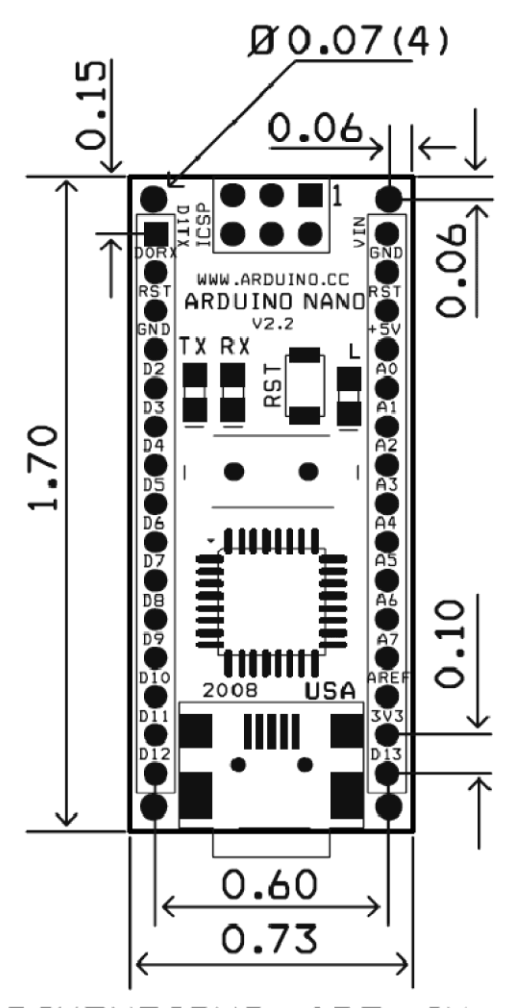

**ALL DIMENTIONS** ARE IN **INCHES** 

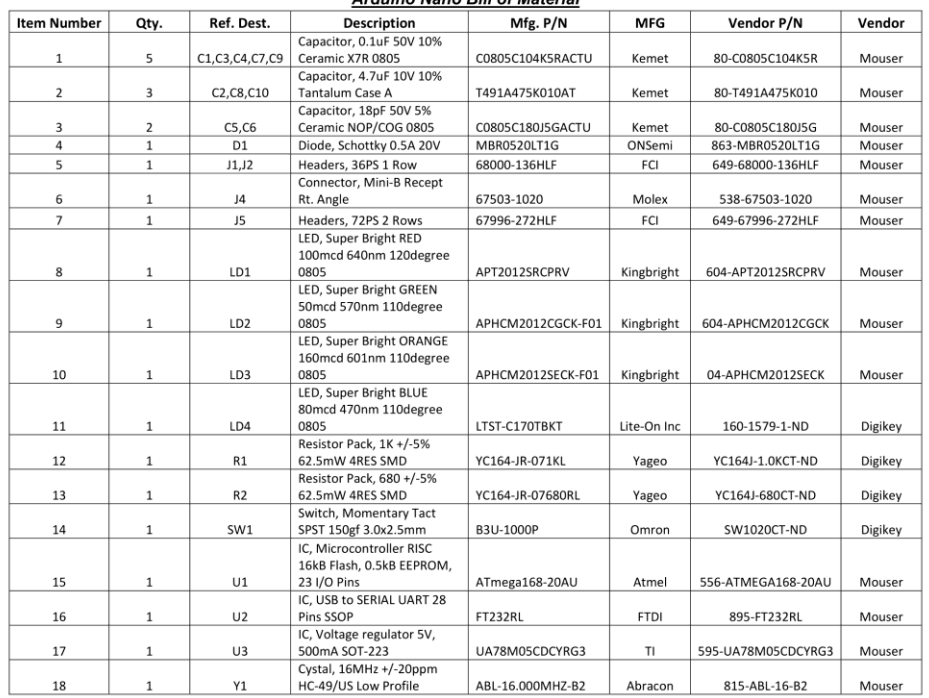

# Arduino Nano Bill of Material

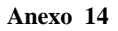

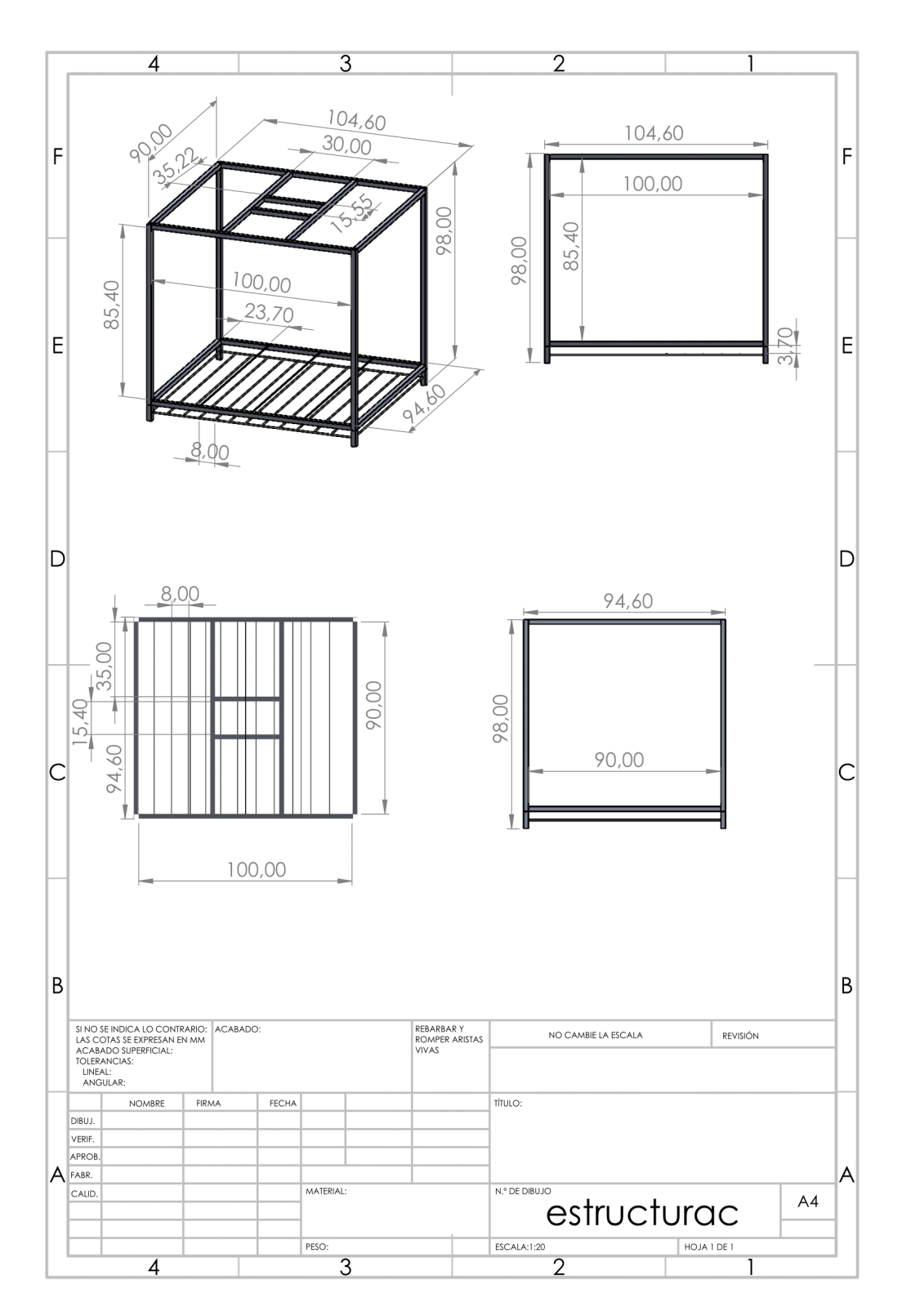

#include <Wire.h> #include <LiquidCrystal\_I2C.h> #include <RBDdimmer.h> LiquidCrystal\_I2C lcd(0x27, 20, 4); ///// configuracion de pines #define en\_ventsalida 11 // ventilador 1 ingreso de aire #define en\_ventingreso 13 // ventilador 2 sacar aire #define en\_ventcalefactor 4 // ventilador para calefactor #define zerocross 2 // cruce por cero de dimmer #define en\_cal 5 // pwm para control de dimmer dimmerLamp dimmer(en\_cal); #define pulsador1 22// pin para pulsador 1 #define pulsador2 24// pin para pulsador 2 #define pulsador3 26// pin para pulsador 3 #define pulsador4 28// pin para pulsador 4 #define pulsador5 30// pin para pulsador 5 ///// auxiliares // valores para pulsadores bool v\_p1 = 0, v\_p2 = 0, v\_p3 = 0, v\_p4 = 0, v\_p5 = 0;  $\frac{1}{2}$  $int i = 0$ , pot\_calefactor = 50; int val\_ventilador = 0, val\_calefactor = 0; void setup()  $\{$ Serial.begin(9600); dimmer.begin(NORMAL\_MODE, ON); dht.begin(); lcd.init(); lcd.backlight(); pinMode(en\_ventsalida, OUTPUT); pinMode(en\_ventingreso, OUTPUT);

pinMode(en\_ventcalefactor, OUTPUT); pinMode(pulsador1, INPUT); pinMode(pulsador2, INPUT); pinMode(pulsador3, INPUT); pinMode(pulsador4, INPUT); pinMode(pulsador5, INPUT); lcd.setCursor(0, 0); lcd.print("TESIS"); lcd.setCursor(0, 1); lcd.print(" MAESTRIA"); for  $(i = 0; i < 19; i++)$  $\{$ lcd.setCursor(i, 2); lcd.print("\*"); delay(100);  $\}$ delay(200); lcd.clear();

```
void loop()
\{lcd.setCursor(0, 0);
 lcd.print("CALEFACTOR");
 lcd.setCursor(0, 1);
 lcd.print("POT: ");
 lcd.print(pot_calefactor);
 lcd.print(" ");
 v_p1 = digitalRead(pulsador1);
 v_p^2 = digitalRead(pulsador2);
 v_p3 = digitalRead(pulsador3);
```

```
v_p4 = digital Read(pulsador4);
v<sub>p</sub>5 = digitalRead(pulsador5);
if (v_p1 == 1) pot_calefactor = pot_calefactor + 5;
if (v_p2 == 1) pot_calefactor = pot_calefactor - 5;
if (v_p3 == 1) val_ventilador = val_ventilador + 10;
if (v_p4 == 1) val_ventilador = val_ventilador - 5;
delay(100);
```
 $\}$ 

 $\,$  }

```
#include <SD.h>
File myFile;
void setup()
\{Serial.begin(9600);
 Serial.print("Iniciando SD ...");
 if (ISD.begin(53)) { /// pin utilizado para la comunicacion cs es el 53
  Serial.println("No se pudo inicializar");
  return;
 \overline{\ }Serial.println("inicializacion exitosa");
 if(!SD.exists("datalog.csv"))
 \{myFile = SD.open("datalog.csv", FILE_WRITE);
   if (myFile) {
    Serial.println("Archivo nuevo, Escribiendo encabezado(fila 1)");
    myFile.println("Tiempo(ms),Sensor1,Sensor2,Sensor3");
    myFile.close();
   } else {
    Serial.println("Error creando el archivo datalog.csv");
   \}\}\, }
void loop()
\{myFile = SD.open("datalog.csv", FILE_WRITE);//abrimos el archivo
 if (myFile) {
    Serial.print("Escribiendo SD: ");
    int sensor1 = analogRead(0);
    int sensor2 = analogRead(1);
    int sensor3 = analogRead(2);
    myFile.print(millis());
    myFile.print(",");
```
myFile.print(sensor1); myFile.print(","); myFile.print(sensor2); myFile.print(","); myFile.println(sensor3);

myFile.close(); //cerramos el archivo

Serial.print("Tiempo(ms)="); Serial.print(millis()); Serial.print(",sensor1="); Serial.print(sensor1); Serial.print(",sensor2="); Serial.print(sensor2); Serial.print(",sensor3="); Serial.println(sensor3);

#### } else $\{$

// if the file didn't open, print an error: Serial.println("Error al abrir el archivo");  $\}$ delay(100);

 $\}$ 

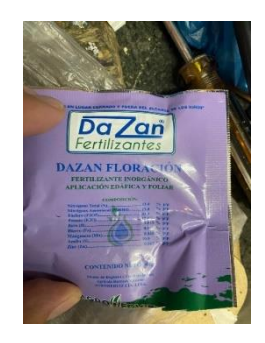

Figura 5-1 Fertilizantes Ocupados

Fuente: Autor

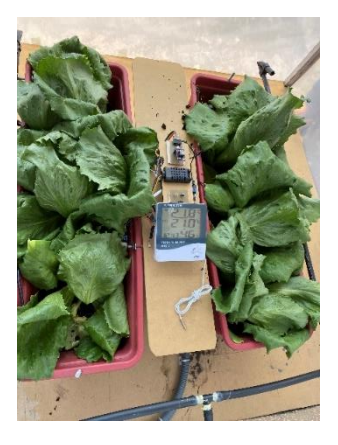

Figura 5-2 Resultados de Cosecha 1

Fuente: Autor

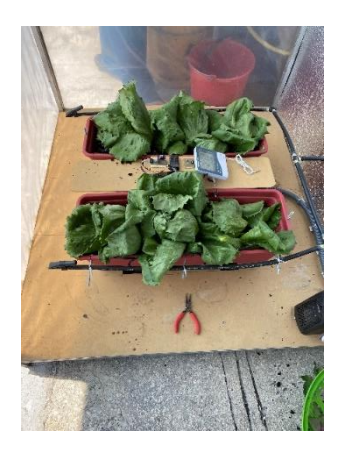

Figura 5-3 Resultados de Cosecha 2

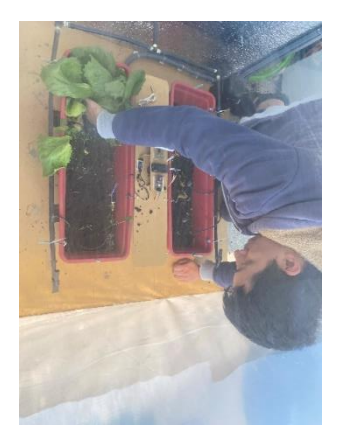

Figura 5-4 Resultados de Cosecha 3

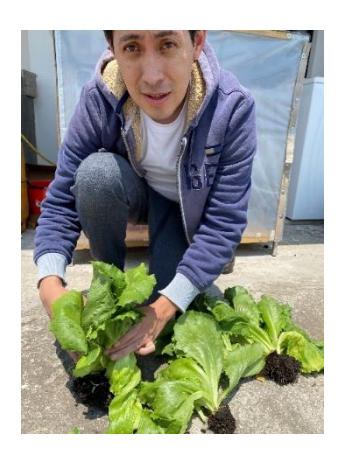

Figura 5-5 Resultados de Cosecha 4

Fuente: Autor

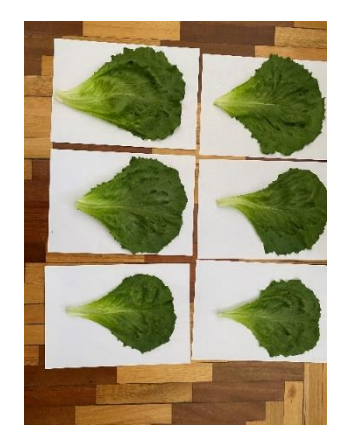

Figura 5-6 Resultados de Cosecha 5

### **Manual de Funcionamiento**

# **Prototipo con luz artificial**

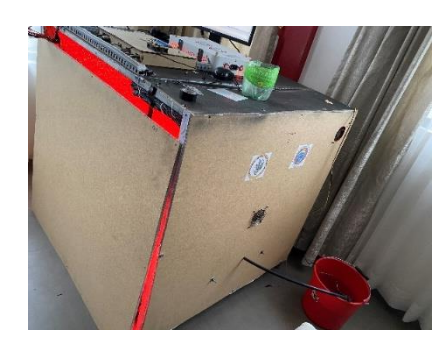

Figura 5-7 Prototipo con luz Artificial

Fuente: Autor

- 1. Conectar la fuente de poder, el cable de alimentación AC, Alimentación AC de la lámpara LED de crecimiento
- 2. Elección de la iluminación (recomendación utilizar 80% a 90% en lechugas)

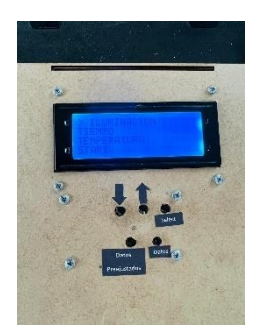

Figura 5-8 Elección de la iluminación

Fuente: Autor

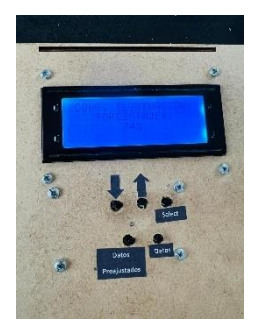

Figura 5-9 Ajuste del porcentaje iluminación

3. Elección del tiempo de iluminación

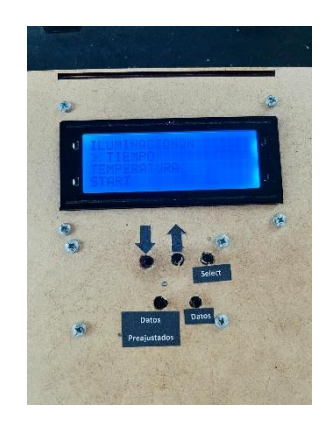

Figura 5-10 Elección del tiempo iluminación

Fuente: Autor

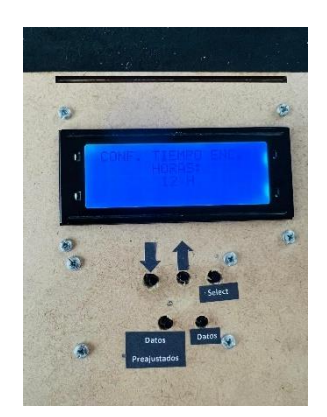

Figura 5-11 Ajuste del tiempo de iluminación

Fuente: Autor

4. Elección de la temperatura

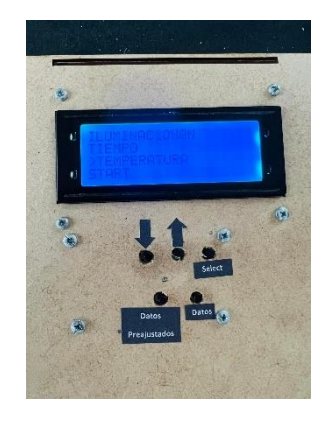

Figura 5-12 Elección de la temperatura

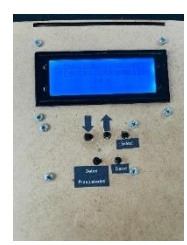

Figura 5-13 Elección de la temperatura

5. Activación del sistema de visión artificial

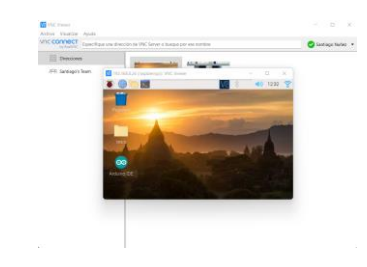

Figura 5-14 Abrir VCN Viewer en Windows o Mac Os o Android o IoS

Fuente: Autor

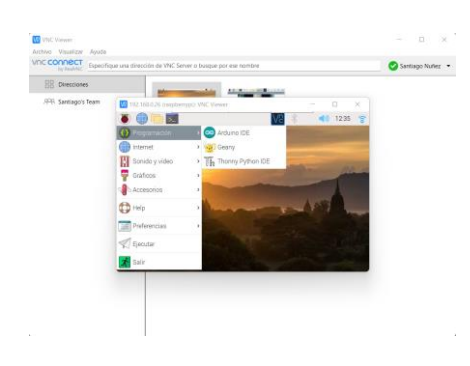

Figura 5-15 Abrir Thonny Python IDE

Fuente: Autor

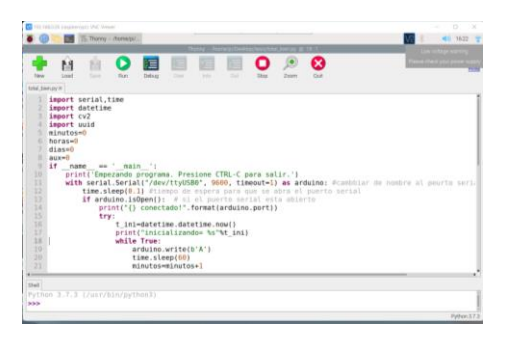

Figura 5-16 Presionar Run para correr el programa

6. Inicial el sistema

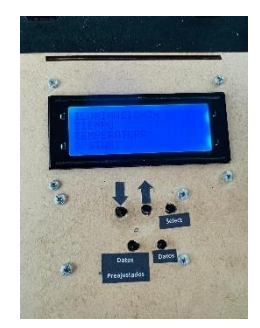

Figura 5-17 Iniciar el sistema seleccionando START

Fuente: Autor

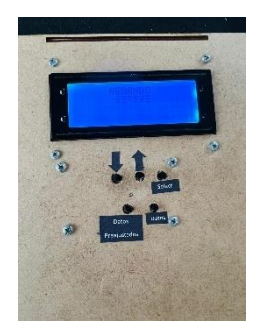

Figura 5-18 Verificación de funcionamiento al mostrar pantalla de riego

Fuente: Autor

7. Control vía escritorio remoto

|       | import serial, time<br>import datetime                                                                |              |
|-------|----------------------------------------------------------------------------------------------------|--------------|
|       | import cv2                                                                                            |              |
|       | import uuid                                                                                           |              |
|       | $minus = 0$                                                                                           |              |
| 云     | horas= $\theta$                                                                                       |              |
|       | $dias = 0$                                                                                            |              |
|       |                                                                                                    |              |
| 8     | $aux = \theta$                                                                                        |              |
| Q     | if $name = ' main '$                                                                                  |              |
| 18    | print('Empezando programa. Presione CTRL-C para salir.')                                              |              |
| 11    | with serial. Serial("/dev/ttyUSB0", 9600, timeout=1) as arduino: #cambbiar de nombre al peurto serial |              |
| 12    | time.sleep(0.1) #tiempo de espera para que se abra el puerto serial                                   |              |
| Shell | leer arduino:                                                                                         |              |
|       | leer arduino:                                                                                         |              |
|       | leer arduino:                                                                                         |              |
|       | leer arduino:                                                                                         |              |
|       | leer arduino: *                                                                                       |              |
|       | leer arduino:                                                                                         |              |
|       | leer arduino:                                                                                         |              |
|       | dato correcto                                                                                         |              |
|       | foto capturada correctamente                                                                          |              |
|       | $minusos=1$                                                                                           |              |
|       | $minuses = 2$                                                                                         |              |
|       |                                                                                                    |              |
|       |                                                                                                    | Python 3.7.3 |

Figura 5-19 Control del prototipo vía escritorio remoto

Fuente: Autor

# **Prototipo con luz natural**

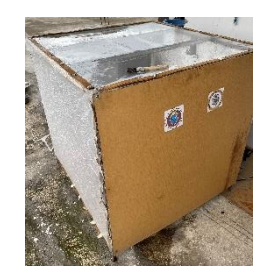

Figura 5-20 Prototipo con luz Natural

- 1. Conectar la fuente de poder, el cable de alimentación AC, Alimentación AC de la lámpara LED de crecimiento
- 2. Elección de la humedad del suelo

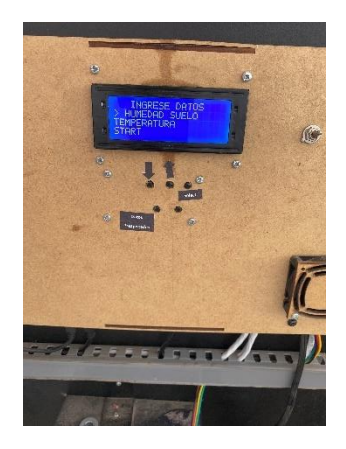

Figura 5-21 Elección de la humedad del suelo

Fuente: Autor

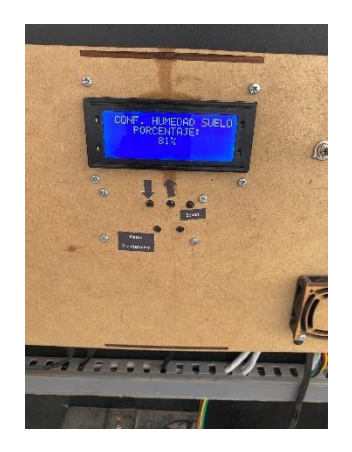

Figura 5-22 Ajuste de la Humedad del Suelo

Fuente: Autor

3. Elección de la temperatura

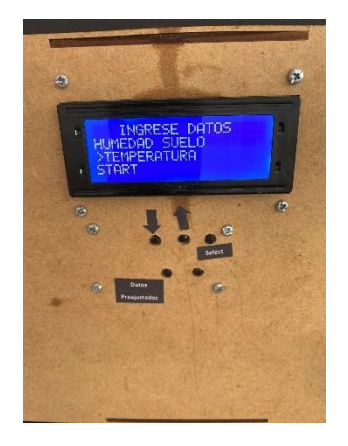

Figura 5-23 Elección de la temperatura

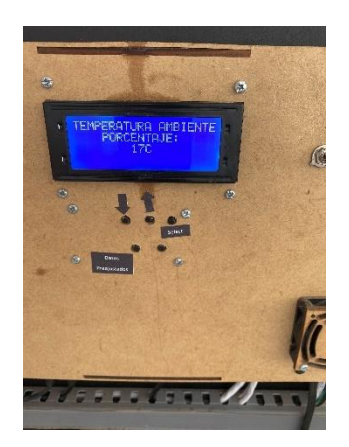

Figura 5-24 Elección de la temperatura

Fuente: Autor

4. Activación del sistema de visión artificial

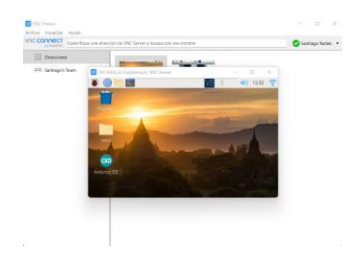

Figura 5-25 Abrir VCN Viewer en Windows o Mac Os o Android o IoS

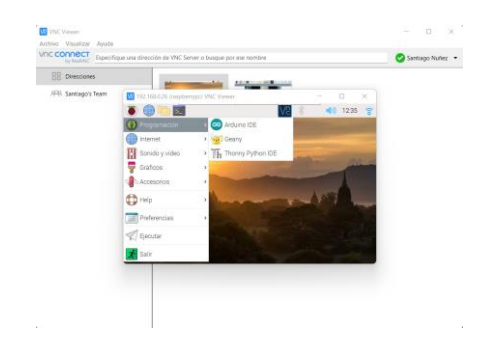

Figura 5-26 Abrir Thonny Python IDE

Fuente: Autor

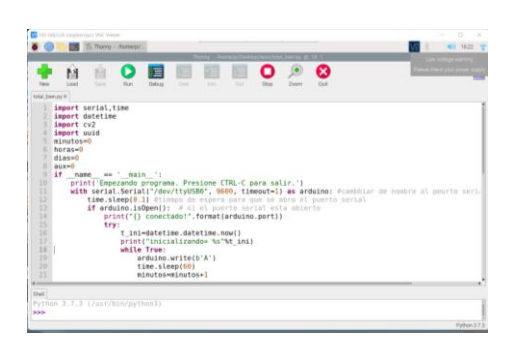

Figura 5-27 Presionar Run para correr el programa

5. Inicial el sistema

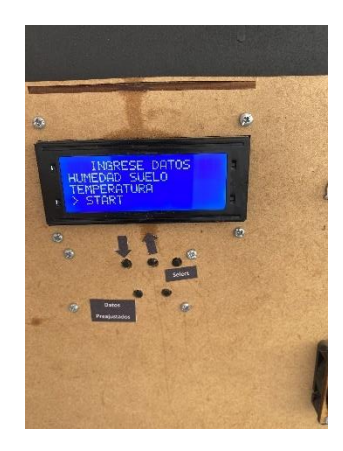

Figura 5-28 Iniciar el sistema seleccionando START

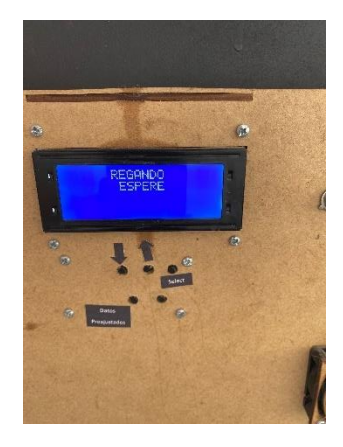

Figura 5-29 Verificación de funcionamiento al mostrar pantalla de riego

6. Control vía escritorio remoto

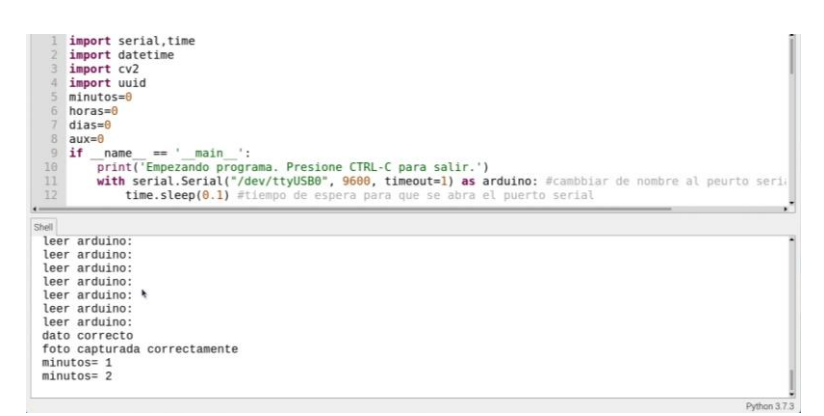

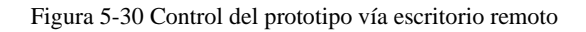

# **Dimensionamiento de la placa de control**

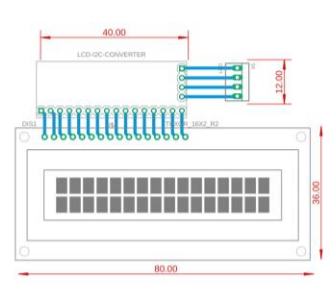

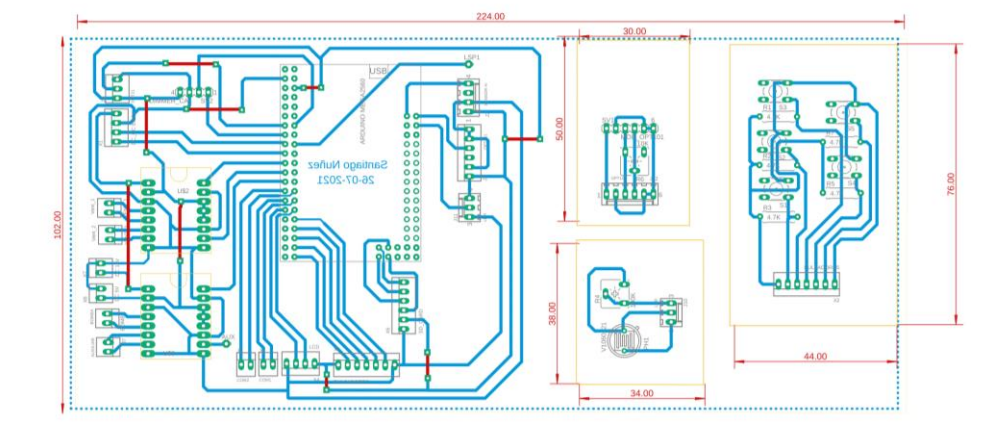

Figura 5-31 Dimensionamiento de la placa de control

# **Cálculo de anchos de pistas**

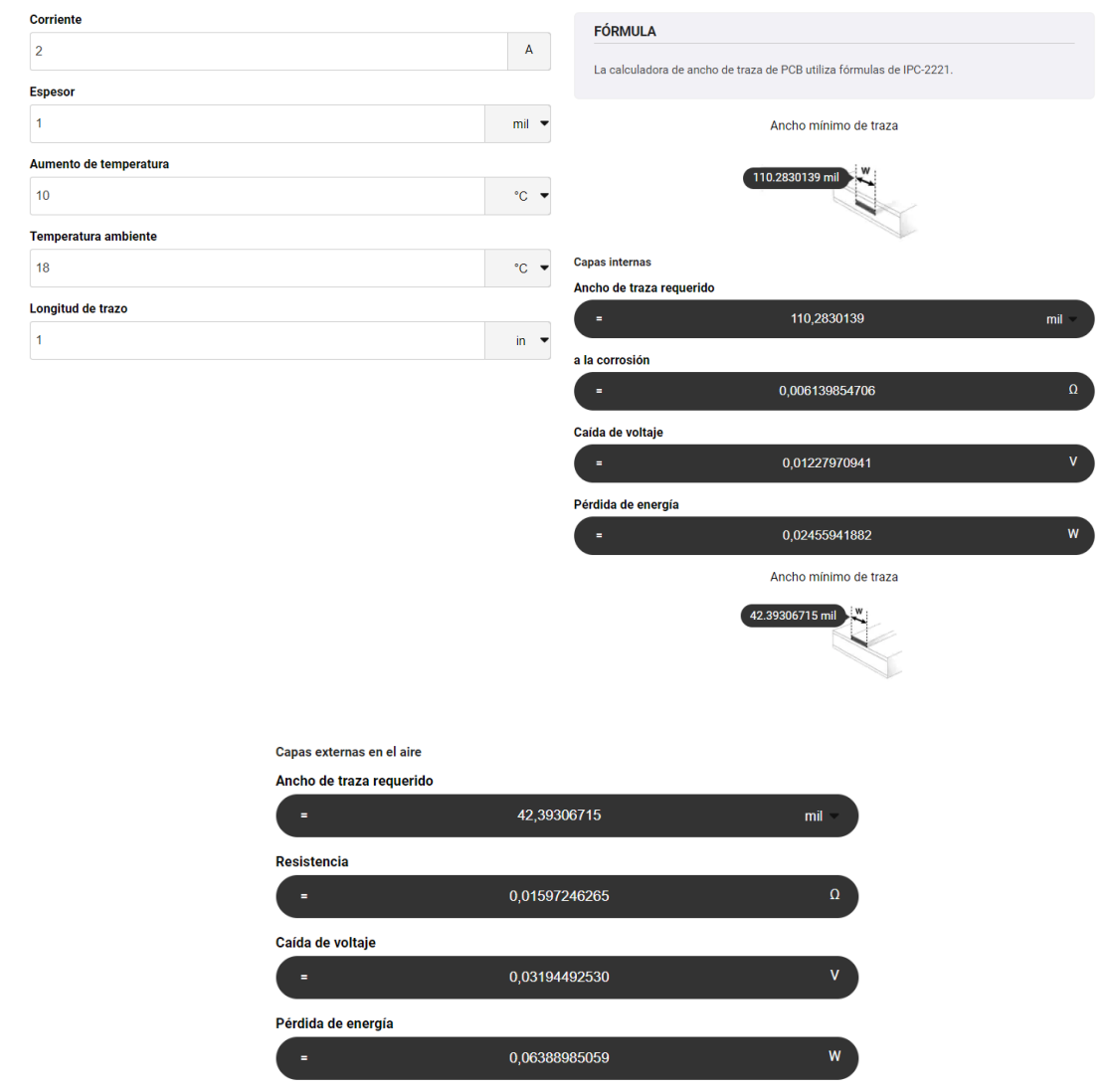

| Dispositivo           | Consumo de energía |
|-----------------------|--------------------|
| Arduino Mega Embed    | 93 mA              |
| Arduino Nano          | $15 \text{ mA}$    |
| Raspberry pi $3B +$   | 350 mA             |
| Circuito Buck         | $600 \text{ mA}$   |
| Bomba de Agua         | $400 \text{ mA}$   |
| Módulo cruce por cero | 80 mA              |
| Módulo Relé           | 90 mA              |
| Módulo SD Card        | $80 \text{ mA}$    |

Tabla 5-1 Consumo de energía de la Placa